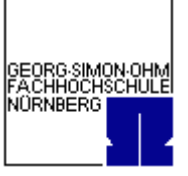

im WS 2006/07

# Versuch: Digitale Filter

am 03.12.2006 und 17.12.2006

# Gruppenmitglieder (NT8.4):

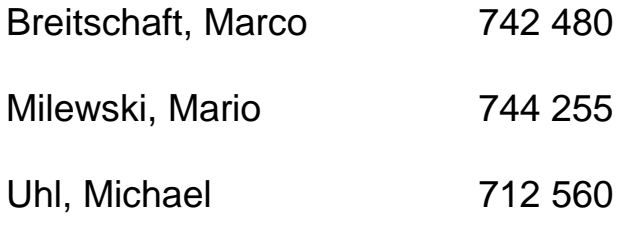

# Betreuer:

Dipl. Ing. Sörgel

Gruppe 4 im WS 2006/07

Versuch: Digitale Filter

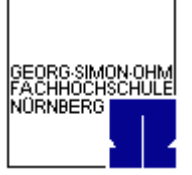

# Inhaltsverzeichnis

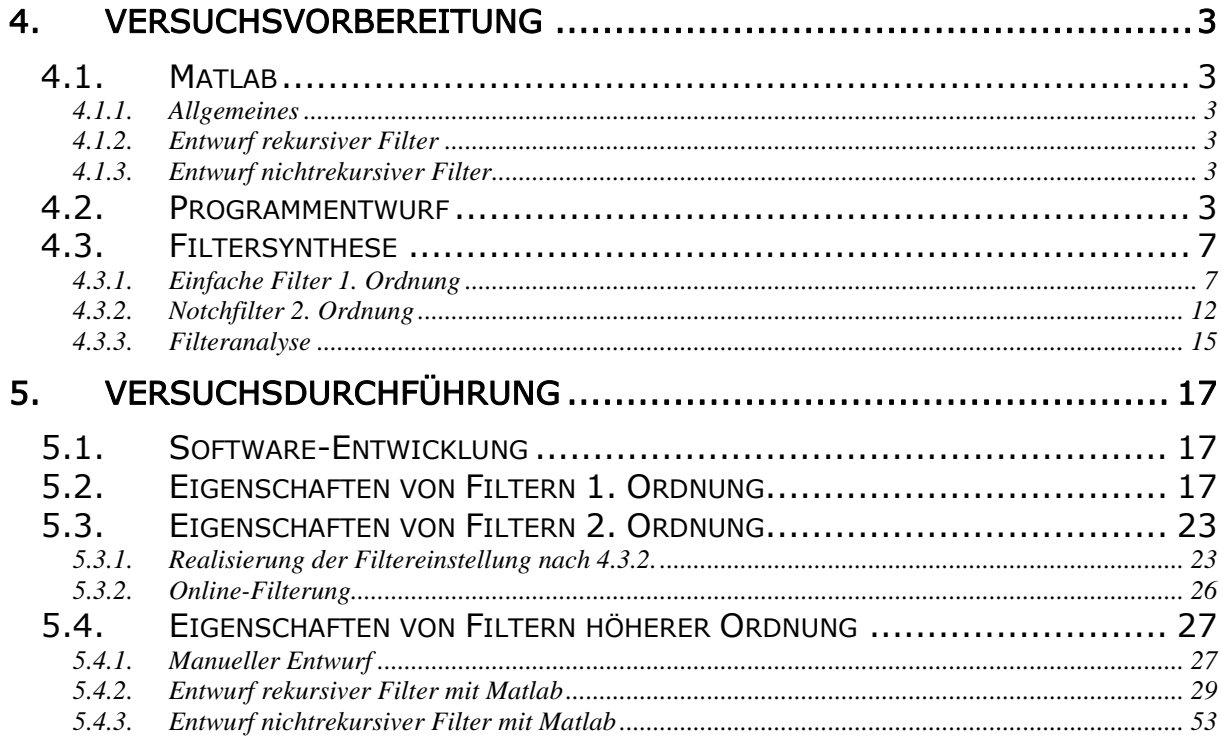

<span id="page-2-0"></span>Gruppe 4 im WS 2006/07

Versuch: Digitale Filter

# GEORG SIMON OHM<br>FACHHOCHSCHULE NORNBERG

# **4. Versuchsvorbereitung**

# *4.1. Matlab*

# **4.1.1. Allgemeines**

Siehe Anhang

## **4.1.2. Entwurf rekursiver Filter**

Siehe Anhang

# **4.1.3. Entwurf nichtrekursiver Filter**

Siehe Anhang

# *4.2. Programmentwurf*

function [z,p,k]=fh\_showfilt(b,a,Titel,freqnorm,Nsamples,Nfft,Wu,Wo) %SHOWFILT Zeichnet von bereits entworfenen Filtern  $\epsilon$ % Betragsfrequenzgang % Dämpfung % % Phase % Gruppenlaufzeit % % Pol/Nullstellendiagramm  $\frac{6}{5}$ % Impulsantwort % Sprungantwort % Cosinus-Antwort  $\mathbf{S}$ % in insgesamt 4 plots % % FH\_SHOWFILT(B[,A[,Titel[, freqnorm[,Nsamples[,Nfft[,Wu[,Wo]]]]]]]) % B: Zählerpolynom summe b(i)z\*\*(-i) % A(optional): Nennerpolynom summe a(i)z\*\*(-i) mit a(1)=1 !!!! % default: [1] (nichtrekursives System) % Titel(optional): beliebiger String, der im Titel der Plots % erscheint % default: Datum+ID % freqnorm(optional): Erregung mit cos(n\*pi\*freqnorm) % default: 0.5 % Nsamples(optional): Berechnung der der Impuls-, Sprung-, % und Cos-antwort mit Nsamples Werten % default: 61 % Nf(optional): Berechnung der Frequenzbereichsgrößen % mit einer Auflösung von 2\*pi/Nf (Nf Werte von 0 bis fa-) % default: 1024 % Wu,Wo(optional): untere und obere Grenzfrequenz für

Breitschaft, Marco Milewski, Mario Uhl, Michael

Gruppe 4 im WS 2006/07

Versuch: Digitale Filter

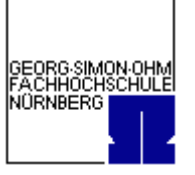

```
% Zoom-Darstellungen im Frequenzbereich [pi]
% default: Wu = 0, Wo = 1
% copyright (c) 2001 by G.Wackersreuther
if nargin<1
   error('SHOWFILT requires 1..8 arguments');
end
if ~exist('A')
    A=[1];
end
if ~exist('Nsamples')
     Nsamples = 61;
end
if ~exist('Nf')
     Nf = 1024;
end
if ~exist('freqnorm')
    freqnorm = 0.5;
end
if ~exist('Wu')
    Wu = 0;end
if ~exist('Wo')
    W_O = 1;end
if ~exist('Titel')
     Titel = sprintf('%s: ID %f ',date,rand);
end
%-----------------------------------------------------------------------
%Berechnungen Frequenzbereich
%Berechnen der Nullstellen mit roots():
z = roots(b)
```

```
%Berechnen der Pole:
p = roots(a)k=b(1);
```

```
%Zur Kontrolle:
%a=real(poly(p));
b = real(poly(z) * k);w = [Wu:2/Nf:Wo];
```
%Komplexer Frequenzgang: h = freqz(b,a,w\*pi); %Berechnen der Z-Transformierten Frequenzantwort

```
%Amplitudengang:
hbetrag = abs(h); %Absolutwert von h
```

```
%Daempfungsgang:
att=-20*log10(max(hbetrag,max(hbetrag)*1e-5)); % Dämpfungspole begrenzen;
```

```
%Phasengang [pi]
phase = unwrap(angle(h));
```
%Gruppenlaufzeit direkt berechnet:

Gruppe 4 im WS 2006/07

Versuch: Digitale Filter

GEORG SIMON OHM<br>FACHHOCHSCHULE NORNBERG

 $gd = grpdelay(b,a,w*pi);$ 

% alternativ mit Ableiten der Phase:  $gda = [-diff(phase)/(2/Nf) 0];$ 

%Textausgaben: Zaehlerpolynom=b Nennerpolynom=a Nullstellen=z Pole=p Konstante=k

%Berechnungen Zeitbereich n=[0:Nsamples];

%Einheitsimpuls: impuls=[1,zeros(1,Nsamples)];

%Einheitssprung: sprung = ones(1,(Nsamples + 1)); %zweidimensionales Array!!! %ones(1,x) "1" ist die Dimensionsangabe!!!

%Cosinus: cosinus =  $cos(n * pi * frequency)$ ; %Impulsantwort:  $yimpuls = filter(b,a,impuls);$ 

%Sprungantwort: ysprung = filter(b,a,sprung);

```
%Cosinusantwort:
ycosinus = filter(b,a,cosinus);
```

```
%-----------------------------------------------------------------------
```

```
figure
subplot(3,1,1);%stem(n,impuls,':');
%hold on;
stem(n,yimpuls);
set(gca,'FontSize',10);
title(sprintf('%s: Impulsantwort',Titel));
xlabel('n');
vlabel('q(n)');
%hold off;
subplot(3,1,2);%stem(n,sprung,':');
%hold on;
stem(n,ysprung);
set(gca,'FontSize',10);
title('Sprungantwort');
xlabel('n');
ylabel('gs(n)');
%hold off;
subplot(3,1,3);%stem(n,cosinus,':');
```
#### Versuch: Digitale Filter

```
GEORG SIMON OH<br>FACHHOCHSCHUI
NORNBERG
```

```
%hold on;
stem(n,ycosinus);
set(gca,'FontSize',10);
title(sprintf('Cos-Antwort, freqnorm= %f5.3 * pi',freqnorm));
xlabel('n');
ylabel('gc(n)');
%hold off;
%Ausgabe Amplituden- und Daempfungsgang
figure
subplot(2,1,1);
plot(w,hbetrag);
set(gca,'FontSize',10);
title(sprintf('%s: Betragsfrequenzgang',Titel));
xlabel('omega[pi]');
ylabel('|H(omega)|');
subplot(2,1,2);plot(w,att);
set(gca,'FontSize',10);
title(sprintf('%s: Daempfungsgang',Titel));
xlabel('omega[pi]');
ylabel('att(omega)');
%Ausgabe Phase und Gruppenlaufzeit
figure
subplot(2,1,1);plot(w,phase);
set(gca,'FontSize',10);
title(sprintf('%s: Phasengang [pi]',Titel));
xlabel('omega[pi]');
ylabel('b(omega)');
subplot(2,1,2);plot(w,gd);
set(gca,'FontSize',10);
title(sprintf('%s: Gruppenlaufzeit direkt',Titel));
xlabel('omega[pi]');
ylabel('d(omega)');
%Ausgabe Phase und Gruppenlaufzeit mit Ableiten der Phase
figure
subplot(2,1,1);plot(w,phase);
set(gca,'FontSize',10);
title(sprintf('%s: Phasengang [pi]',Titel));
xlabel('omega[pi]');
ylabel('b(omega)');
subplot(2,1,2);plot(w,gda);
set(gca,'FontSize',10);
title(sprintf('%s: Gruppenlaufzeit -dphase/domega',Titel));
xlabel('omega[pi]');
ylabel('d(omega)');
%Ausgabe PN-Diagramm
figure
zplane(z,p);title(sprintf('%s: PN-Diagramm',Titel));
%end;
```
<span id="page-6-0"></span>Gruppe 4 im WS 2006/07

Versuch: Digitale Filter

# *4.3. Filtersynthese*

# **4.3.1. Einfache Filter 1. Ordnung**

Gleichung (7) 
$$
G(z) = z^{M-N} \cdot \frac{\sum_{k=0}^{N} b_k \cdot z^{N-k}}{\sum_{k=0}^{M} a_k \cdot z^{M-k}}
$$

Filter 1. Ordinary: 
$$
\Rightarrow
$$
  $G(z) = 1 \cdot \frac{\sum_{k=0}^{1} b_k \cdot z^{1-k}}{\sum_{k=0}^{1} a_k \cdot z^{1-k}} = \frac{b_0 \cdot z + b_1}{a_0 \cdot z + a_1}$ 

mit b<sub>0</sub> = 1 = a<sub>0</sub>:  $G(z) = \frac{z + b_1}{z + a_1} = \frac{z - p}{z - \alpha}$  $_{\beta}$  $\overline{a}$  $=\frac{z-}{}$  $^{+}$  $^{+}$  $=$ *z z*  $z + a$ *z b*  $G(z)$ 1 1

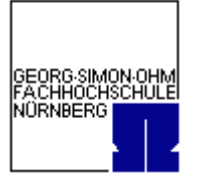

Gruppe 4 im WS 2006/07

Versuch: Digitale Filter

Berechnung der Koeffizienten des linken Filters:

a)  $\beta = 0$ ;  $\alpha = 0.9$ ;  $\rightarrow$   $G(z) = \frac{1}{1 - 0.9 \cdot z^{-1}}$ 0;  $\alpha = 0.9; \rightarrow G(z) = \frac{1}{1 - 0.9 \cdot z^{-1}}$  $= 0; \alpha = 0.9; \rightarrow G(z) =$ *z*  $\beta = 0; \alpha = 0.9; \rightarrow G(z)$  $B = [ 1 0 ]$ ;  $A = [ 1 -0.9 ]$ showfilter(B,A, 'Vorbereitung 4.3.1 -1a', 0.25, 40)

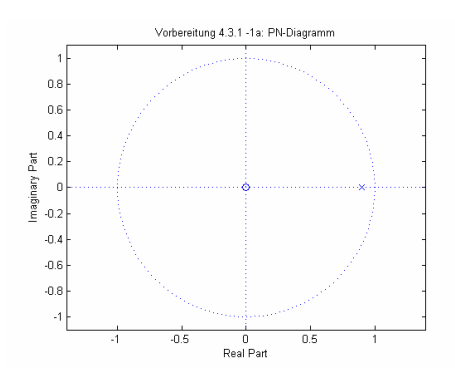

b) 
$$
\beta = 0;
$$
  $\alpha = 1,0;$   $\rightarrow$   $G(z) = \frac{1}{1-1,0 \cdot z^{-1}}$   
\nB = [ 1 0 ]*i*  
\nA = [ 1 -1 ]*i*  
\nshowfilter(B,A, 'Vorbereitung 4.3.1 -1b', 0.25, 40)

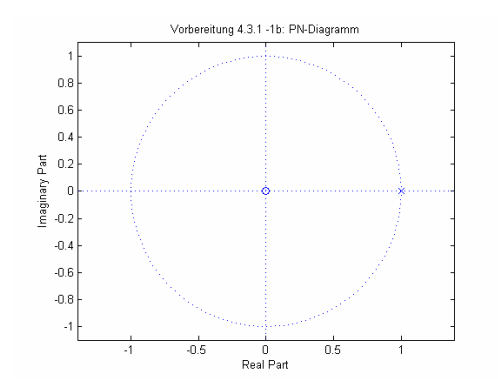

Gruppe 4 im WS 2006/07

Versuch: Digitale Filter

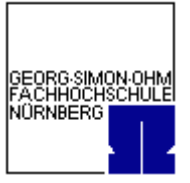

c)  $\beta = 0$ ;  $\alpha = 1,1$ ;  $\rightarrow$   $G(z) = \frac{1}{1-1,1 \cdot z^{-1}}$ 0;  $\alpha = 1,1;$   $\rightarrow$   $G(z) = \frac{1}{1-1,1 \cdot z^{-1}}$  $= 0; \alpha = 1,1; \rightarrow G(z) =$ *z*  $\beta = 0; \quad \alpha = 1,1; \quad \rightarrow \quad G(z)$ 

 $B = [ 1 0 ]$ ;  $A = [ 1 -1.1 ]$ showfilter(B,A, 'Vorbereitung 4.3.1 -1c', 0.25, 40)

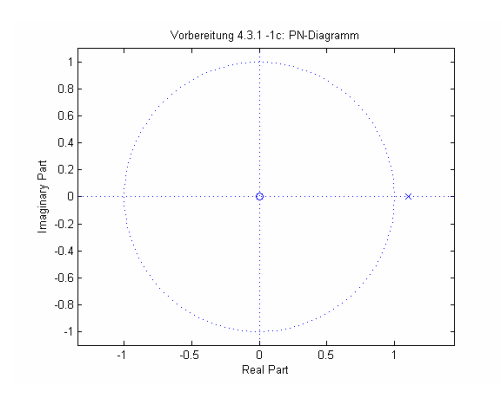

Gruppe 4 im WS 2006/07

Versuch: Digitale Filter

Berechnung der Koeffizienten des rechten Filters:

a) 
$$
\beta = 0.9; \quad \alpha = 0; \quad \rightarrow \quad G(z) = \frac{1 - 0.9 \cdot z^{-1}}{1}
$$

 $B = [ 1 -0.9 ]$ ;  $A = [ 1 0 ];$ showfilter(B,A, 'Vorbereitung 4.3.1 -2a',0.25,40)

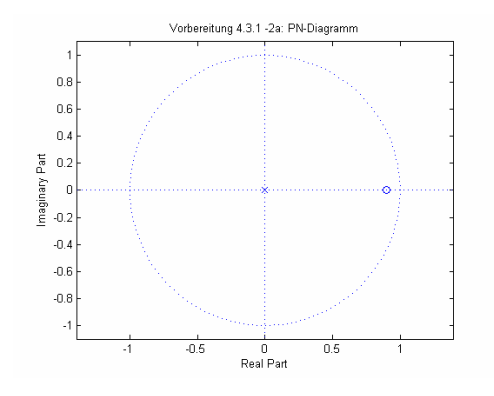

b) 
$$
\beta = 1.0;
$$
  $\alpha = 0;$   $\rightarrow$   $G(z) = \frac{1 - 1.0 \cdot z^{-1}}{1}$ 

 $B = [1 -1]$ ;  $A = [ 1 0 ];$ showfilter(B,A, 'Vorbereitung 4.3.1 -2b',0.25,40)

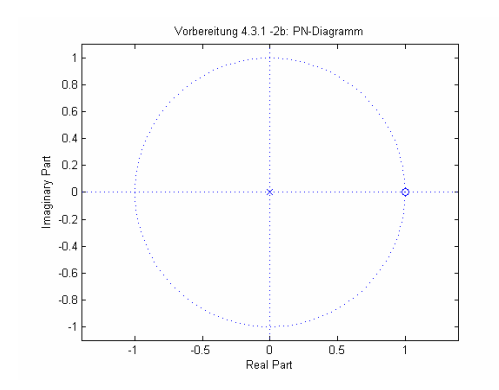

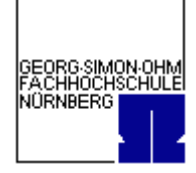

Gruppe 4 im WS 2006/07

Versuch: Digitale Filter

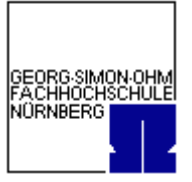

c)  $\beta = 1.1; \alpha = 0; \rightarrow G(z)$ 1 1.1;  $\alpha = 0; \rightarrow G(z) = \frac{1-1.1}{1}$  $\beta = 1.1; \quad \alpha = 0; \quad \rightarrow \quad G(z) = \frac{1 - 1.1 \cdot z^{-1}}{1 - 1.1 \cdot z^{-1}}$ 

 $\mathbf{B} \ = \ [ \ \ 1 \quad \, -1 \, , 1 \ \ ] \; ;$  $A = [ 1 0 ];$ showfilter(B,A, 'Vorbereitung 4.3.1 -2c',0.25,40)

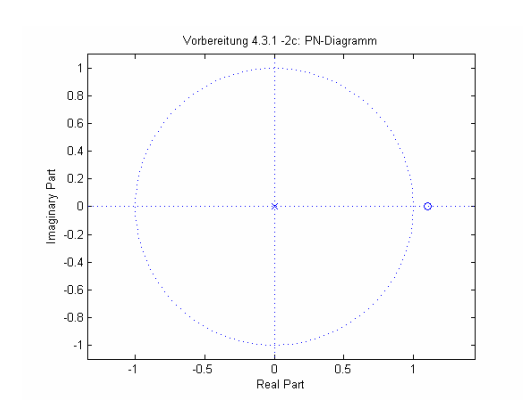

<span id="page-11-0"></span>Gruppe 4 im WS 2006/07

Versuch: Digitale Filter

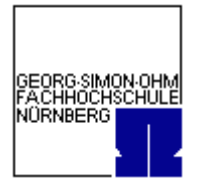

# **4.3.2. Notchfilter 2. Ordnung**

Ein Notchfilter ist eine Bandsperre mit sehr schmalem Sperrbereich.

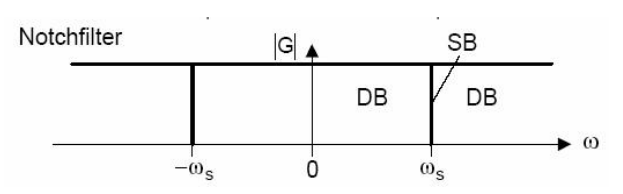

System 2.Ordnung:  $G(z)$  $1 \cdot 2 \cdot \alpha_2$ 2  $\mathbf{0}$  $_1$  2  $_2$ 2  $\mathbf{0}$  $a_0 \cdot z^2 + a_1 \cdot z + a_2$  $b_0 \cdot z^2 + b_1 \cdot z + b$ *G z*  $\cdot z^2 + a_1 \cdot z +$  $\cdot z^2 + b_1 \cdot z +$  $=$ 

Nullstellen liegen bei $\frac{3}{8}$  $\frac{\omega_a}{\omega_a}$  direkt auf dem Einheitskreis:  $\frac{\omega_a}{\omega_a} = \frac{360^\circ}{\omega_a} = 45^\circ$ 8 360 8  $\omega_a$ 

$$
\beta_{1,2} = 1 \cdot e^{\pm j \frac{2\pi}{8}} = 1 \cdot e^{\pm j \frac{\pi}{4}} = \sqrt{\frac{1}{2}} \pm j \sqrt{\frac{1}{2}} = 0,707 \pm j0,707
$$

$$
\alpha_{1,2} = r \cdot e^{\pm j \frac{2\pi}{8}} = r \cdot e^{\pm j \frac{\pi}{4}} = r \cdot \sqrt{\frac{1}{2}} \pm j \cdot r \cdot \sqrt{\frac{1}{2}} = r \cdot (0.707 \pm j0.707)
$$

Daraus folgt nach Gleichung (15):

$$
\frac{a_0 = 1}{a_1 = -(a_1 + a_2) = -(r \cdot e^{\int \frac{\pi}{4}} + r \cdot e^{-\int \frac{\pi}{4}}) = -r \cdot \left(e^{\int \frac{\pi}{4}} + e^{-\int \frac{\pi}{4}}\right) = -r \cdot \sqrt{2}
$$
\n
$$
\frac{a_2}{a_1} = a_1 \cdot a_2 = \left(r \cdot e^{\int \frac{\pi}{4}}\right) \cdot \left(r \cdot e^{-\int \frac{\pi}{4}}\right) = \frac{r^2}{2}
$$

Aus Gleichung (16) folgt:

$$
\frac{b_0 = 1}{b_0} = -(\beta_1 + \beta_2) = -\left(e^{\int \frac{\pi}{4}} + e^{-\int \frac{\pi}{4}}\right) = -\sqrt{2}
$$
  

$$
\frac{b_1 = -\sqrt{2} \cdot b_0}{\frac{b_1}{\sqrt{2}}}
$$

Breitschaft, Marco Milewski, Mario Uhl, Michael

Gruppe 4 im WS 2006/07

Versuch: Digitale Filter

$$
\frac{b_2}{b_0} = \beta_1 \cdot \beta_2 = e^{j\frac{\pi}{4}} \cdot e^{-j\frac{\pi}{4}} = e^0 = 1
$$
  

$$
b_2 = b_0
$$

a) 
$$
r = 0.5 \Rightarrow G(z) = \frac{b_0 \cdot z^2 + b_1 \cdot z + b_2}{a_0 \cdot z^2 + a_1 \cdot z + a_2} = \frac{z^2 - 1.414 \cdot z + 1}{z^2 - 0.707z + 0.25}
$$

 $B = [ 1 -1.414 1 ]$ ;  $A = [ 1 -0.707 0.25]$ ; showfilter(B,A, 'Vorbereitung 4.3.2 -a',0.25,40)

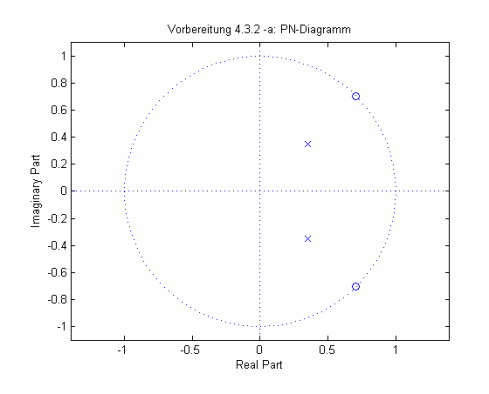

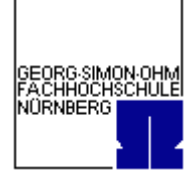

Gruppe 4 im WS 2006/07

Versuch: Digitale Filter

b)  $r = 0.9$   $\Rightarrow$   $G(z)$  $1.273z + 0.81$  $0.9 \Rightarrow G(z) = \frac{z^2 - 1.414 \cdot z + 1}{z^2 - 1.273z + 0.85}$ 2  $-1.273z +$  $= 0.9 \Rightarrow G(z) = \frac{z^2 - 1.414 \cdot z + 1.678 \cdot z}{z^2 - 1.414 \cdot z}$ *z z*  $r = 0.9 \Rightarrow G(z) = \frac{z^2 - 1.414 \cdot z}{z^2 - 1.272}$  $B = [ 1 -1.414 1 ]$  $A = [ 1 -1.273 0.81];$ showfilter(B,A, 'Vorbereitung 4.3.2 -b',0.25,40)

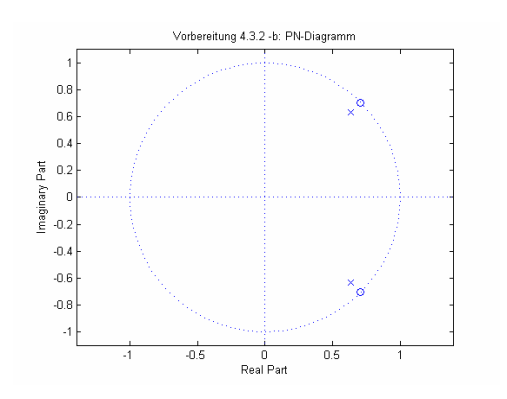

c) 
$$
r = 0.99 \implies G(z) = \frac{z^2 - 1.414 \cdot z + 1}{z^2 - 1.4z + 0.98}
$$
  
\nB = [ 1 -1.414 1 ];  
\nA = [ 1 -1.4 0.98];  
\nshowfilter(B,A, 'Vorbereitung 4.3.2 -c', 0.25, 40)

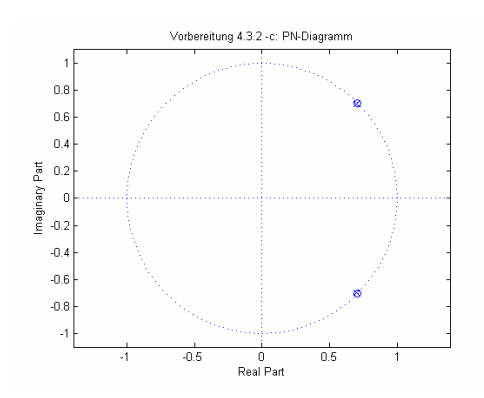

<span id="page-14-0"></span>Gruppe 4 im WS 2006/07

Versuch: Digitale Filter

# GEORG-SIMON-OH<br>FACHHOCHSCHU<br>NÜRNBERG

# **4.3.3. Filteranalyse**

Gegeben ist ein rekursives Filter 2. Ordnung  $\,G(z)\,$  $1 \sim u_2$ 2 0  $v_1 \cdot \mathbf{1} \cdot \mathbf{0}$ 2  $\overline{0}$  $a_0 \cdot z^2 + a_1 \cdot z + a_2$  $G(z) = \frac{b_0 \cdot z^2 + b_1 \cdot z + b_1}{2}$  $\cdot z^2 + a_1 \cdot z +$  $=\frac{b_0\cdot z^2+b_1\cdot z+b_2}{z}$  mit folgenden Koeffizienten:  $b_0 = 1$ ;  $b_1 = 0$ ;  $b_2 = 0$ ;  $a_0 = 1$ ;  $a_1 = 1,3435$ ;  $a_2 = 0,855$ 

$$
G(z) = \frac{z^2}{z^2 + 1,3435 \cdot z + 0,855}
$$

Nullstellen:

solve  $('z^2=0')$ ans = 0  $\overline{0}$ 

Polstellen:

```
solve ('z^2+1.3435*z+0.855=0')
ans =
 -.67175000000000000000000000000000+.63541477595347119847102443729470*i
-.67175000000000000000000000000000-.63541477595347119847102443729470*i
```
Versuch: Digitale Filter

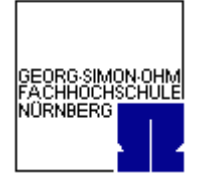

```
B = [ 1 0 0 ];
A = [ 1 1.3435 0.855];
showfilter(B,A, 'Vorbereitung 4.3.3',0.25,40)
```
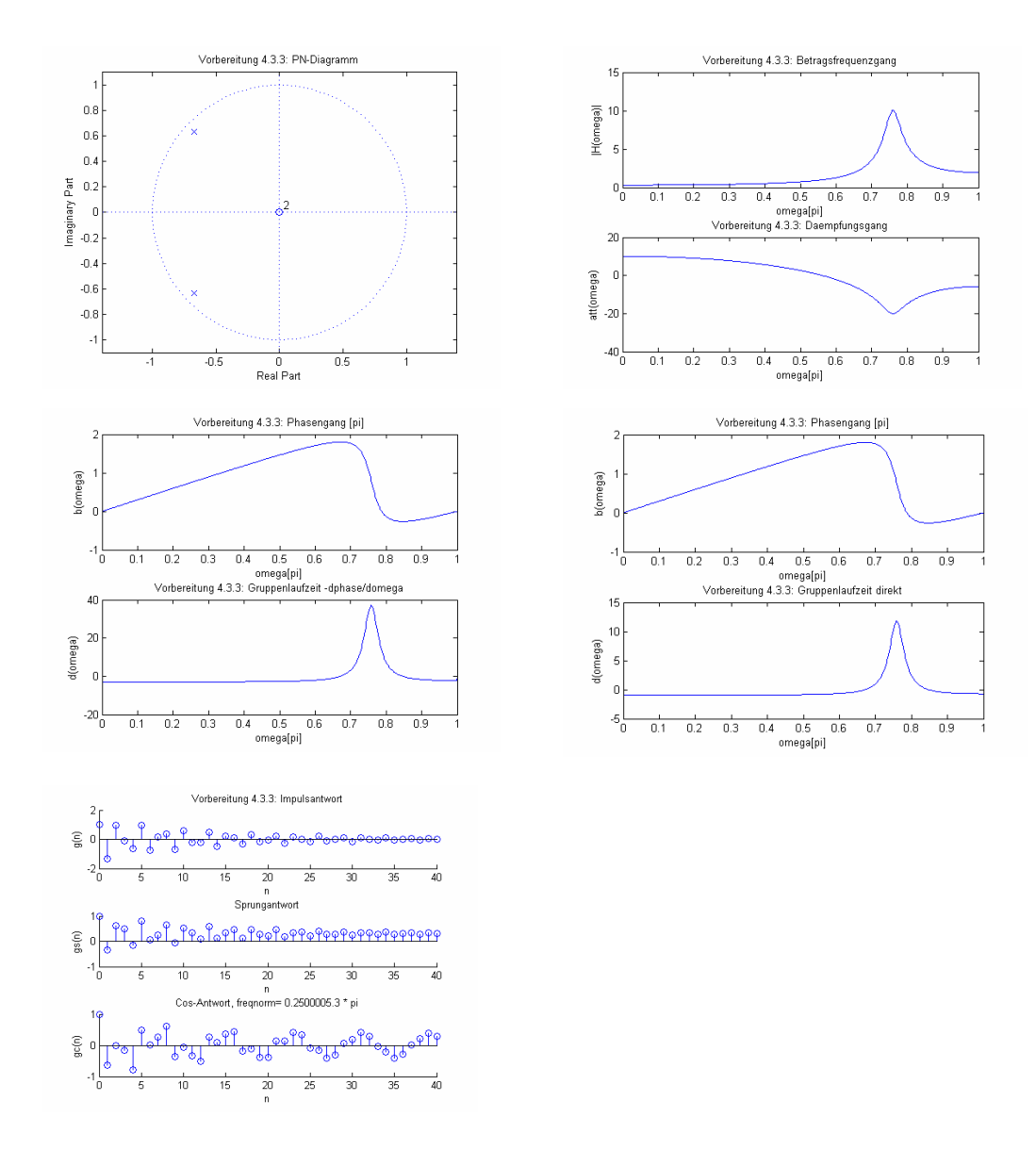

<span id="page-16-0"></span>Gruppe 4 im WS 2006/07

Versuch: Digitale Filter

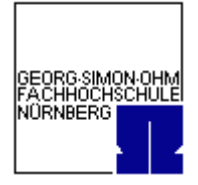

# **5. Versuchsdurchführung**

# *5.1. Software-Entwicklung*

# *5.2. Eigenschaften von Filtern 1. Ordnung*

Linker Filter:

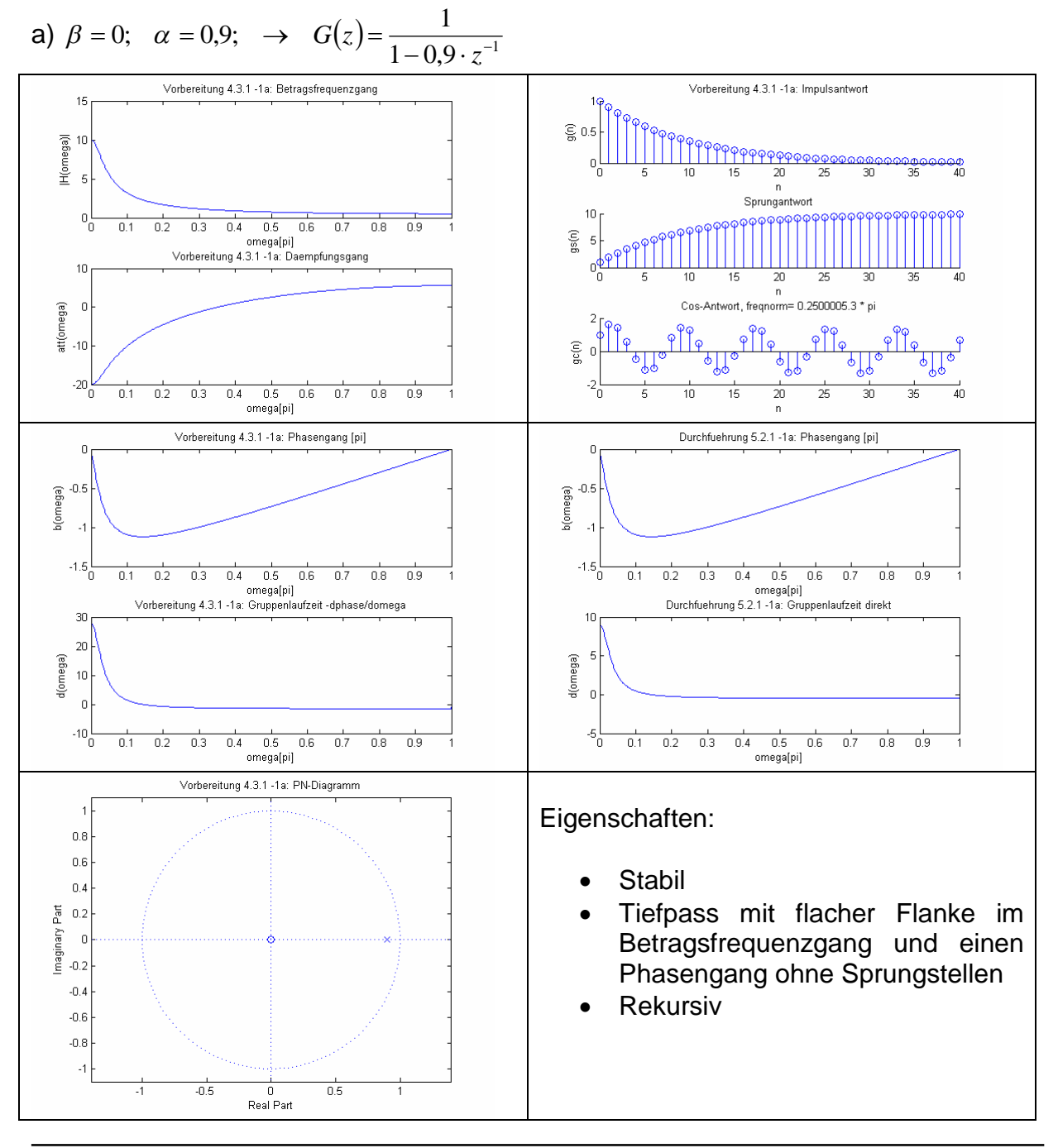

Gruppe 4 im WS 2006/07

Versuch: Digitale Filter

b) 
$$
\beta = 0;
$$
  $\alpha = 1.0;$   $\rightarrow$   $G(z) = \frac{1}{1 - 1.0 \cdot z^{-1}}$ 

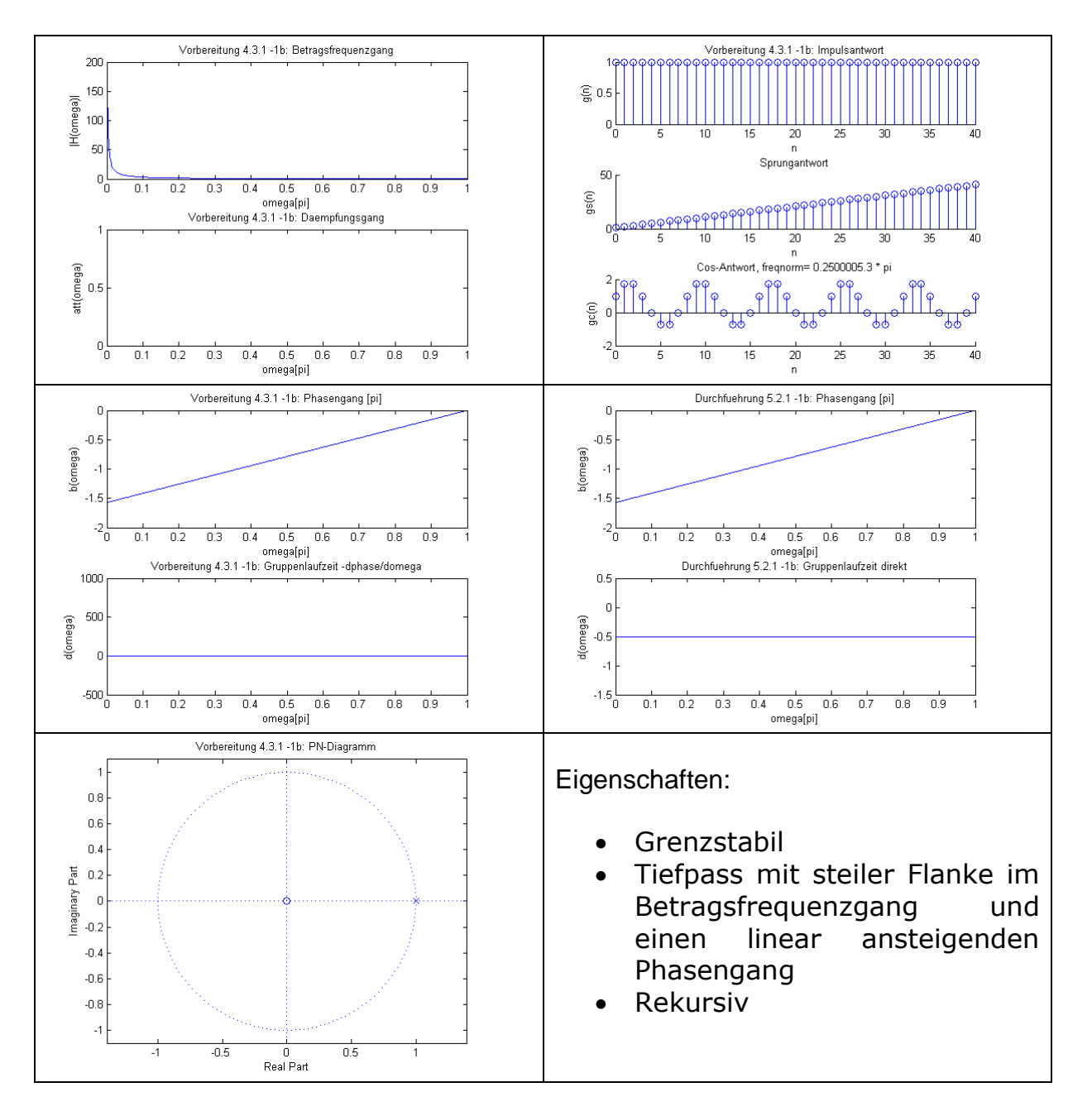

Gruppe 4 im WS 2006/07

Versuch: Digitale Filter

c) 
$$
\beta = 0;
$$
  $\alpha = 1,1;$   $\rightarrow$   $G(z) = \frac{1}{1 - 1,1 \cdot z^{-1}}$ 

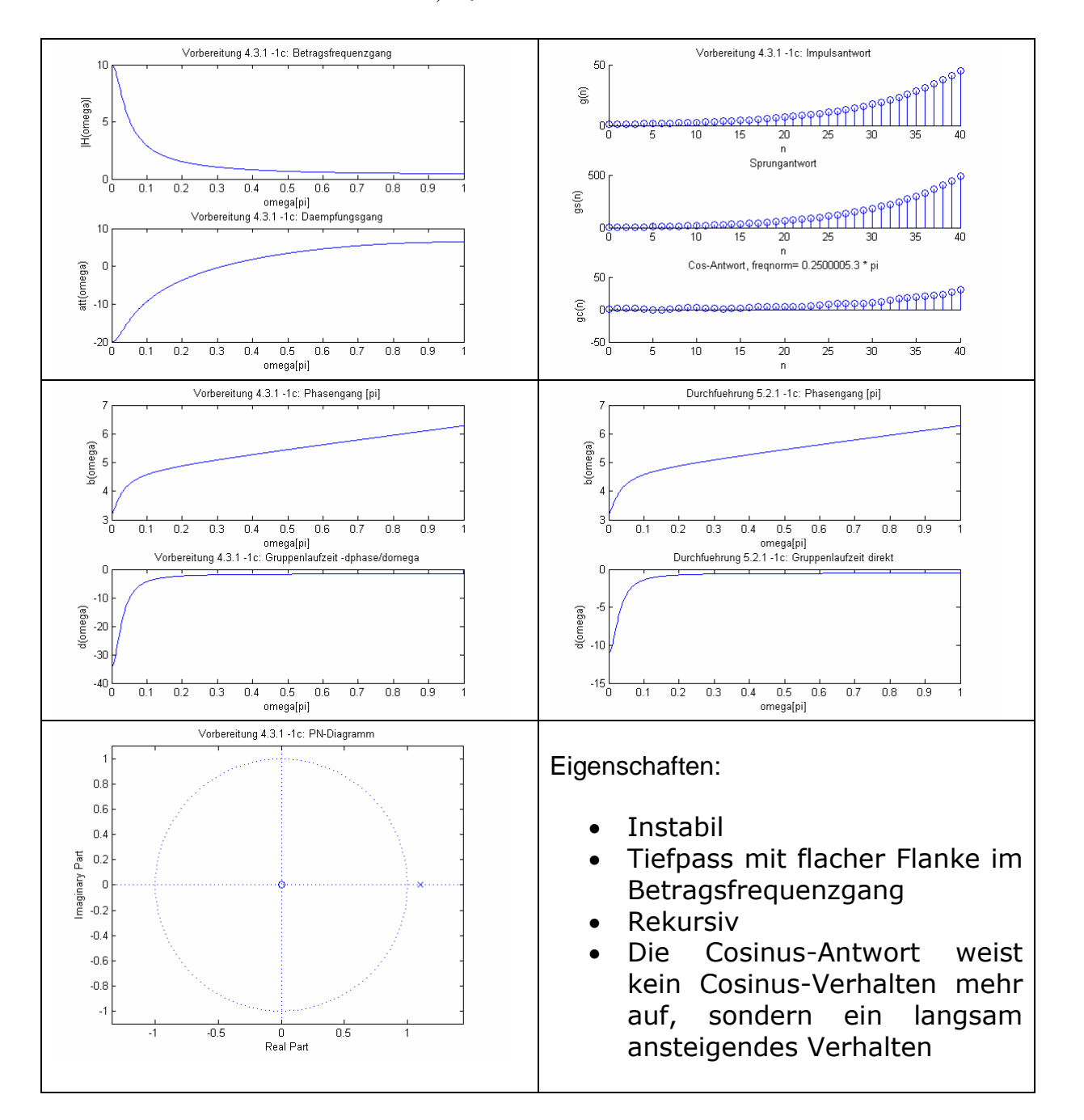

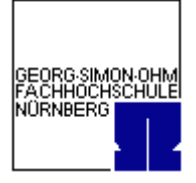

Gruppe 4 im WS 2006/07

Versuch: Digitale Filter

Rechter Filter:

a) 
$$
\beta = 0.9; \quad \alpha = 0; \quad \rightarrow \quad G(z) = \frac{1 - 0.9 \cdot z^{-1}}{1}
$$

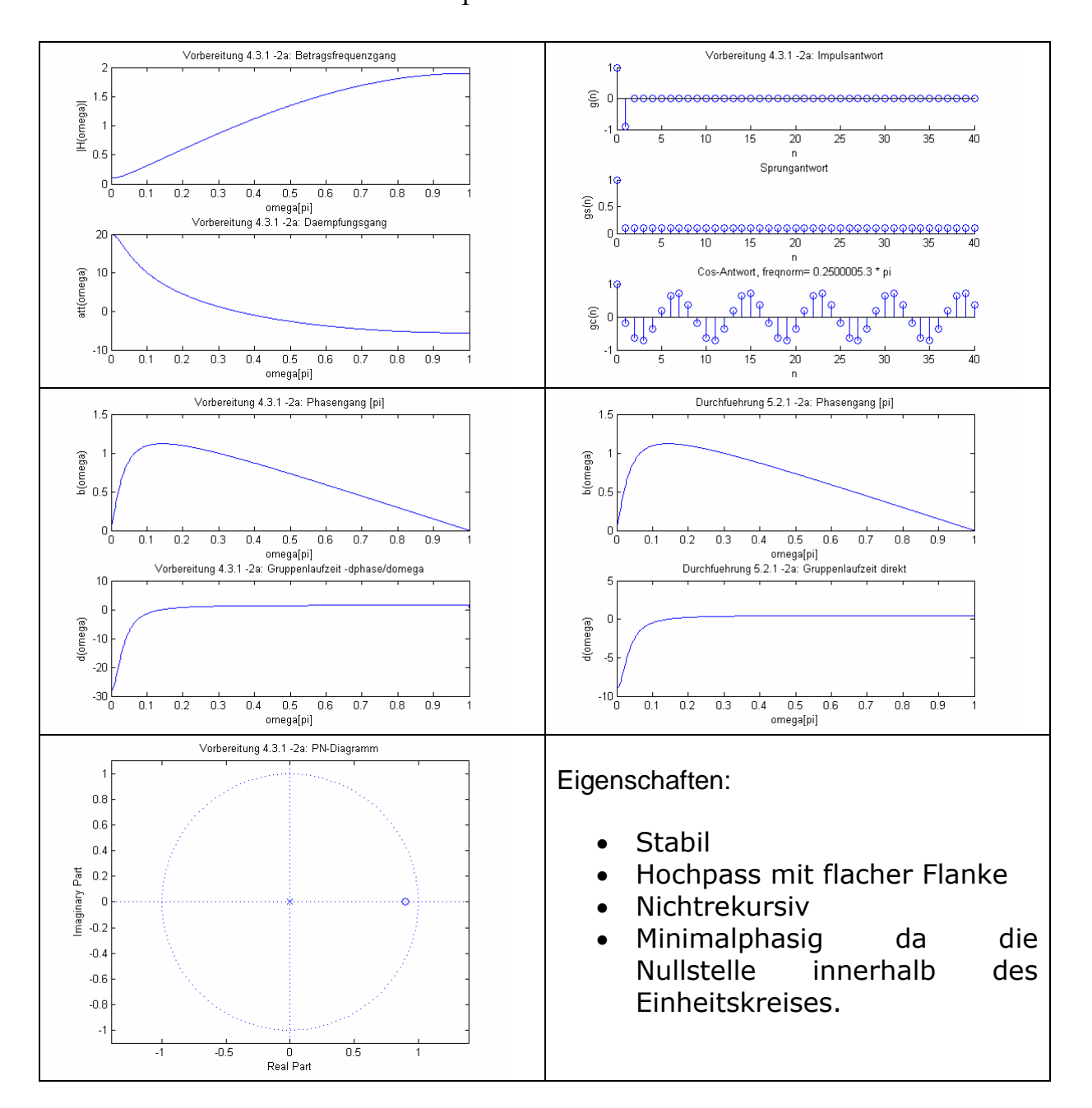

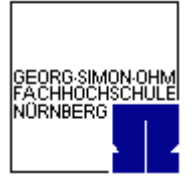

Gruppe 4 im WS 2006/07

Versuch: Digitale Filter

b) 
$$
\beta = 1.0;
$$
  $\alpha = 0;$   $\rightarrow$   $G(z) = \frac{1 - 1.0 \cdot z^{-1}}{1}$ 

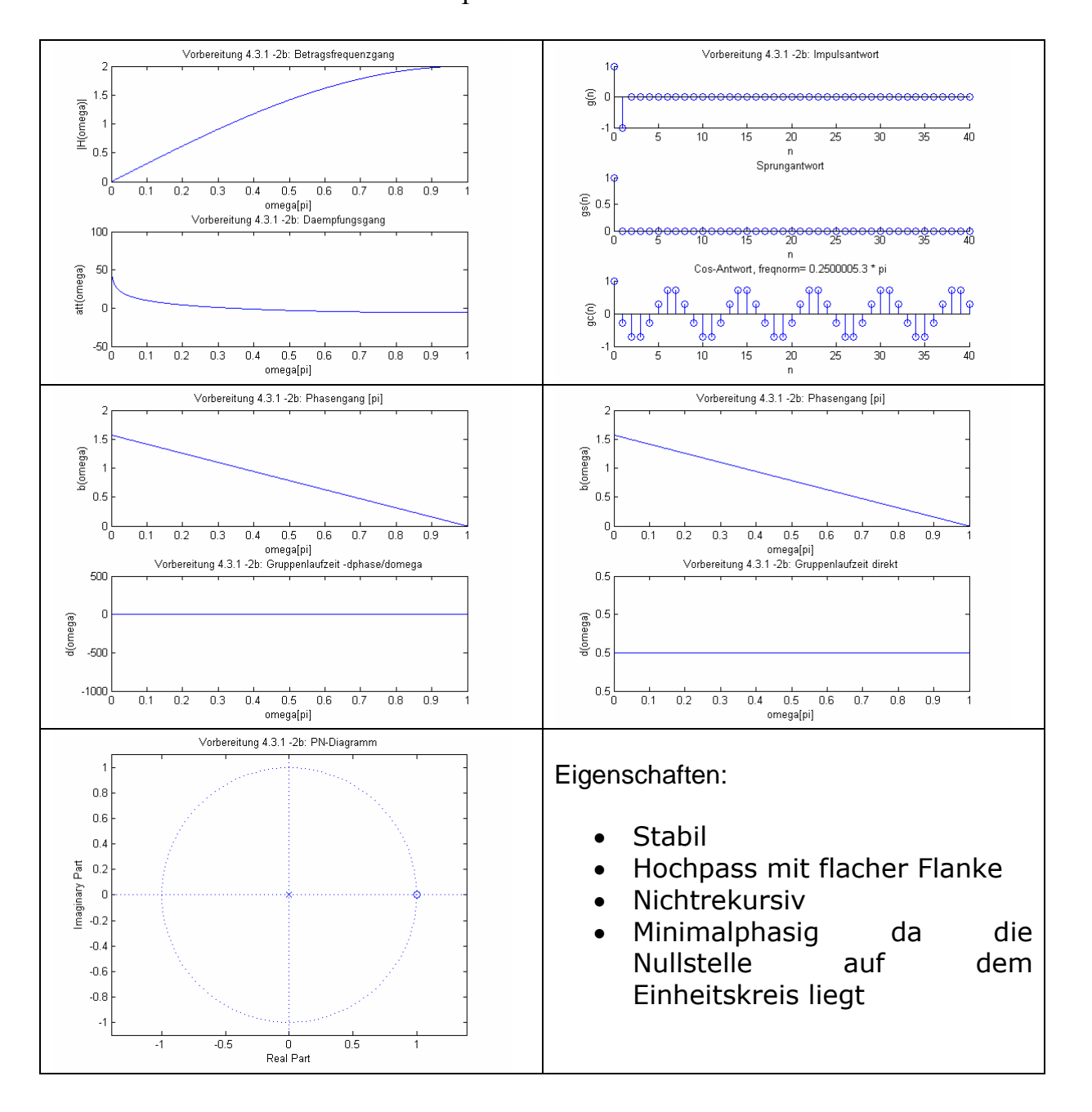

Gruppe 4 im WS 2006/07

Versuch: Digitale Filter

c) 
$$
\beta = 1.1;
$$
  $\alpha = 0;$   $\rightarrow$   $G(z) = \frac{1 - 1.1 \cdot z^{-1}}{1}$ 

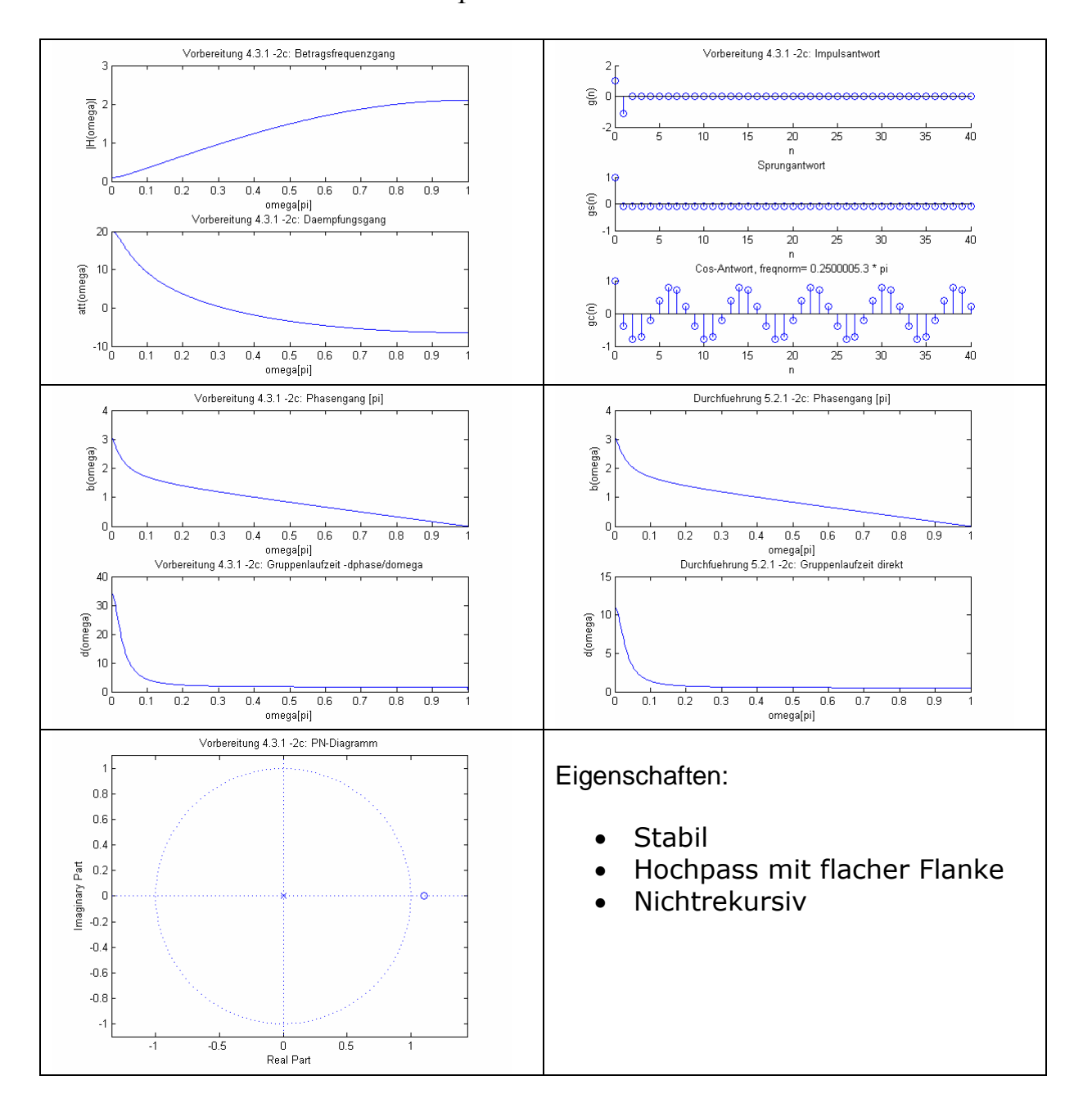

<span id="page-22-0"></span>Praktikum Digitale Signalverarbeitung Gruppe 4 im WS 2006/07

Versuch: Digitale Filter

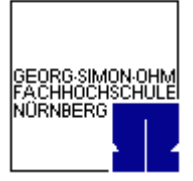

# *5.3. Eigenschaften von Filtern 2. Ordnung*

# **5.3.1. Realisierung der Filtereinstellung nach 4.3.2.**

a) 
$$
r = 0.5 \implies G(z) = \frac{b_0 \cdot z^2 + b_1 \cdot z + b_2}{a_0 \cdot z^2 + a_1 \cdot z + a_2} = \frac{z^2 - 1.414 \cdot z + 1}{z^2 - 0.707z + 0.25}
$$

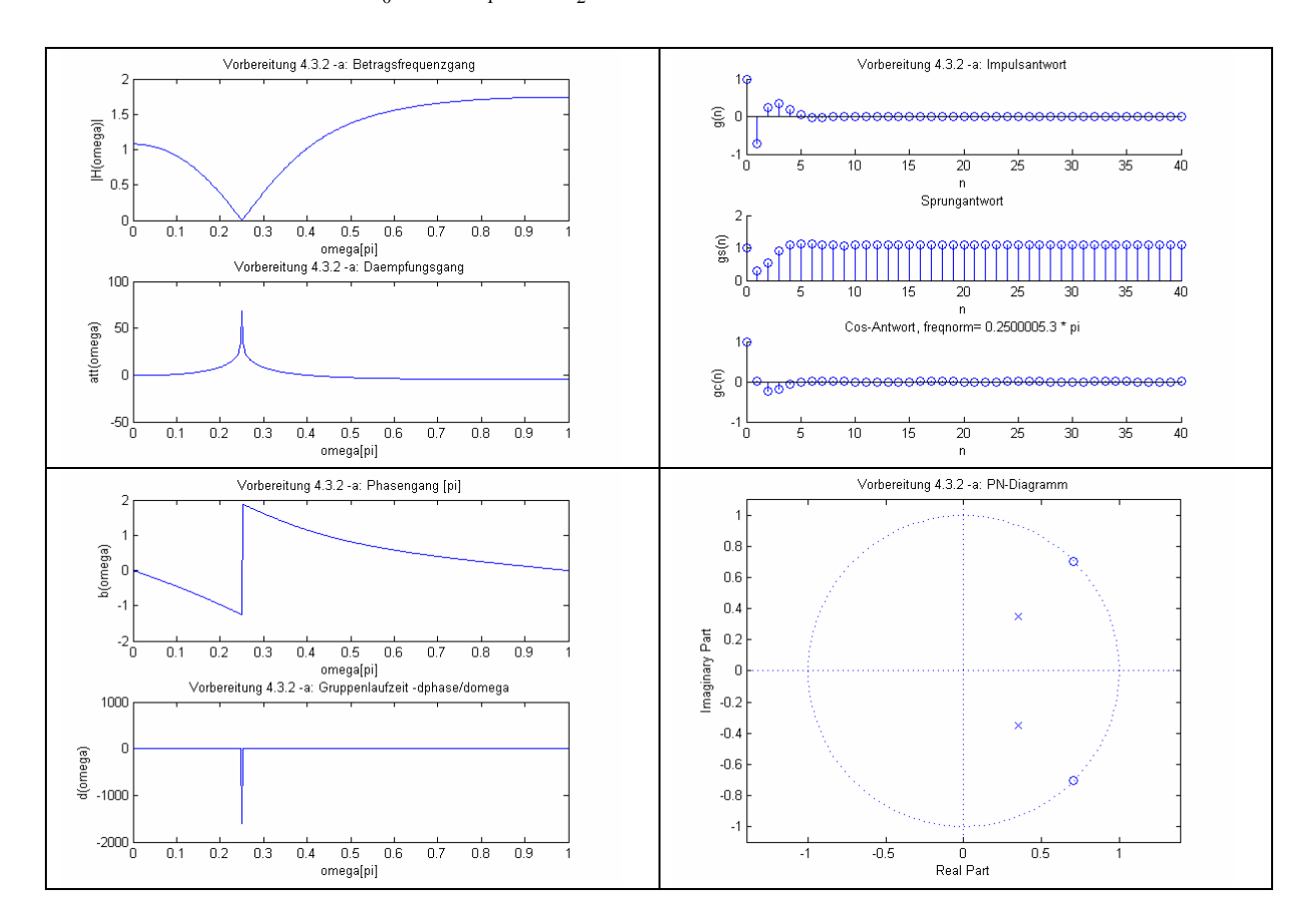

Eigenschaften:

- Stabil mit einer kurzen Einschwingzeit
- Schmalbandiger Filter: sperrt die Frequenz =  $f_a/4$
- Minimalphasig da die Nullstellen auf dem Einheitskreis liegen.

Gruppe 4 im WS 2006/07

Versuch: Digitale Filter

b) 
$$
r = 0.9
$$
  $\Rightarrow$   $G(z) = \frac{z^2 - 1.414 \cdot z + 1}{z^2 - 1.273z + 0.81}$ 

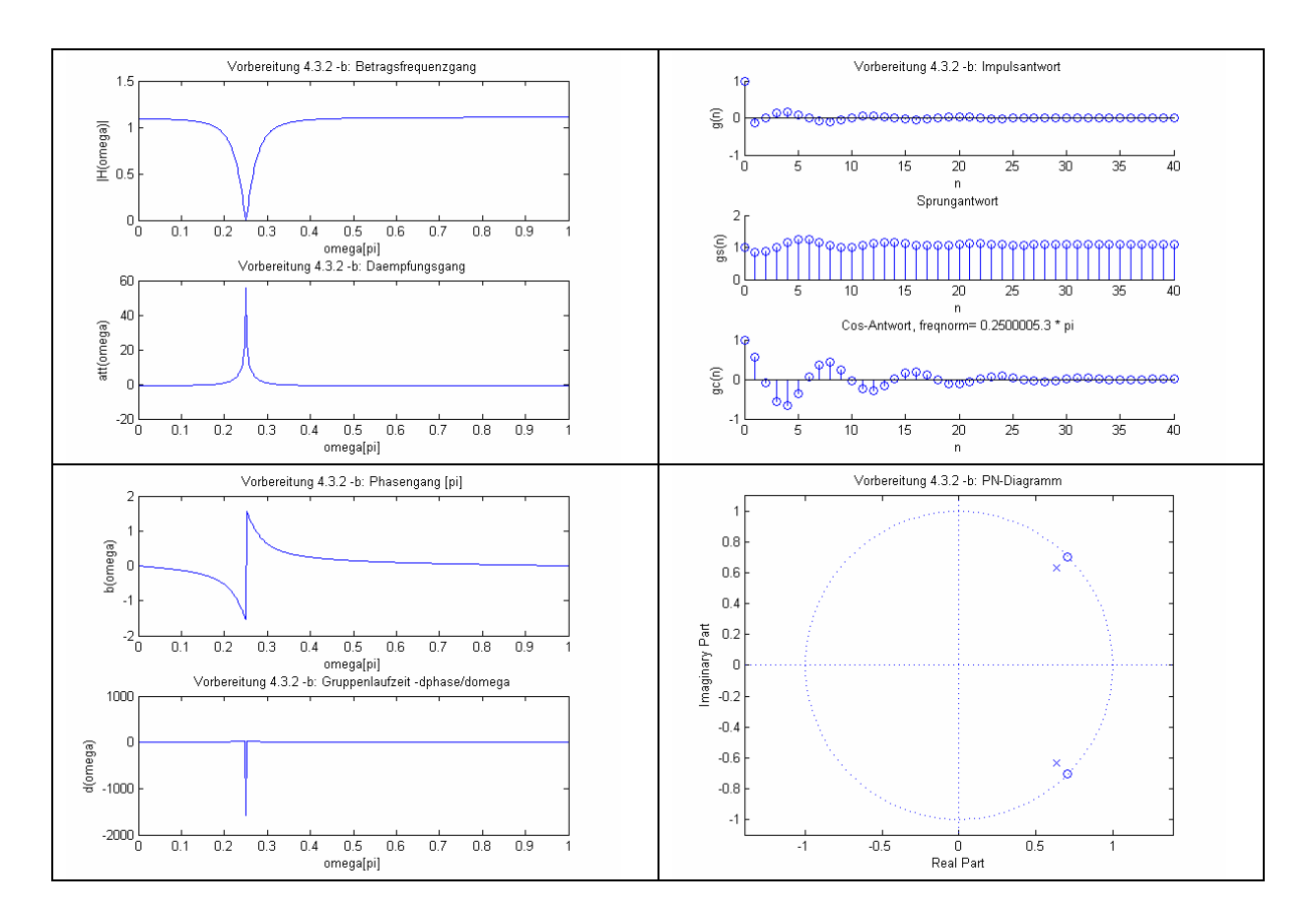

Eigenschaften:

- Stabil mit einer langen Einschwingzeit
- Schmalbandiger Filter: sperrt die Frequenz =  $f_a/4$
- Minimalphasig da die Nullstellen auf dem Einheitskreis liegen.

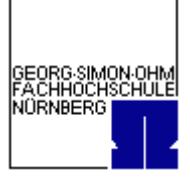

Gruppe 4 im WS 2006/07

Versuch: Digitale Filter

c) 
$$
r = 0.99
$$
  $\implies$   $G(z) = \frac{z^2 - 1.414 \cdot z + 1}{z^2 - 1.4z + 0.98}$ 

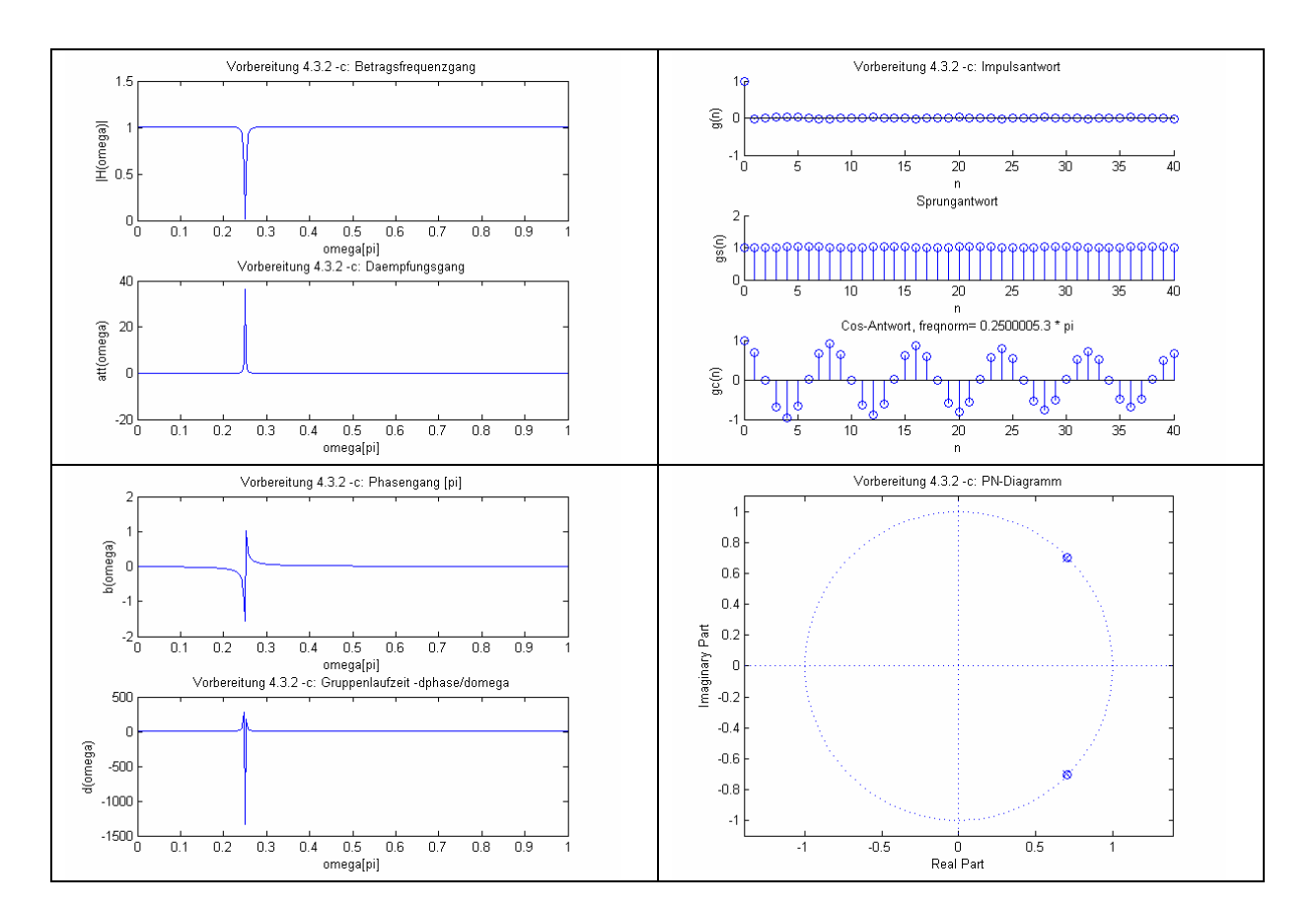

Eigenschaften:

- Stabil
- Schmalbandiger Filter: sperrt die Frequenz =  $f_a/4$
- Minimalphasig da die Nullstellen auf dem Einheitskreis liegen.

<span id="page-25-0"></span>Gruppe 4 im WS 2006/07

Versuch: Digitale Filter

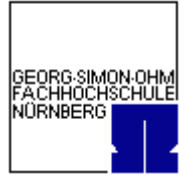

# **5.3.2. Online-Filterung**

 $U = 1,7 V$ 

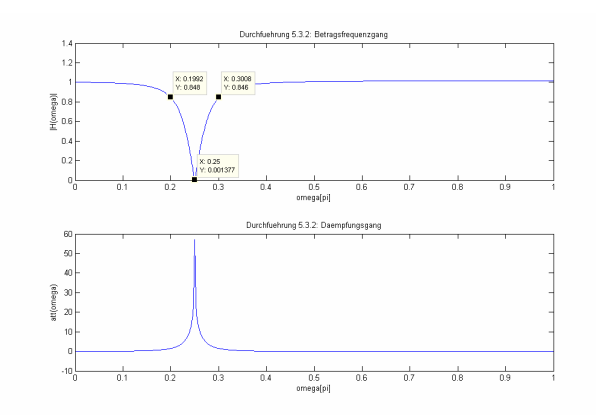

Aus Matlab-Plot:  $f_g=0,25 \rightarrow$  Messung 2,76kHz

Aus Matlab-Plot  $f_1=0,2^*p$ i (entspr. 0,848)  $\rightarrow$  2,208kHz (enspr.  $\hat{U}=1,423V$ : 1,423/1,7=0,837  $\rightarrow$  OK) Aus Matlab-Plot  $f_2=0,3^*$ pi (entspr. 0,846)  $\rightarrow 3,312$  kHz (enspr.  $\hat{U}=1,383V: 1,383/1,7=0,814 \rightarrow OK$ )

<span id="page-26-0"></span>Gruppe 4 im WS 2006/07

Versuch: Digitale Filter

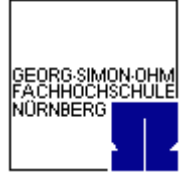

# *5.4. Eigenschaften von Filtern höherer Ordnung*

# **5.4.1. Manueller Entwurf**

Toleranzschema für Tiefpaß:

 $0 \le f \le 0, 1 \cdot f_a$  :  $0.9 \le |G(f)| \le 1.0$ 

 $0,15 \cdot f_a \le f \le 0,5 \cdot f_a$  :  $|G(f)| \le 0,1$ 

A= [1 -3.0827 3.7502 -2.1022 0.45682];

B= [0.2128\*0.1007 -0.24952\*0.1007 0.29392\*0.1007 -0.25522\*0.1007 0.21778\*0.1007]; showfilter(B,A, 'Durchfuehrung 5.4.1 - TP',0.25,40);

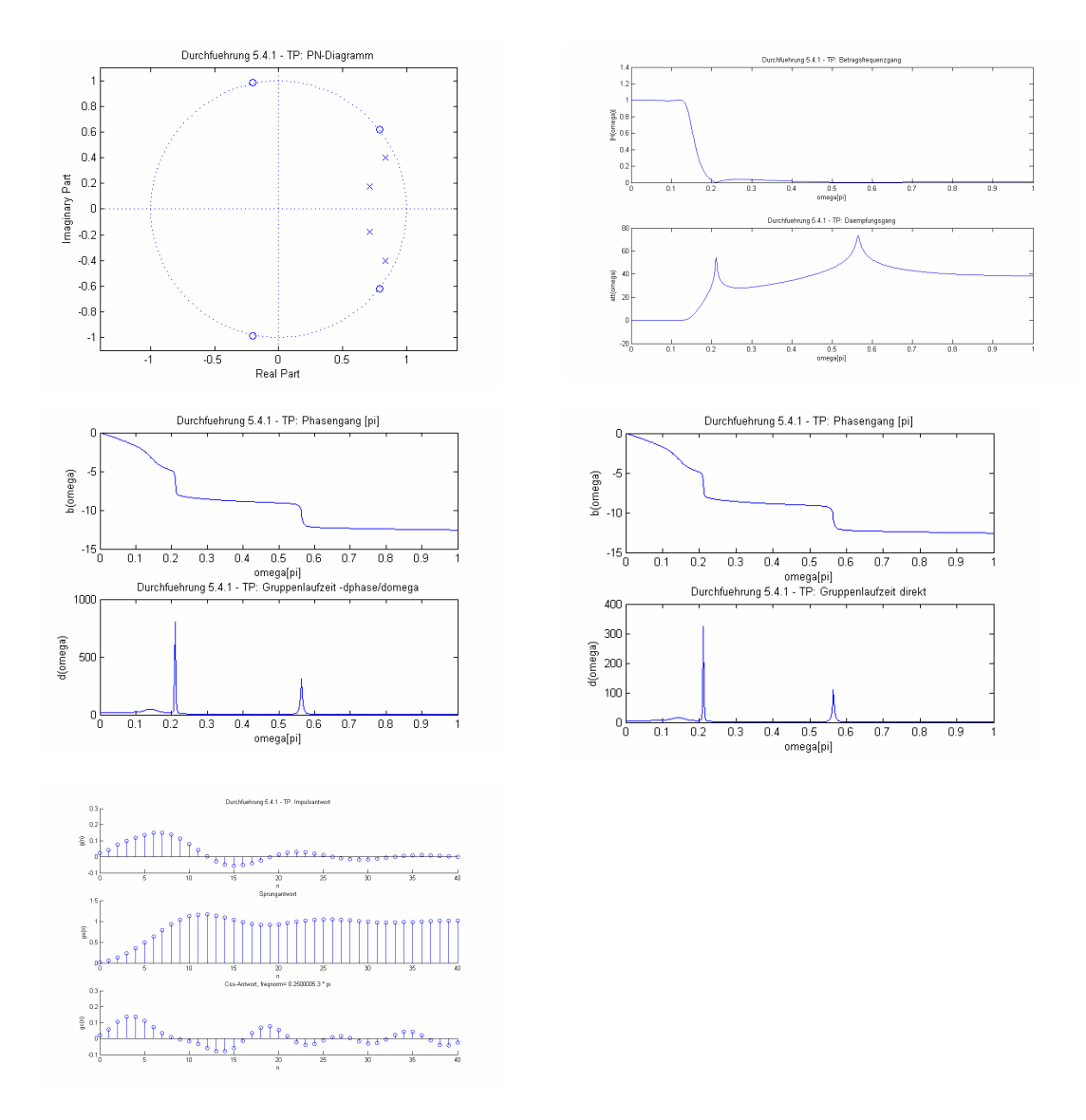

Breitschaft, Marco **Milewski, Mario Milewski**, Mario Uhl, Michael

Gruppe 4 im WS 2006/07

Versuch: Digitale Filter

Toleranzschema für Hochpaß:

 $0 \le f \le 0.25 \cdot f_a$  :  $|G(f)| \le 0.1$ 

$$
0.3 \cdot f_a \le f \le 0.5 \cdot f_a : 0.9 \le |G(f)| \le 1.0
$$

A= [1 0.29084 0.95917 0.22258 0.13296]; B= [0.1965 -0.38577 0.44829 -0.34461 0.10694]; showfilter(B,A, 'Durchfuehrung  $5.4.1$  - HP',  $0.25, 40$ );

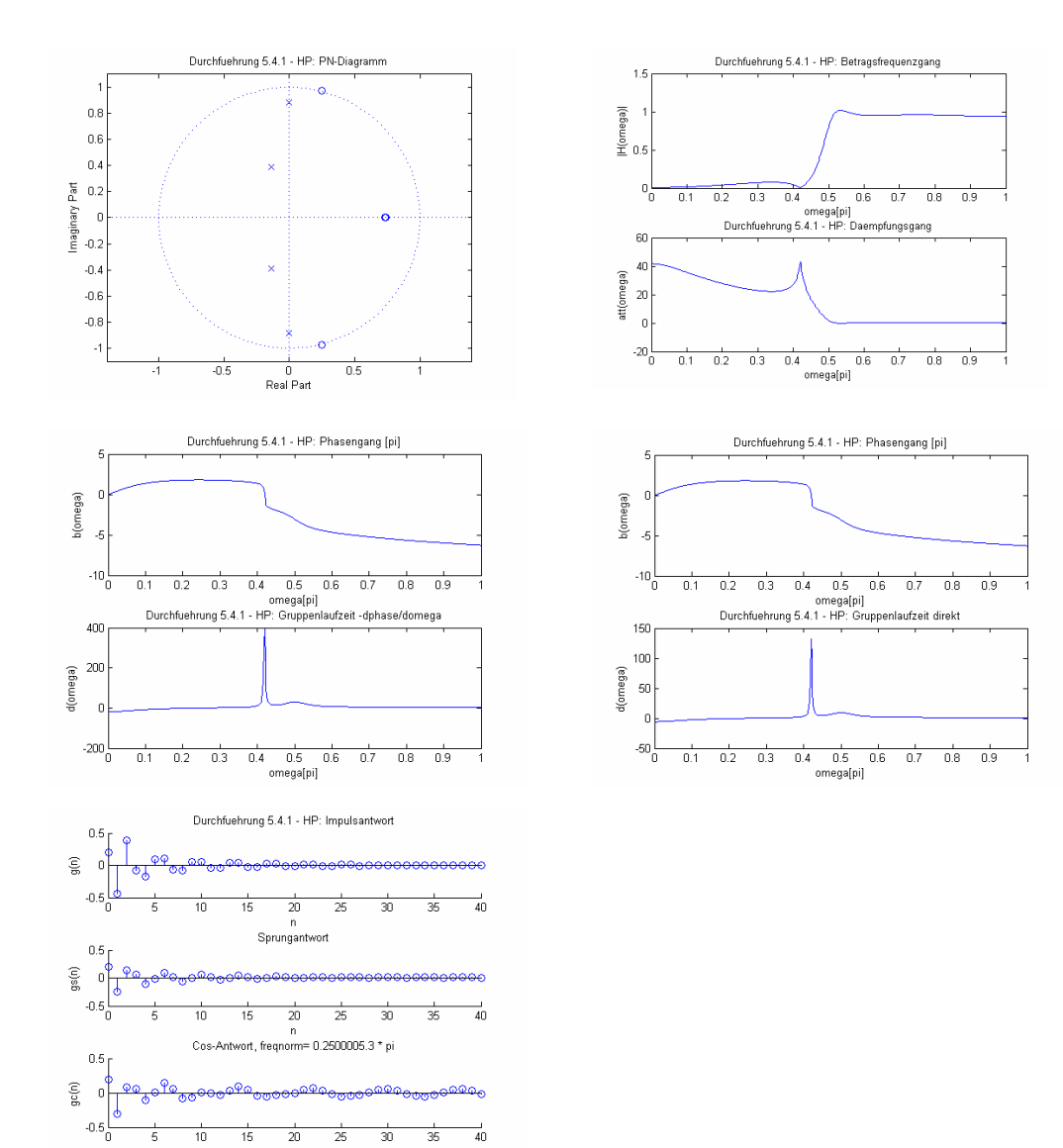

 $\frac{1}{40}$ 

 $\frac{1}{20}$ 

10 15  $\overline{25}$ 

 $\overline{30}$  $\frac{1}{35}$ 

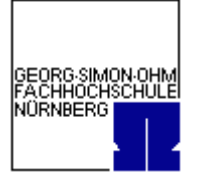

<span id="page-28-0"></span>Gruppe 4 im WS 2006/07

Versuch: Digitale Filter

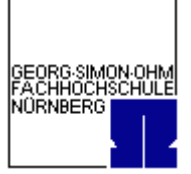

# **5.4.2. Entwurf rekursiver Filter mit Matlab**

# **5.4.2.1. Butterworth**

Tiefpaß:

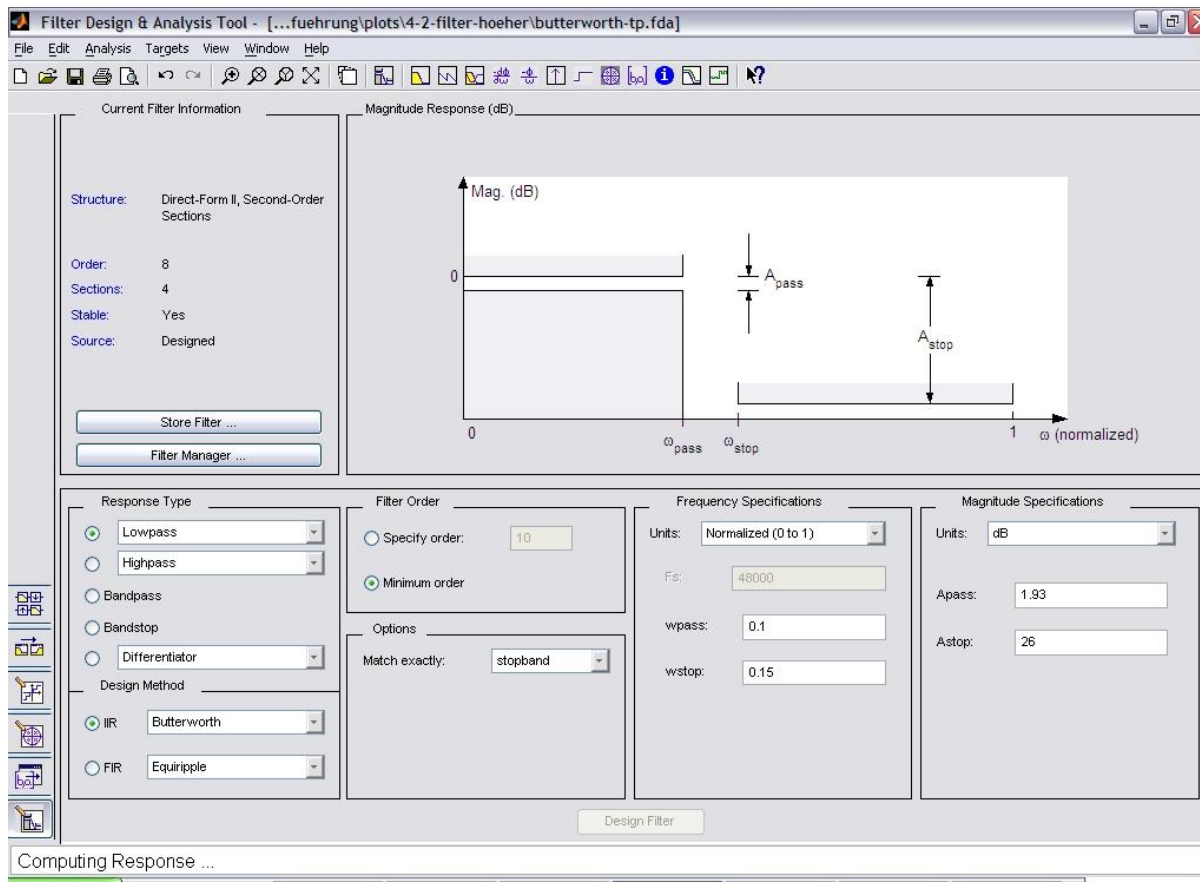

#### Matlab-Coefficient File (butterworthTP.fcf):

% % Generated by MATLAB(R) 7.0 and the Signal Processing Toolbox 6.2.  $\frac{6}{3}$ % Generated on: 04-Dec-2006 19:14:05 % Discrete-Time IIR Filter (real) ------------------------------- Filter Structure : Direct-Form II, Second-Order Sections Filter Order : 8 Stable : Yes Linear Phase : No SOS matrix:

1 2 1 1 -1.781987663565043 0.881939514863889 1 2 1 1 -1.606735168718103 0.696857091525947 1 2 1 1 -1.494260315541172 0.578073513530400

Breitschaft, Marco Milewski, Mario Uhl, Michael

Gruppe 4 im WS 2006/07

#### Versuch: Digitale Filter

GEORG SIMON OHM<br>FACHHOCHSCHULE<br>NÜRNBERG

1 2 1 1 -1.439716831516752 0.520470680490273 Scale Factors: 0.024987962824712 0.022530480701961 0.020953299497307 0.020188462243380 1.000000000000000 Matlab-M-File (butterworthTP.m): function Hd = butterworthTP

%BUTTERWORTHTP Returns a discrete-time filter object % % M-File generated by MATLAB(R) 7.0 and the Signal Processing Toolbox 6.2. % % Generated on: 04-Dec-2006 19:04:18  $\frac{6}{6}$ % Butterworth Lowpass filter designed using FDESIGN.LOWPASS. % All frequency values are normalized to 1. Fpass = 0.1; <br>
Fstop = 0.15; <br>
% Stopband Frequency Fstop = 0.15; <br>
Apass = 1.93; <br>  $\frac{1}{3}$  & Passband Ripple (d Apass = 1.93; <br> & Passband Ripple (dB) Astop = 26; % Stopband Attenuation (dB) match = 'stopband';  $\frac{1}{8}$  Band to match exactly

% Construct an FDESIGN object and call its BUTTER method. h = fdesign.lowpass(Fpass, Fstop, Apass, Astop); Hd = butter(h, 'MatchExactly', match);

% [EOF]

#### Filter dargestellt mit showfilter.m:

```
Wpass = 0.1; Wstop = 0.15; Apass = 1.93; Astop = 26;
[N, Wn] = BUTTORD(Wpass, Wstop, Apass, Astop);[B, A] = BUTTER(N, Wn, 'low');showfilter(B,A, 'Durchfuehrung 5.4.2 - Butter-TP',0.25,40);
```
Versuch: Digitale Filter

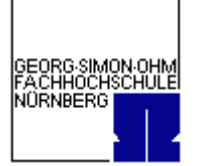

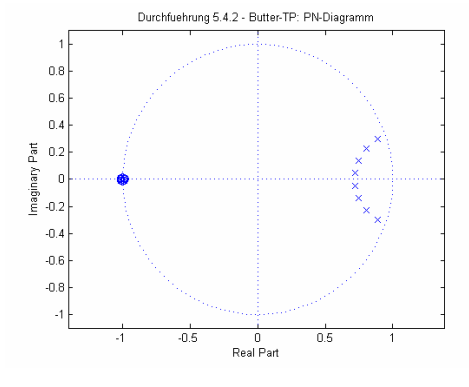

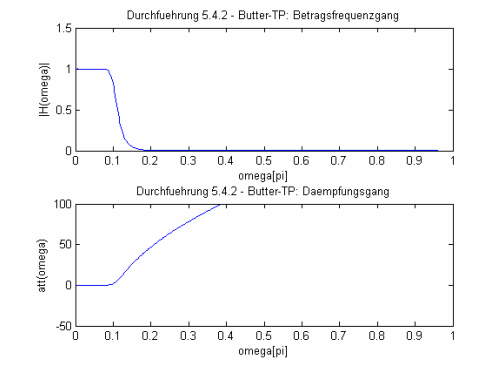

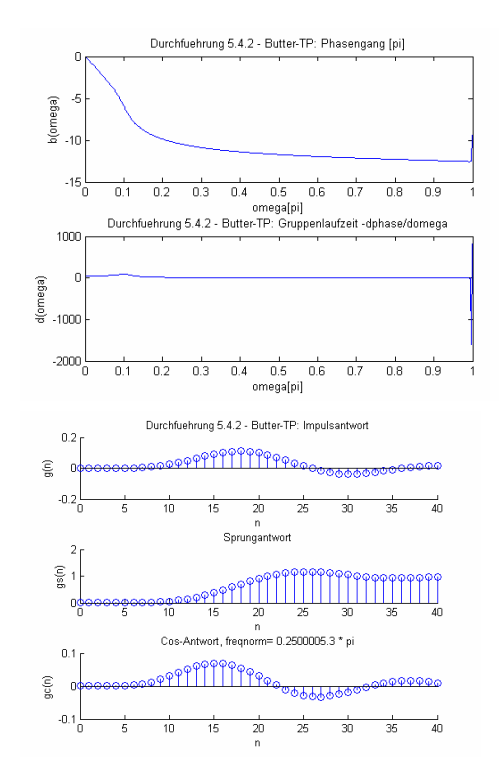

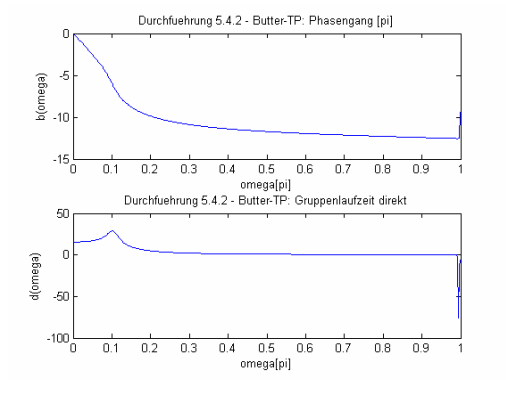

#### Besser mit N=80 Abtastwerten:

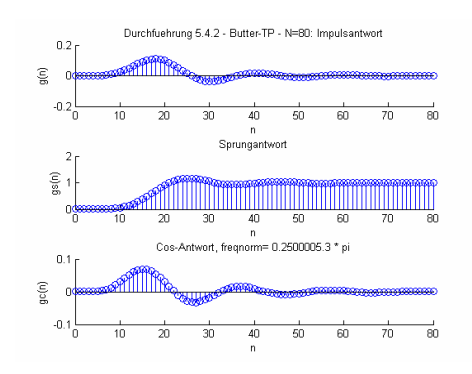

Gruppe 4 im WS 2006/07

Versuch: Digitale Filter

Hochpaß:

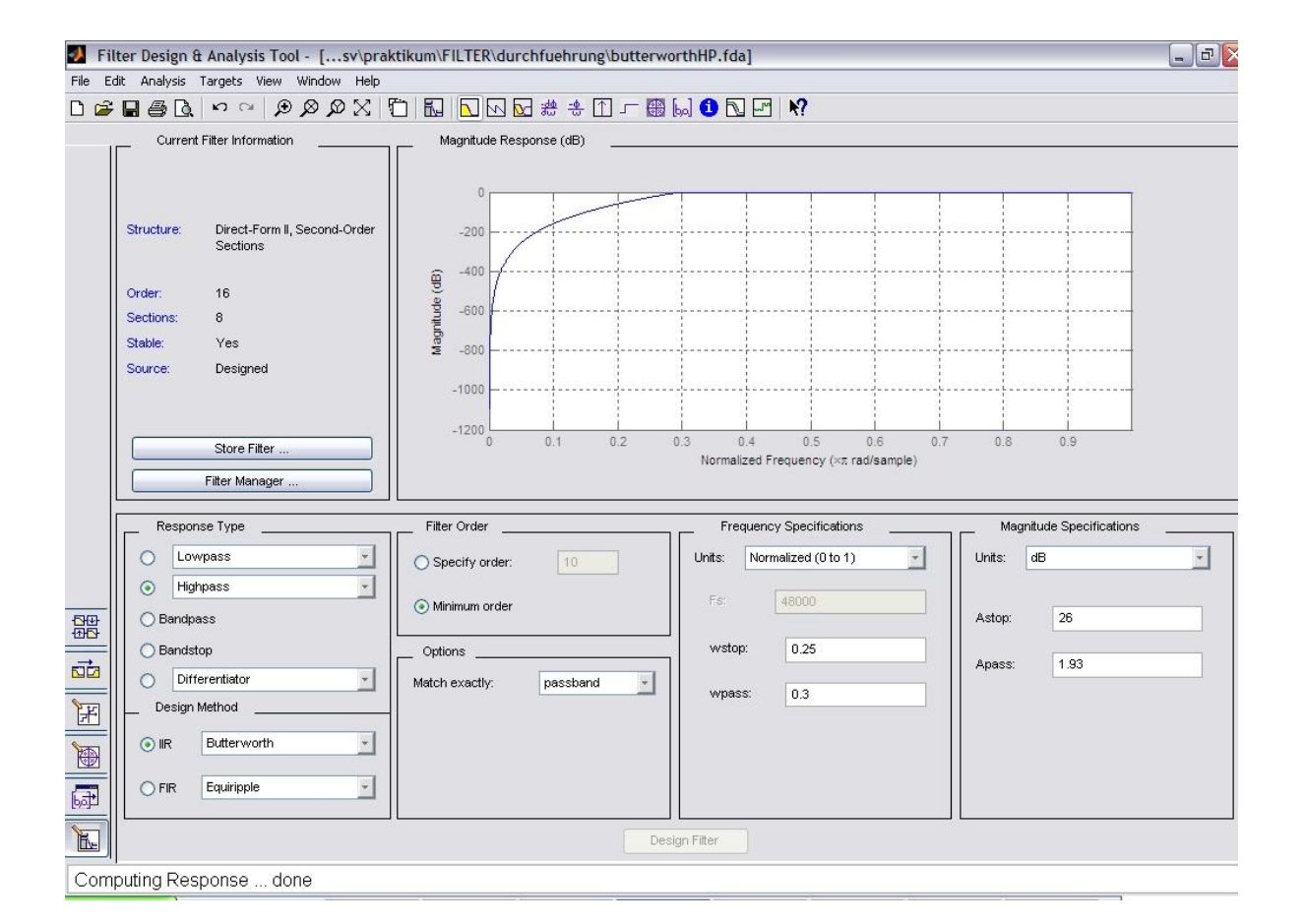

#### Matlab-Coefficient File (butterworthHP.fcf):

```
%
% Generated by MATLAB(R) 7.0 and the Signal Processing Toolbox 6.2.
%
% Generated on: 04-Dec-2006 20:51:56
\tilde{a}Discrete-Time IIR Filter (real) 
------------------------------- 
Filter Structure : Direct-Form II, Second-Order Sections<br>Filter Order : 16
Filter Order : 16<br>Stable : Yes
Stable : Ye<br>Linear Phase : No
Linear Phase
SOS matrix: 
\begin{array}{cccccccc}\n1 & -2 & 1 & 1 & -1.111846477064217 & 0.854516983361015 \\
1 & -2 & 1 & 1 & -0.973010012386824 & 0.622943122252171\n\end{array}1 -2 1 1 -0.973010012386824 0.622943122252171 
1 -2 1 1 -0.870604984989959 0.452135491516595 
1 -2 1 1 -0.795277463144658 0.326492094286546 
1 -2 1 1 -0.740770167528025 0.235576030312467 
1 -2 1 1 -0.702917682654999 0.172439547436883 
\begin{array}{cccccccc}\n1 & -2 & 1 & 1 & -0.679017959846558 & 0.132575732818425 \\
1 & -2 & 1 & 1 & -0.667448784410324 & 0.113278795001406\n\end{array}1 -2 1 1 -0.667448784410324 0.113278795001406 
Scale Factors: 
0.741590865106308 
0.648988283659748
```
GEORG SIMON OHM<br>FACHHOCHSCHULE NORNBERG

Gruppe 4 im WS 2006/07

#### Versuch: Digitale Filter

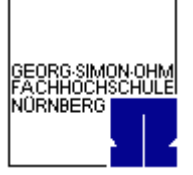

0.580685119126638 0.530442389357801 0.494086549460123 0.468839307522970 0.452898423166246 0.445181894852933 1.000000000000000

#### Matlab-M-File (butterworthHP.m):

```
function Hd = butterworthHP
%BUTTERWORTHHP Returns a discrete-time filter object
%
% M-File generated by MATLAB(R) 7.0 and the Signal Processing Toolbox 6.2.
%
  % Generated on: 04-Dec-2006 20:05:55
%
% Butterworth Highpass filter designed using FDESIGN.HIGHPASS.
% All frequency values are normalized to 1.
Fstop = 0.25;<br>
Fpass = 0.3; <br>
\frac{1}{2} & Passband Frequency
Fpass = 0.3; <br>Astop = 26; <br>8 Stopband Attenuati
                      % Stopband Attenuation (dB)
Apass = 1.93; <br> & Passband Ripple (dB)
match = 'passband'; \frac{1}{2} Band to match exactly
% Construct an FDESIGN object and call its BUTTER method.
h = fdesign.highpass(Fstop, Fpass, Astop, Apass);
Hd = butter(h, 'MatchExactly', match);
```
% [EOF]

#### Filter dargestellt mit showfilter.m:

```
Wpass = 0.3iWstop = 0.25iApass = 1.93iAstop = 26i[N, Wn] = BUTTORD(Wpass, Wstop, Apass, Astop);
[B, A] = BUTTER(N, Wn, 'high');
showfilter(B,A, 'Durchfuehrung 5.4.2 - Butter-HP',0.25,40);
```
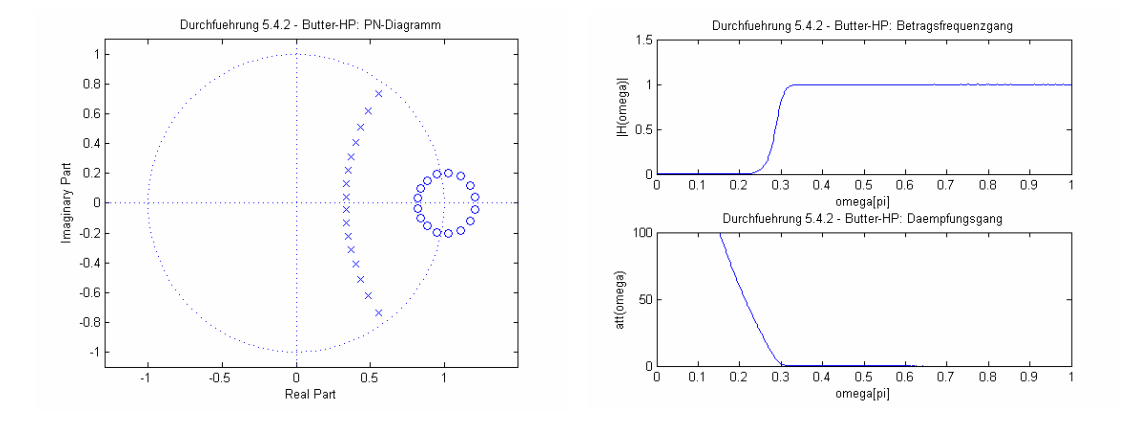

Versuch: Digitale Filter

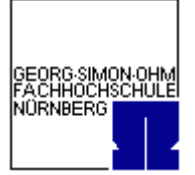

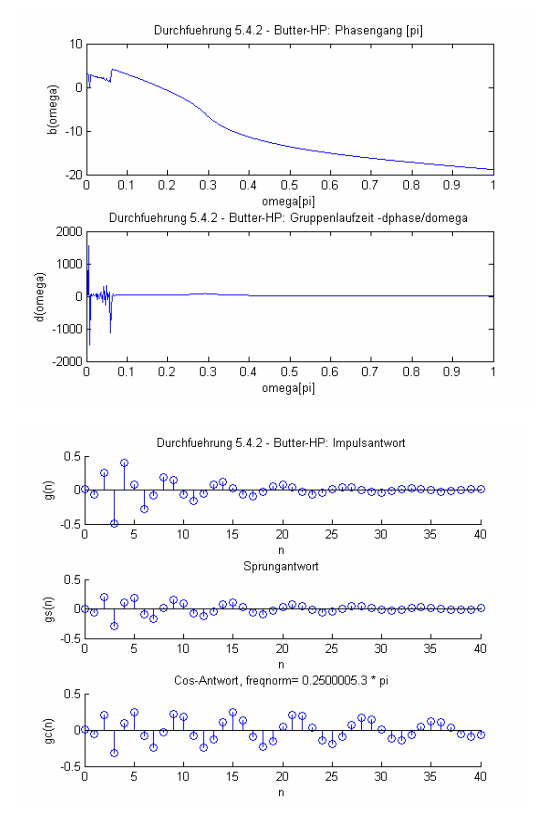

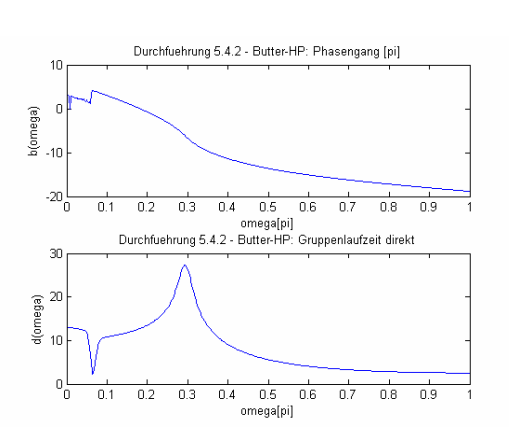

#### Besser mit N=80 Abtastwerten:

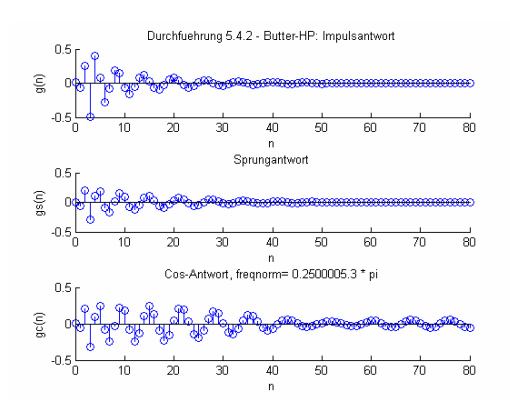

Das Butterworth – Filter hat im Vergleich zu den anderen Filtern einen flacheren Frequenzganz. Die Pole liegen auf einer elliptischen Bahn innerhalb des Einheitskreises ( $\rightarrow$  stabil)

Gruppe 4 im WS 2006/07

Versuch: Digitale Filter

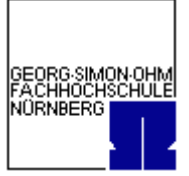

# **5.4.2.2. Chebyshev 1**

Tiefpaß:

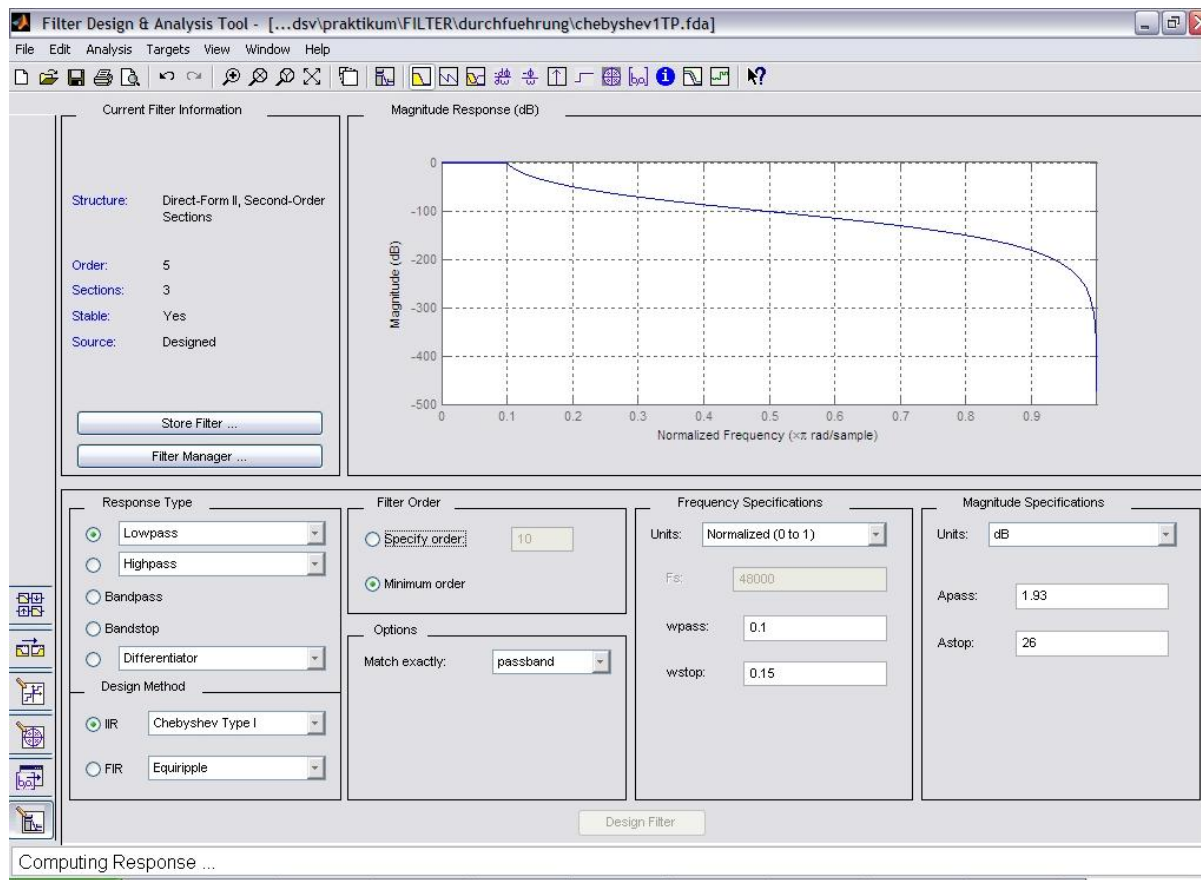

Matlab-Coefficient File (chebyshev1TP.fcf):

```
\frac{9}{6}% Generated by MATLAB(R) 7.0 and the Signal Processing Toolbox 6.2.
%
% Generated on: 04-Dec-2006 21:15:49
\frac{9}{6}Discrete-Time IIR Filter (real) 
------------------------------- 
Filter Structure : Direct-Form II, Second-Order Sections
Filter Order : 5 
Stable : Yes 
Linear Phase : No 
SOS matrix: 
1 2 1 1 -1.866924945670918 0.958449538974630 
1 2 1 1 -1.856243682771697 0.893373751260179
```

```
1 1 0 1 -0.932088013807489 0.000000000000000 
Scale Factors: 
0.022881148325928 
0.009282517122121
```
Gruppe 4 im WS 2006/07

#### Versuch: Digitale Filter

0.033955993096256 1.000000000000000

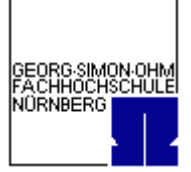

#### Matlab-M-File (chebyshev1TP.m):

```
function Hd = chebyshev1TP
%CHEBYSHEV1TP Returns a discrete-time filter object
%
% M-File generated by MATLAB(R) 7.0 and the Signal Processing Toolbox 6.2.
%
% Generated on: 04-Dec-2006 21:15:00
%
% Chebyshev Type I Lowpass filter designed using FDESIGN.LOWPASS.
% All frequency values are normalized to 1.
Fpass = 0.1; <br>
Fstop = 0.15; <br>
% Stopband Frequency
Fstop = 0.15; <br>Apass = 1.93; <br>& Passband Ripple (d
Apass = 1.93; <br>Astop = 26; <br>8 Stopband Attenuation & Stopband Attenuation
                      % Stopband Attenuation (dB)
match = 'passband'; % Band to match exactly
% Construct an FDESIGN object and call its CHEBY1 method.
h = fdesign.lowpass(Fpass, Fstop, Apass, Astop);
Hd = cheby1(h, 'MatchExactly', match);
```
% [EOF]

#### Filter dargestellt mit showfilter.m:

```
Wpass = 0.1iWstop = 0.15iApass = 1.93iAstop = 26i[N, Wn] = cheb1ord(Wpass, Wstop, Apass, Astop);
[B, A] = \text{chebyl}(N, Apass, Wn, 'low');showfilter(B,A, 'Durchfuehrung 5.4.2 - Cheby-TP',0.25,40);
```
Versuch: Digitale Filter

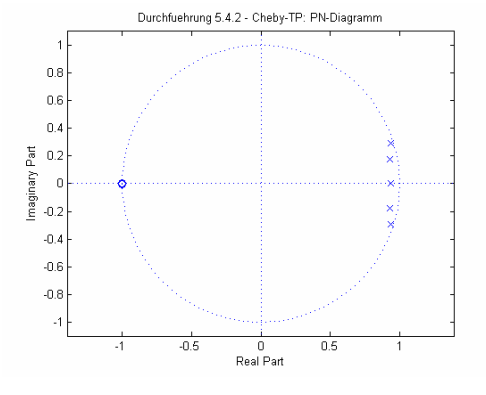

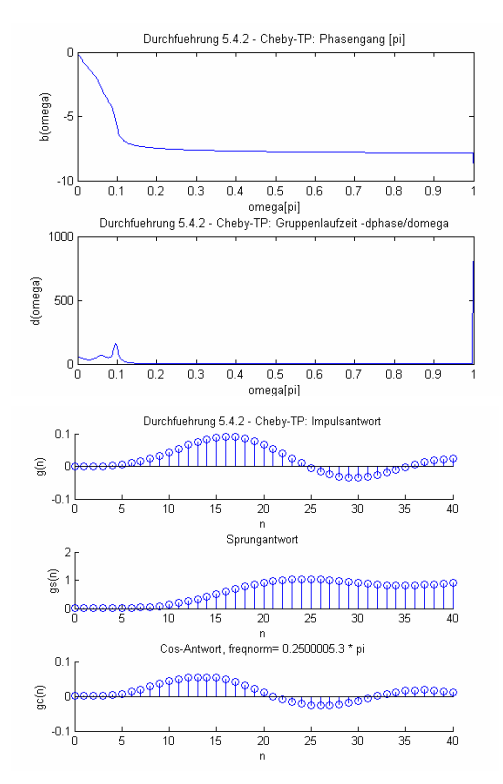

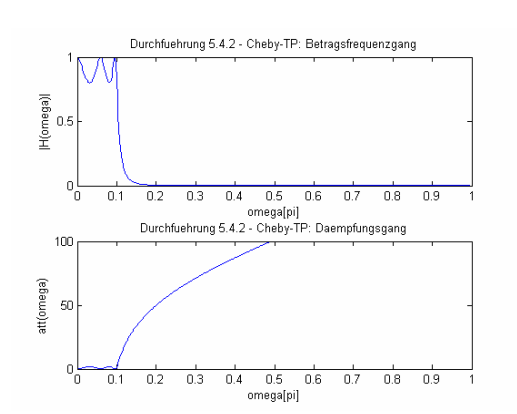

GEORG SIMON OHM<br>FACHHOCHSCHULE<br>NÜRNBERG

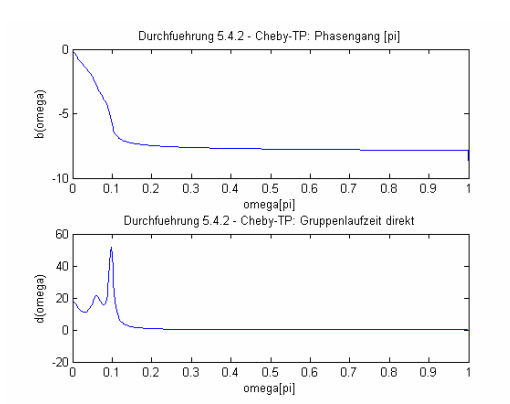

#### Besser mit N=180 Abtastwerten:

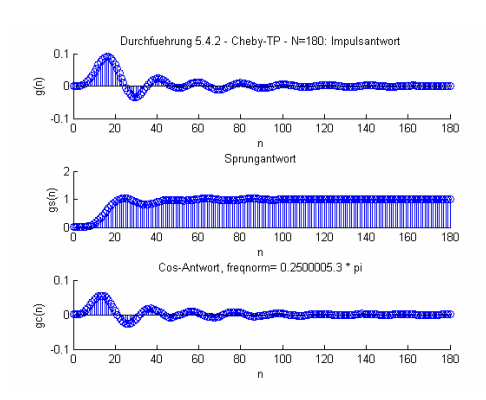

Gruppe 4 im WS 2006/07

Versuch: Digitale Filter

Hochpaß:

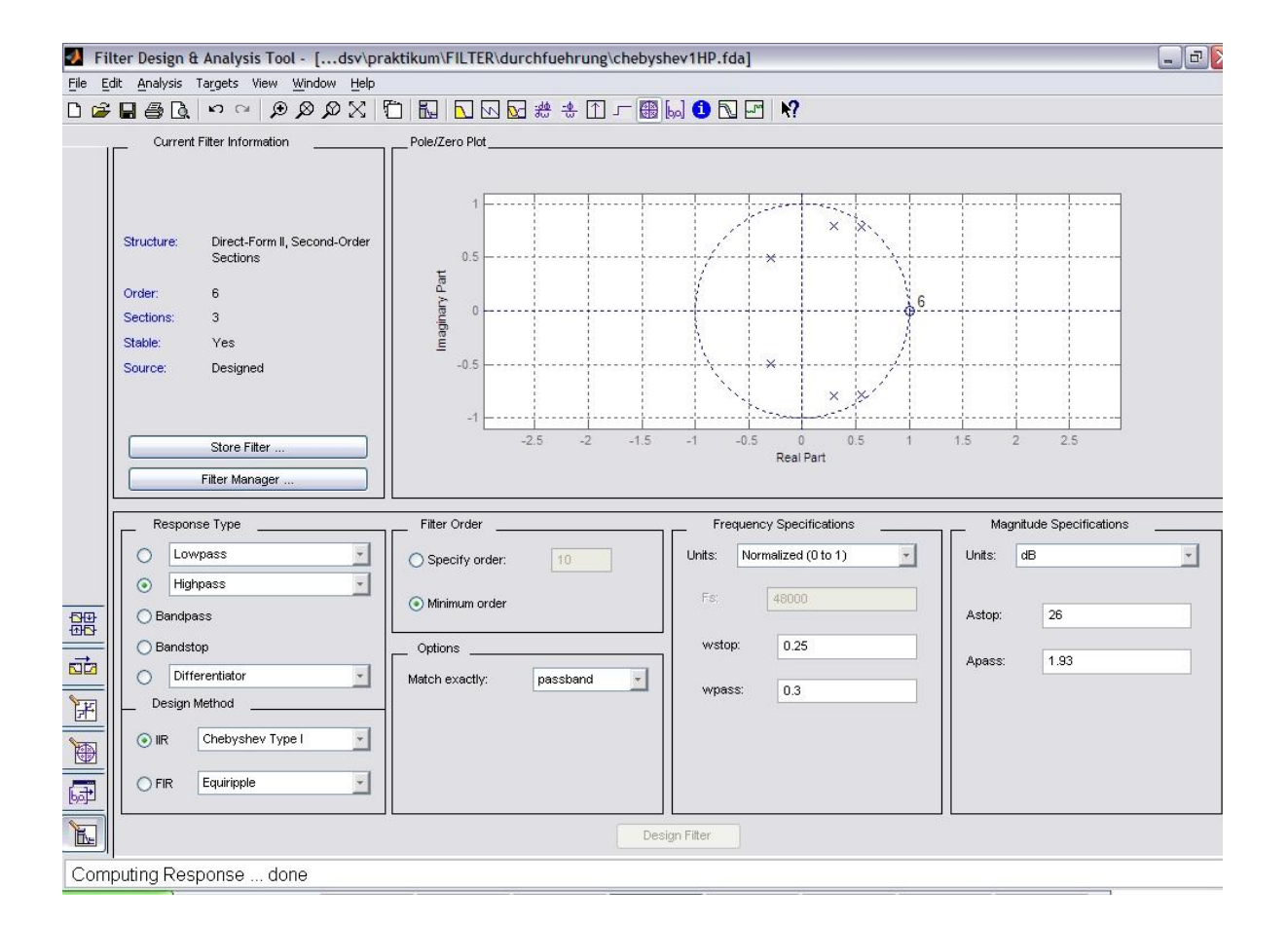

Matlab-Coefficient File (chebyshev1HP.fcf):

```
\,% Generated by MATLAB(R) 7.0 and the Signal Processing Toolbox 6.2.
%
% Generated on: 04-Dec-2006 21:37:48
\tilde{S}Discrete-Time IIR Filter (real) 
------------------------------- 
Filter Structure : Direct-Form II, Second-Order Sections<br>Filter Order : 6
Filter Order : 6<br>Stable : Yes
Stable : Ye<br>Linear Phase : No
Linear Phase
SOS matrix: 
1 -2 1 1 -1.109416273135593 0.923693830018257 
1 -2 1 1 -0.592321150719529 0.713065631111627 
1 -2 1 1 0.584973144178701 0.330202698711277 
Scale Factors: 
0.758277525788463 
0.576346695457789 
0.186307388633144 
0.800755628506701
```
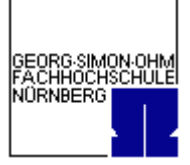

Gruppe 4 im WS 2006/07

Versuch: Digitale Filter

#### Matlab-M-File (chebyshev1HP.m):

```
function Hd = chebyshev1HP
%CHEBYSHEV1HP Returns a discrete-time filter object
\mathbf{S}% M-File generated by MATLAB(R) 7.0 and the Signal Processing Toolbox 6.2.
%
% Generated on: 04-Dec-2006 21:37:03
%
% Chebyshev Type I Highpass filter designed using FDESIGN.HIGHPASS.
% All frequency values are normalized to 1.
Fstop = 0.25;<br>
Fpass = 0.3; <br>
\frac{1}{2} & Passband Frequency
Fpass = 0.3; <br> Astop = 26; <br> & Stopband Attenuati
Astop = 26; <br>
\text{R} & Stopband Attenuation (dB)<br>
Apass = 1.93; <br>
\text{R} Passband Ripple (dB)
                        % Passband Ripple (dB)
match = 'passband'; % Band to match exactly
% Construct an FDESIGN object and call its CHEBY1 method.
h = fdesign.highpass(Fstop, Fpass, Astop, Apass);
Hd = cheby1(h, 'MatchExactly', match);
```
% [EOF]

#### Filter dargestellt mit showfilter.m:

```
Wpass = 0.3iWstop = 0.25iApass = 1.93iAstop = 26i[N, Wn] = cheb1ord(Wpass, Wstop, Apass, Astop);
[B, A] = cheby1(N, Apass, Wn, 'high');showfilter(B,A, 'Durchfuehrung 5.4.2 - Cheby-HP',0.25,40);
```
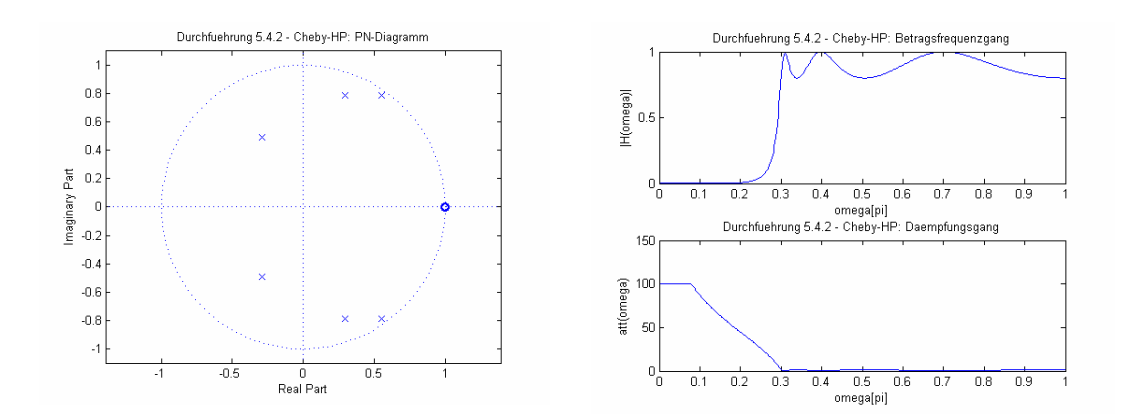

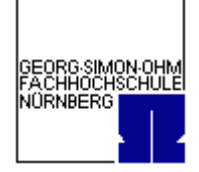

Versuch: Digitale Filter

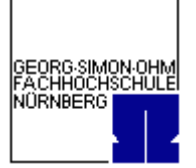

Durchfuehrung 5.4.2 - Cheby-HP: Phasengang [pi]

omega[pi]<br>Durchfuehrung 5.4.2 - Cheby-HP: Gruppenlaufzeit direkt

 $\frac{0.5}{\text{omega[pi]}}$ 

 $0.6 0.7$ 

 $0.6\,-\,0.7$ 

 $\overline{0.8}$  $\frac{1}{0.9}$ 

 $0.8\,-\,0.9$ 

 $0.2$  0.3 0.4 0.5

 $\overline{5}$ 

 $\overline{0}$ 

 $\overline{5}$  $-10^{-1}$ 

30  $\overline{20}$ 

 $10$  $\overline{0}$  $-10\frac{1}{0}$ 

d(omega)

 $\frac{1}{0.1}$ 

 $0.1$  $0.2$  $0.3$  $0.4$ 

 $b(omega)$ 

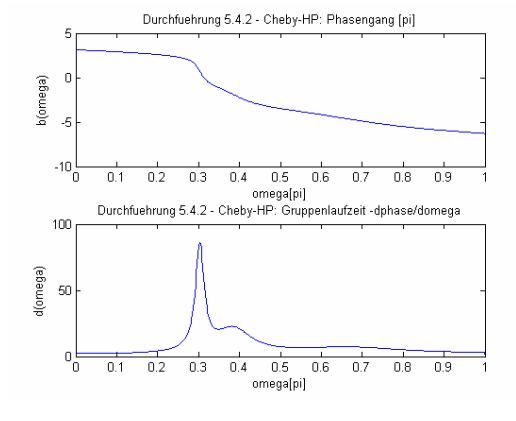

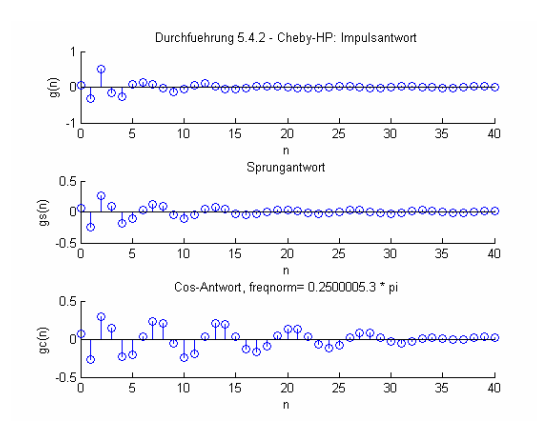

#### Besser mit N=100 Abtastwerten:

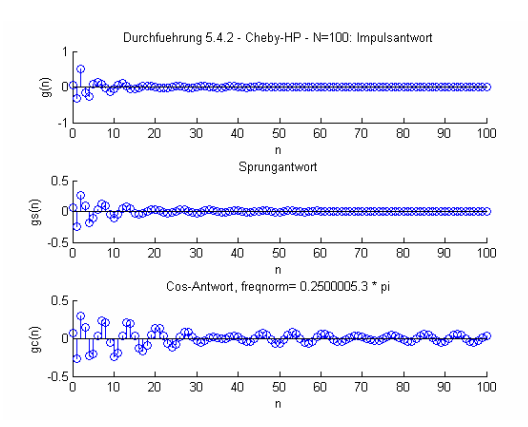

Das Chebychev-Filter 1 benötigt für das Toleranzschema nur noch eine Filterordnung von 3. Die Pole liegen innerhalb des Einheitskreises ( -> stabil)

Gruppe 4 im WS 2006/07

Versuch: Digitale Filter

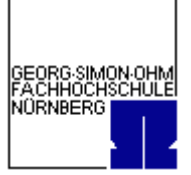

# **5.4.2.3. Chebyshev 2**

Tiefpaß:

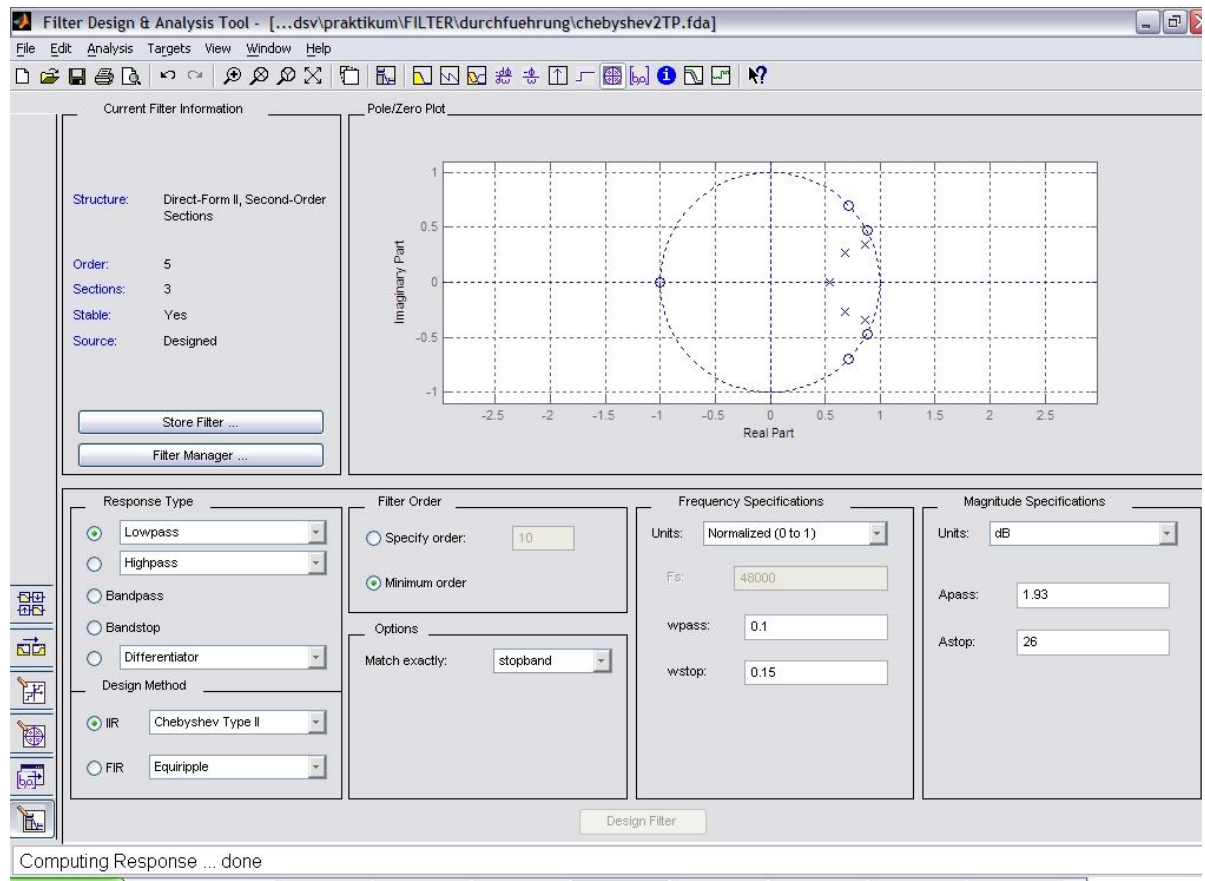

Matlab-Coefficient File (chebyshev2TP.fcf):

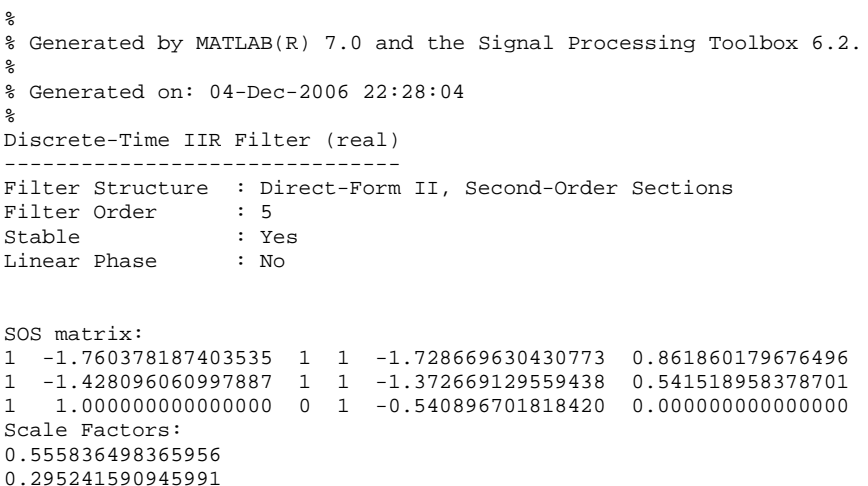

Gruppe 4 im WS 2006/07

#### Versuch: Digitale Filter

0.229551649090790 1.000000000000000

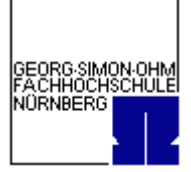

#### Matlab-M-File (chebyshev2TP.m):

```
function Hd = chebyshev2TP
%CHEBYSHEV2TP Returns a discrete-time filter object
%
% M-File generated by MATLAB(R) 7.0 and the Signal Processing Toolbox 6.2.
%
% Generated on: 04-Dec-2006 22:28:16
%
% Chebyshev Type II Lowpass filter designed using FDESIGN.LOWPASS.
% All frequency values are normalized to 1.
Fpass = 0.1; <br>
Fstop = 0.15; <br>
% Stopband Frequency
Fstop = 0.15;<br>
Apass = 1.93;<br>
\frac{1}{3} & Passband Ripple (d
Apass = 1.93; <br>Astop = 26; <br>& Stopband Attenuation
                       % Stopband Attenuation (dB)
match = 'stopband'; % Band to match exactly
% Construct an FDESIGN object and call its CHEBY2 method.
h = fdesign.lowpass(Fpass, Fstop, Apass, Astop);
Hd = cheby2(h, 'MatchExactly', match);
```
% [EOF]

#### Filter dargestellt mit showfilter.m:

```
Wpass = 0.1iWstop = 0.15iApass = 1.93iAstop = 26i[N, Wn] = cheb2ord(Wpass, Wstop, Apass, Astop);
[B, A] = \text{cheby2(N, Astop, Wn, 'low');}showfilter(B,A, 'Durchfuehrung 5.4.2 – Cheby2-TP',0.25,40);
```
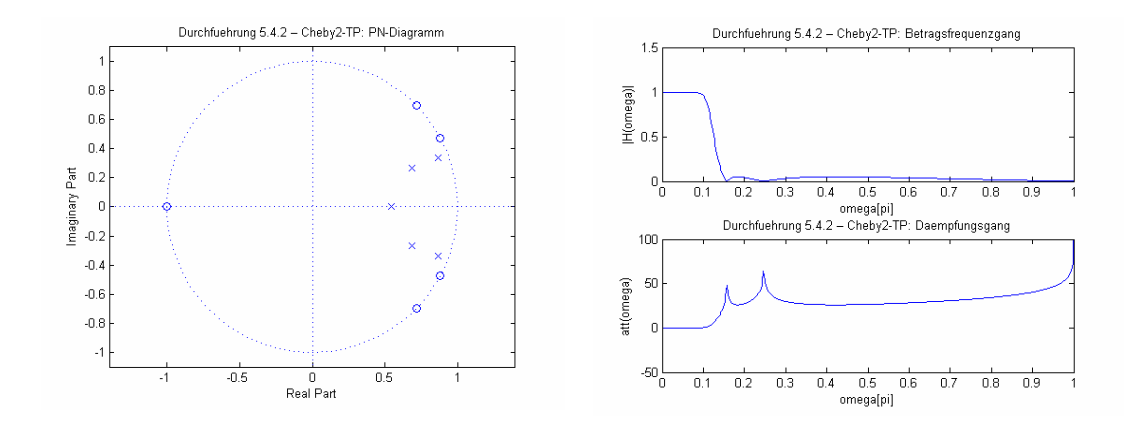

Versuch: Digitale Filter

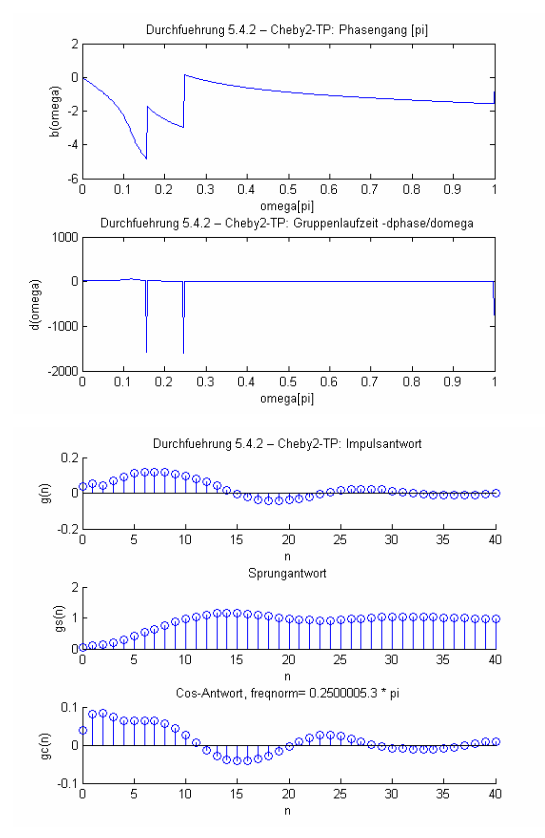

#### Besser mit N=80 Abtastwerten:

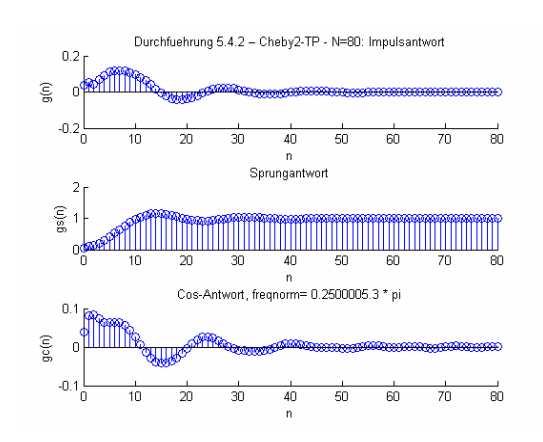

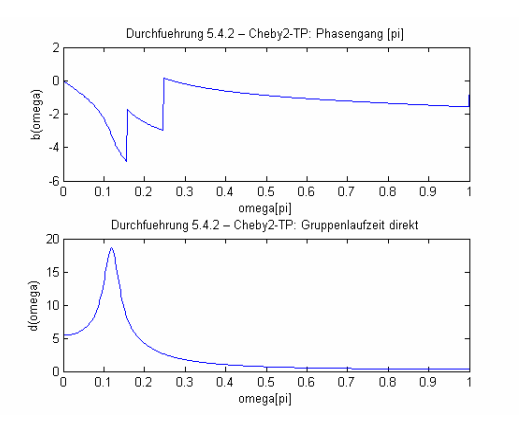

Versuch: Digitale Filter

## Hochpaß:

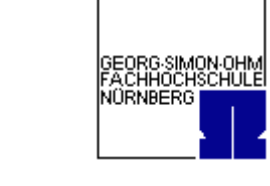

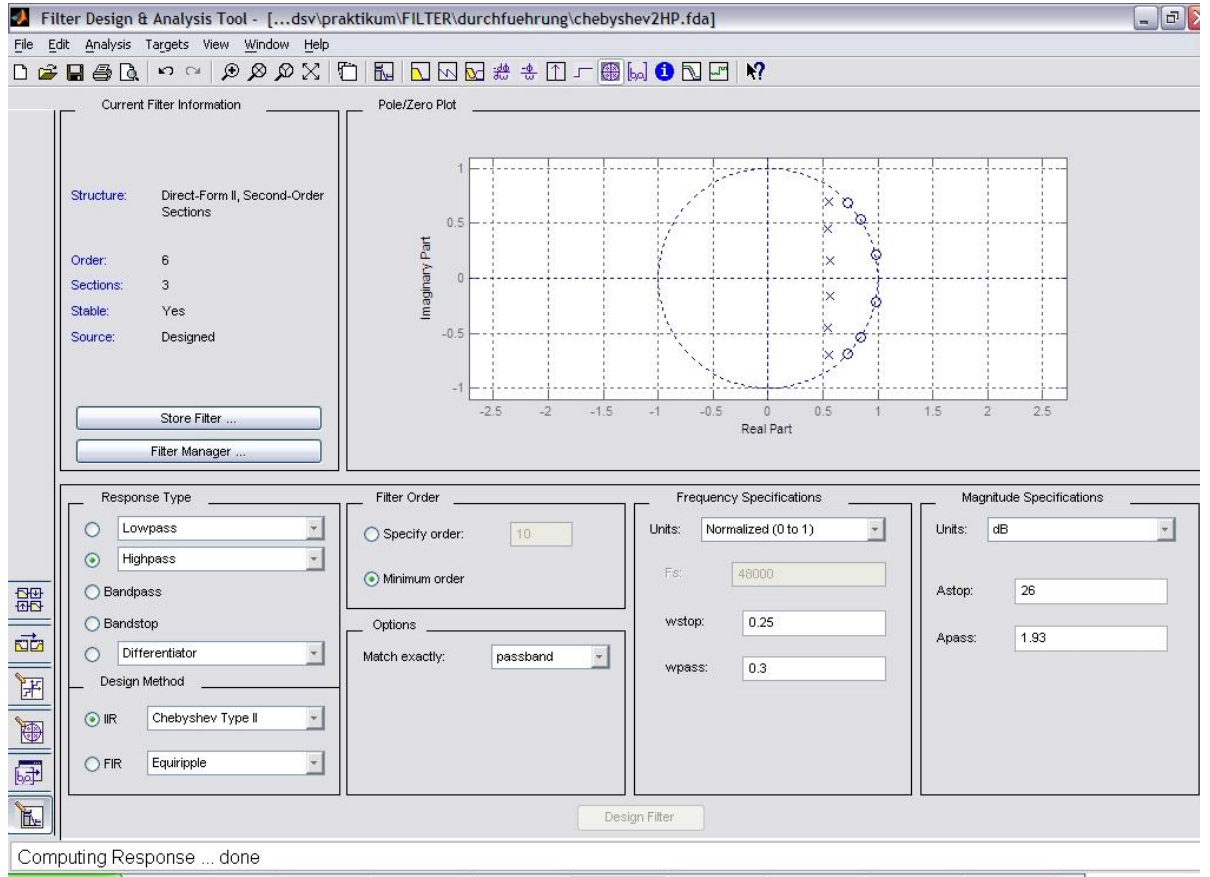

#### Matlab-Coefficient File (chebyshev2HP.fcf):

```
%
% Generated by MATLAB(R) 7.0 and the Signal Processing Toolbox 6.2.
\frac{6}{3}% Generated on: 04-Dec-2006 22:44:27
%
Discrete-Time IIR Filter (real) 
         ------------------------------- 
Filter Structure : Direct-Form II, Second-Order Sections 
Filter Order : 6 
Stable : Yes 
Linear Phase : No 
SOS matrix: 
1 -1.448039041497417 1 1 -1.113403334268761 0.794895596798576
1 -1.683965705762913 1 1 -1.087065803697065 0.501289411892763
1 -1.954549557806759 1 1 -1.134220592150099 0.346957524300378
Scale Factors: 
0.843464617443635 
0.702600247212075 
0.627423700267539 
1.000000000000000
```
Gruppe 4 im WS 2006/07

Versuch: Digitale Filter

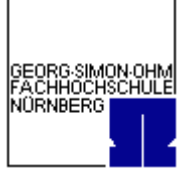

#### Matlab-M-File (chebyshev2HP.m):

function Hd = chebyshev2HP %CHEBYSHEV2HP Returns a discrete-time filter object  $\frac{6}{2}$ % M-File generated by MATLAB(R) 7.0 and the Signal Processing Toolbox 6.2. % % Generated on: 04-Dec-2006 22:43:57  $\frac{6}{6}$ % Chebyshev Type II Highpass filter designed using FDESIGN.HIGHPASS. % All frequency values are normalized to 1. Fstop = 0.25;<br>
Fpass = 0.3; <br>  $\frac{1}{2}$  & Passband Frequency Fpass = 0.3; <br> Astop = 26; <br> & Stopband Attenuati Astop = 26; <br>  $\text{Rpass} = 1.93$ ;  $\text{R pass} = 1.93$ ;  $\text{R pass} = 1.93$ ;  $\text{R loss} = \text{R loss}$ % Passband Ripple (dB) match = 'passband';  $\frac{1}{2}$  Band to match exactly % Construct an FDESIGN object and call its CHEBY2 method. h = fdesign.highpass(Fstop, Fpass, Astop, Apass); Hd = cheby2(h, 'MatchExactly', match);

% [EOF]

#### Filter dargestellt mit showfilter.m:

```
Wpass = 0.3iWstop = 0.25iApass = 1.93iAstop = 26i[N, Wn] = cheb2ord(Wpass, Wstop, Apass, Astop);
[B, A] = cheby2(N, Astop, Wn, 'high');showfilter(B,A, 'Durchfuehrung 5.4.2 – Cheby2-HP',0.25,40);
```
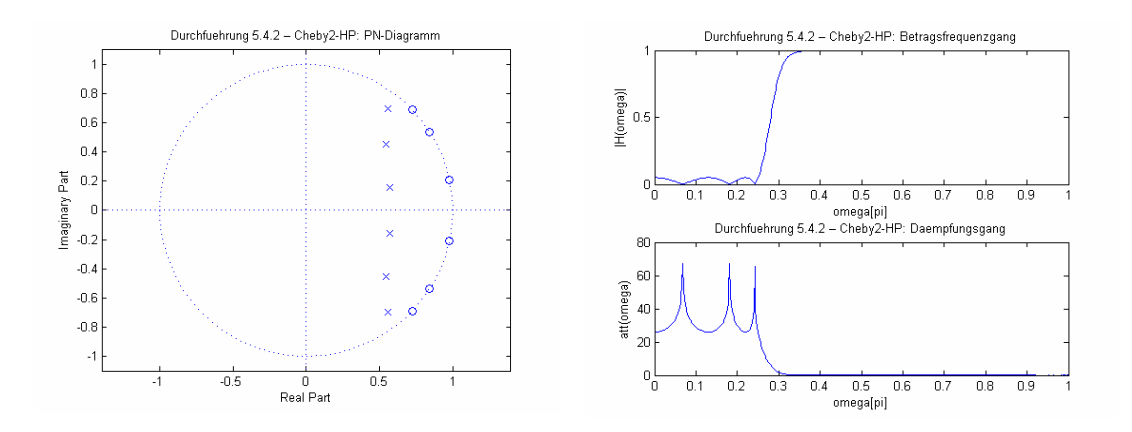

Versuch: Digitale Filter

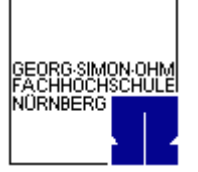

 $\frac{1}{0.8}$  $\frac{1}{0.9}$ 

 $\frac{1}{0.7}$ 

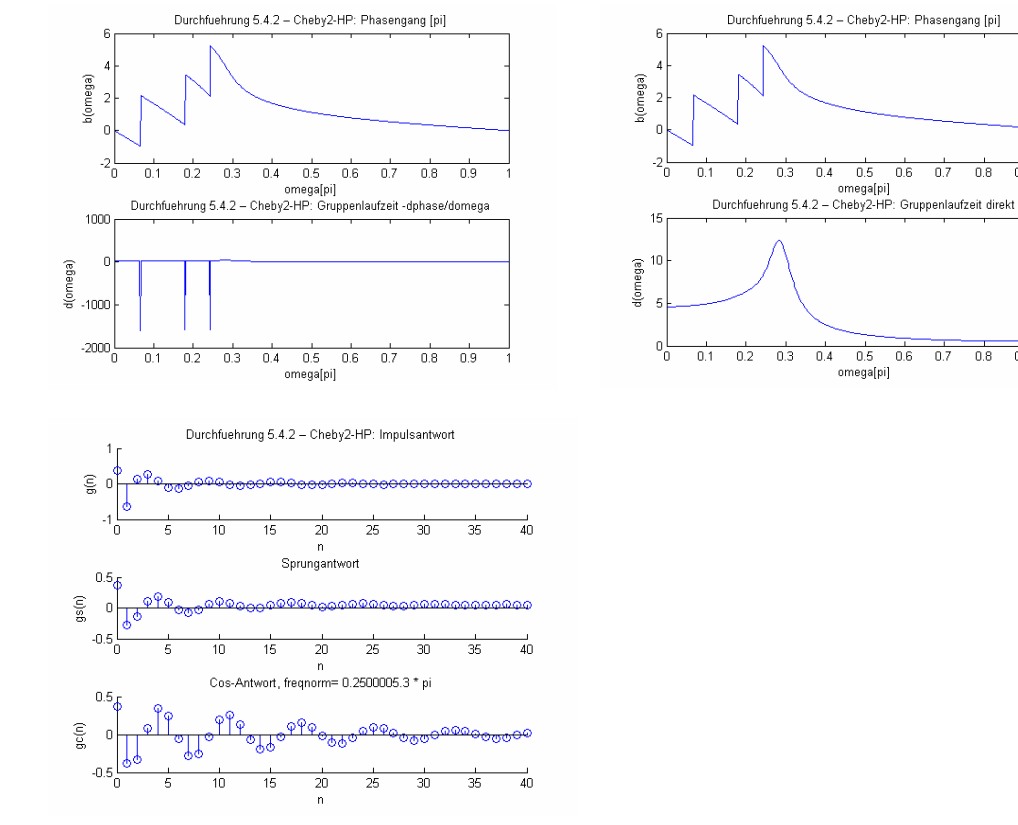

Das Chebychev2 – Filter hat die gleiche Ordnung wie das Chebychev1. Die Polstellen liegen weiterhin innerhalb des Einheitskreises, die Nullstellen befinden sich nun auf dem Einheitskreis verteilt, was bedeutet, das das Filter minimalphasig ist.

Gruppe 4 im WS 2006/07

Versuch: Digitale Filter

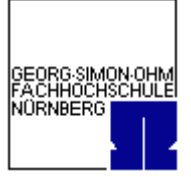

# **5.4.2.4. Elliptische oder Cauer-Filter**

Tiefpaß:

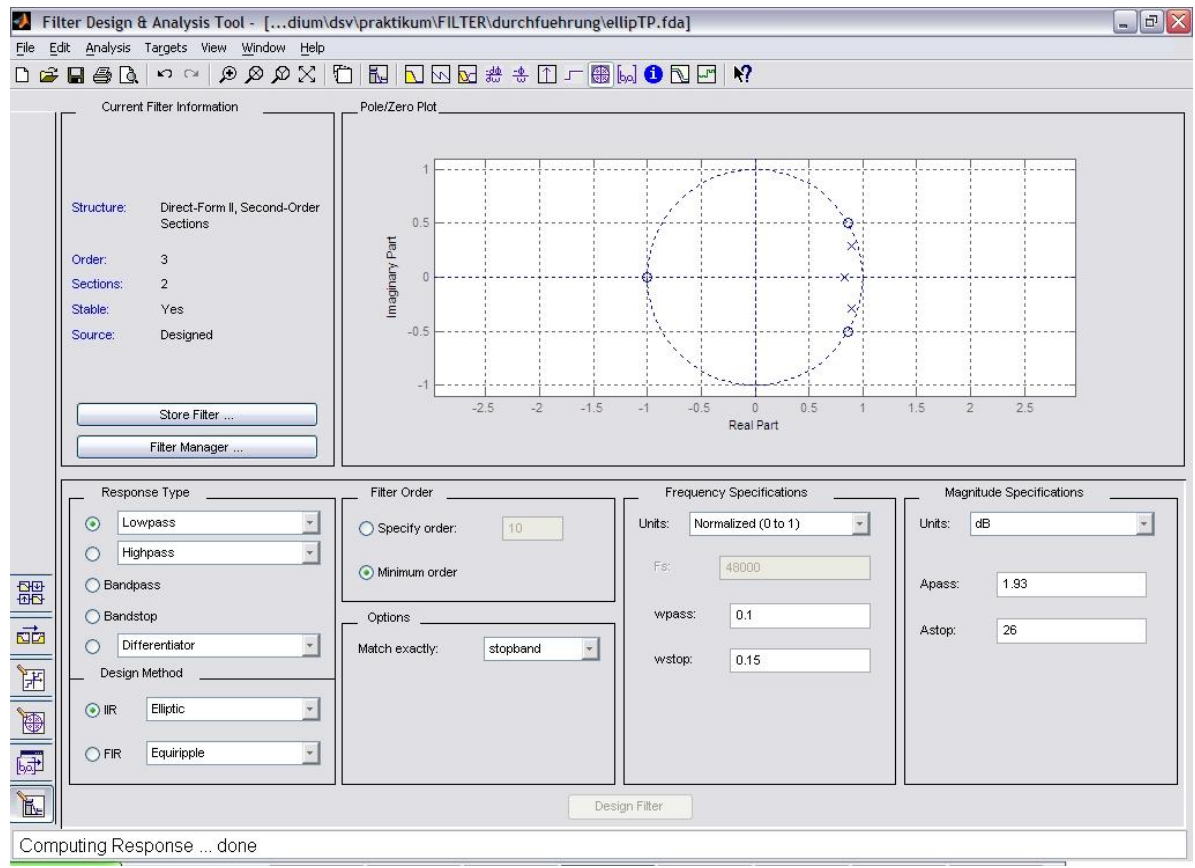

#### Matlab-Coefficient File (ellipTP.fcf):

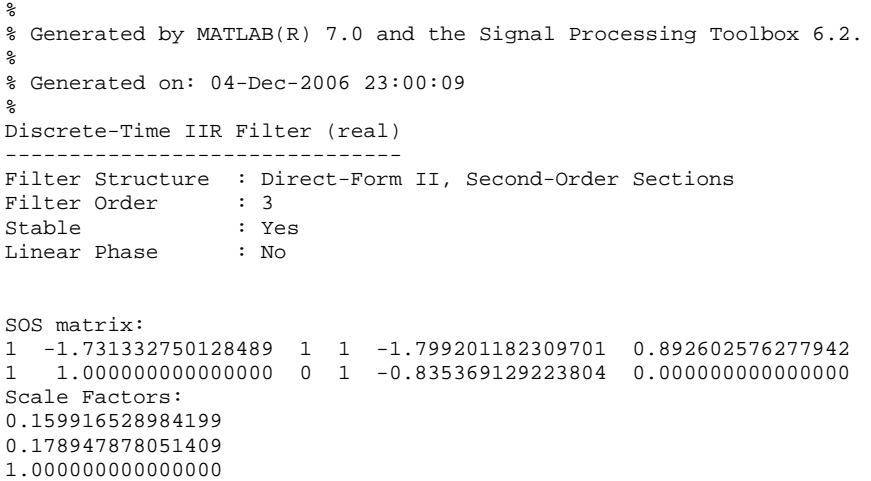

Breitschaft, Marco **Milewski, Mario Milewski**, Mario Uhl, Michael

Gruppe 4 im WS 2006/07

Versuch: Digitale Filter

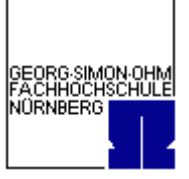

Matlab-M-File (ellipTP.m):

```
function Hd = ellipTP
%ELLIPTP Returns a discrete-time filter object
%
% M-File generated by MATLAB(R) 7.0 and the Signal Processing Toolbox 6.2.
%
% Generated on: 04-Dec-2006 22:59:44
\circ% Elliptic Lowpass filter designed using FDESIGN.LOWPASS.
% All frequency values are normalized to 1.
Fpass = 0.1; \text{% Passband Frequency}<br>Fstop = 0.15; \text{% Stophand Frequency}Fstop = 0.15; <br> % Stopband Frequency<br>
Apass = 1.93; <br> % Passband Ripple (d
Apass = 1.93; <br> & Passband Ripple (dB)<br> Astop = 26; <br> & Stopband Attenuation
                         % Stopband Attenuation (dB)
match = 'stopband'; % Band to match exactly
% Construct an FDESIGN object and call its ELLIP method.
h = fdesign.lowpass(Fpass, Fstop, Apass, Astop);
Hd = ellip(h, 'MatchExactly', match);
```
#### % [EOF]

#### Filter dargestellt mit showfilter.m:

```
Wpass = 0.1iWstop = 0.15iApass = 1.93iAstop = 26i[N, Wn] = ellipord(Wpass, Wstop, Apass, Astop);
[B, A] = ellipt(N, Apass, Astop, Wn, 'low');showfilter(B,A, 'Durchfuehrung 5.4.2 – Ellip-TP',0.25,40);
```
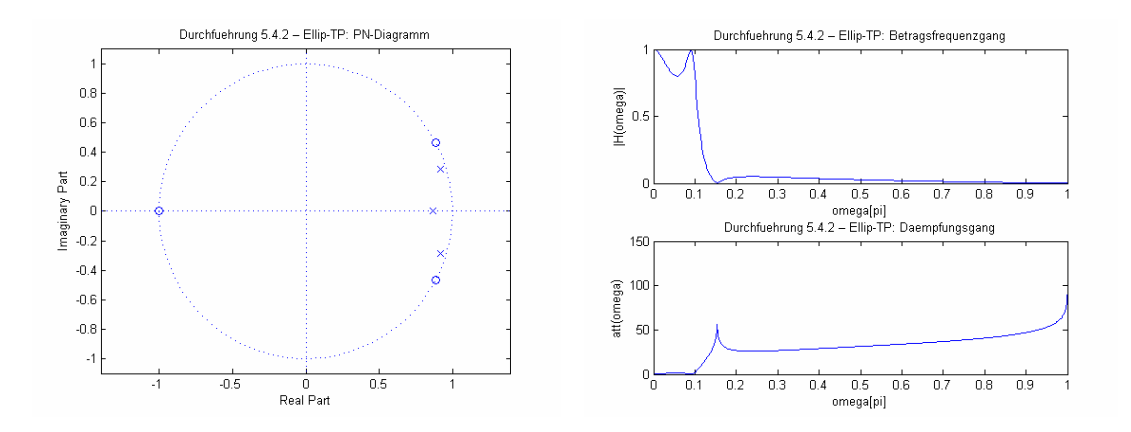

Versuch: Digitale Filter

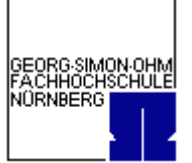

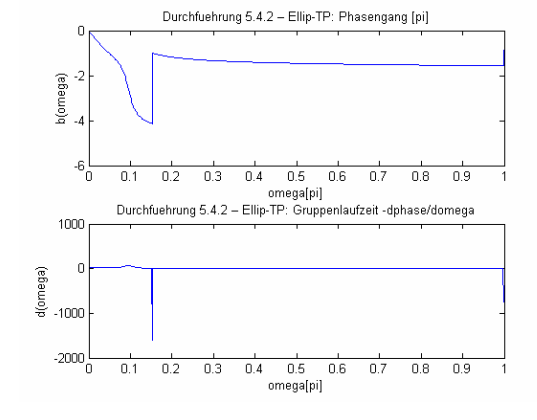

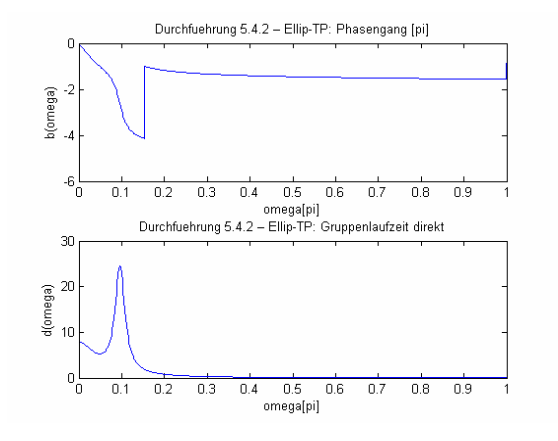

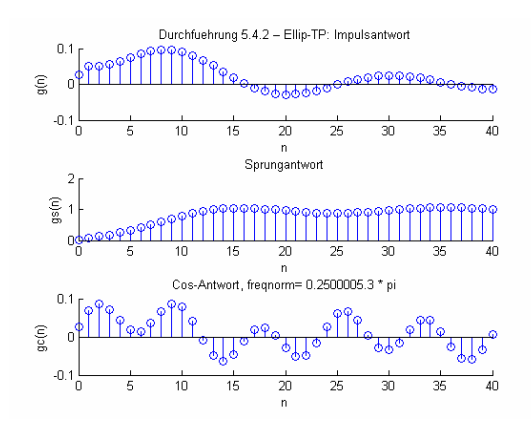

Besser mit N=100 Abtastwerten:

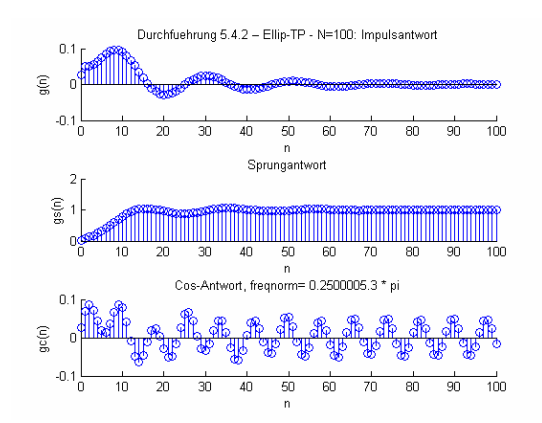

Gruppe 4 im WS 2006/07

Versuch: Digitale Filter

GEORG SIMON OHM<br>FACHHOCHSCHULE NORNBERG

#### Hochpaß:

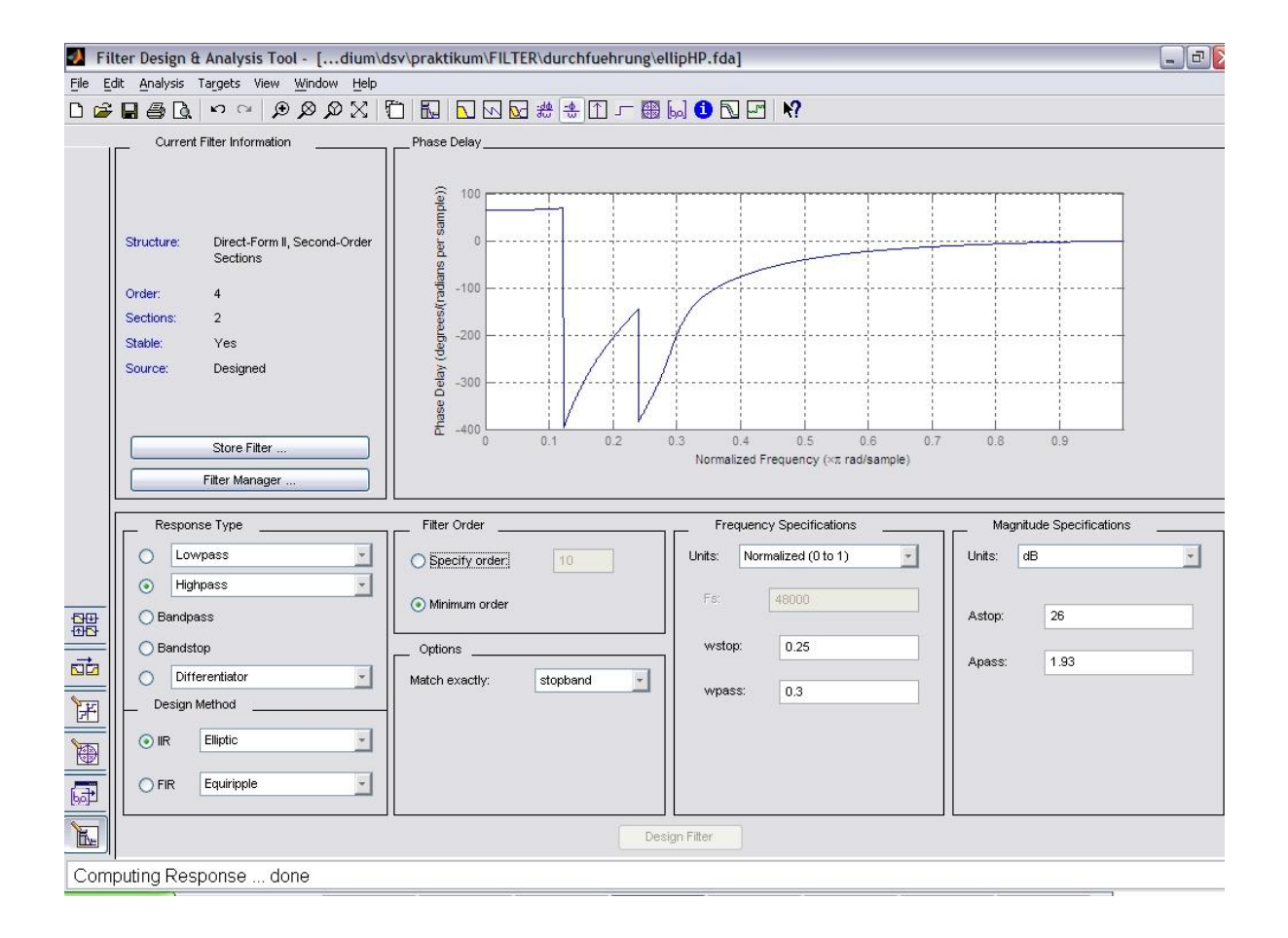

Matlab-Coefficient File (ellipHP.fcf):

```
\frac{6}{3}% Generated by MATLAB(R) 7.0 and the Signal Processing Toolbox 6.2.
%
% Generated on: 04-Dec-2006 23:25:04
\tilde{S}Discrete-Time IIR Filter (real) 
------------------------------- 
Filter Structure : Direct-Form II, Second-Order Sections<br>Filter Order : 4
Filter Order : 4<br>Stable : Yes
Stable : Ye<br>Linear Phase : No
Linear Phase
SOS matrix: 
1 -1.852534608301975 1 1 -0.473865374930582 0.263593092023464
1 -1.459169297052111 1 1 -1.125073547581566 0.863414979587882
Scale Factors: 
0.424366254468867 
0.863932427278487 
1.000000000000000
```
Matlab-M-File (ellipHP.m):

Gruppe 4 im WS 2006/07

Versuch: Digitale Filter

function Hd = ellipHP %ELLIPHP Returns a discrete-time filter object % % M-File generated by MATLAB(R) 7.0 and the Signal Processing Toolbox 6.2. % % Generated on: 04-Dec-2006 23:24:51 % % Elliptic Highpass filter designed using FDESIGN.HIGHPASS. % All frequency values are normalized to 1. Fstop = 0.25;<br>
Fpass = 0.3; <br>  $\frac{1}{2}$  & Passband Frequency Fpass = 0.3; <br> Astop = 26; <br> & Stopband Attenuati % Stopband Attenuation (dB) Apass = 1.93; <br> % Passband Ripple (dB) match = 'stopband'; % Band to match exactly % Construct an FDESIGN object and call its ELLIP method. h = fdesign.highpass(Fstop, Fpass, Astop, Apass); Hd = ellip(h, 'MatchExactly', match);

% [EOF]

#### Filter dargestellt mit showfilter.m:

```
Wpass = 0.3iWstop = 0.25iApass = 1.93iAstop = 26i[N, Wn] = ellipord(Wpass, Wstop, Apass, Astop);
[B, A] = ellip(N, Apass, Astop, Wn, 'high');
showfilter(B,A, 'Durchfuehrung 5.4.2 – Ellip-HP',0.25,40);
```
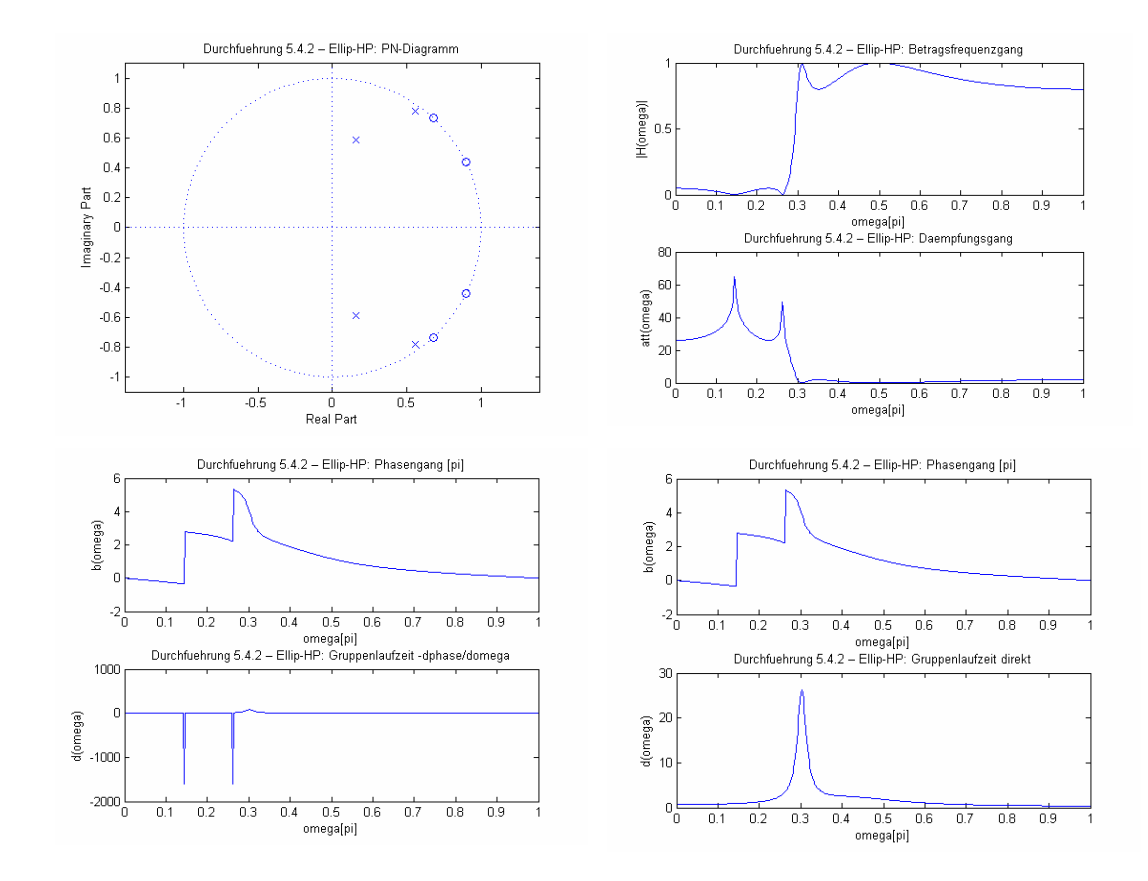

GEORG SIMON OHM<br>FACHHOCHSCHULE NORNBERG

Versuch: Digitale Filter

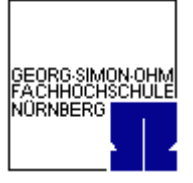

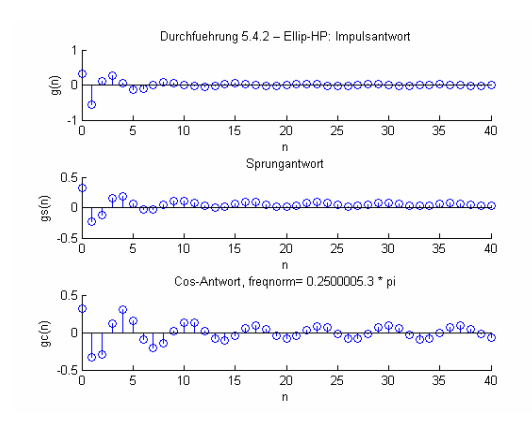

Besser mit N=80 Abtastwerten:

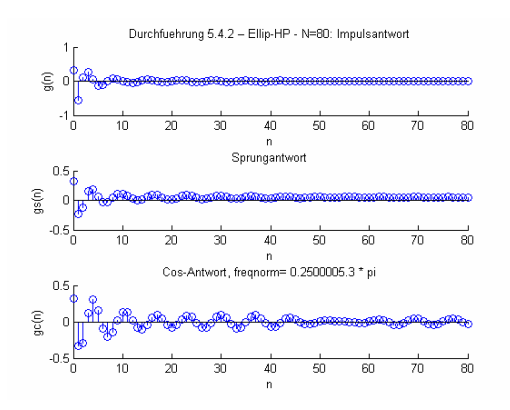

Das Cauer-Filter hat ebenfalls die 3.Ordnung. Der Phasengang ist bei diesem Filter nicht so gut, der Frequenzgang wellig und mit Überschwinger. Die Nullstellen liegen auf dem Einheitskreis, die Polstellen befinden sich innerhalb des Einheitskreises.

<span id="page-52-0"></span>Versuch: Digitale Filter

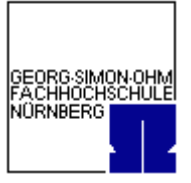

# **5.4.3. Entwurf nichtrekursiver Filter mit Matlab**

# **5.4.3.1. Fourierapproximation ohne Fenster (bzw. mit Rechteckfenster)**

fg=1.25;  $fa=10;$  $N=[-100:1:100];$  $X=N(1:100)$ ;  $Gn(1:100) = sinc(X^*2*pi*fg/fa);$  $Gn(101)=1;$  $X=N(102:201);$ Gn(102:201)=sinc(X\*2\*pi\*fg/fa);

 $A=[1 zeros(1, length(Gr)-1)];$ showfilter(Gn,A,'...',0.5,200);

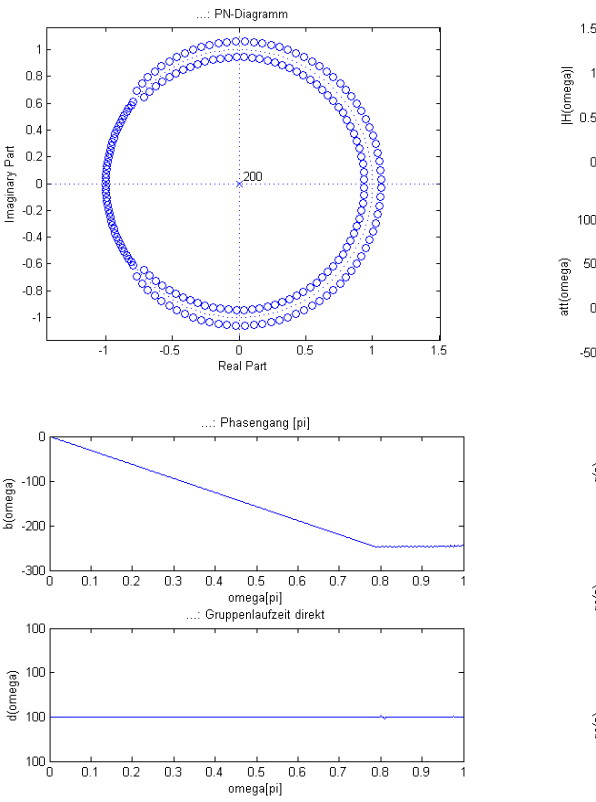

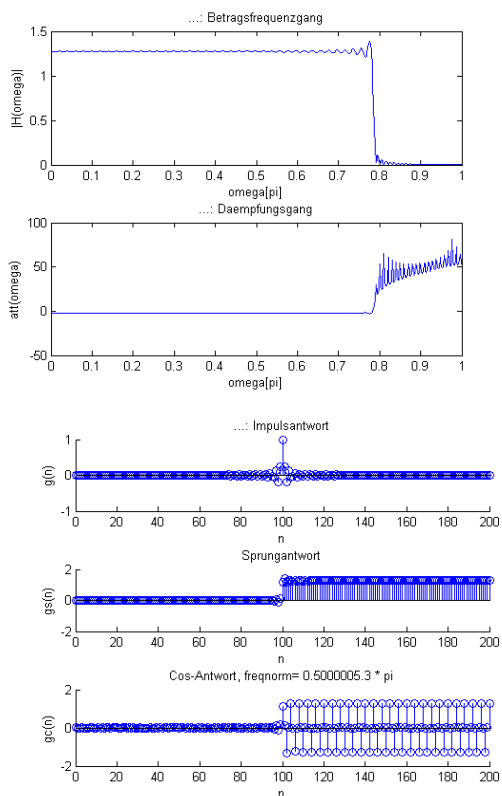

Versuch: Digitale Filter

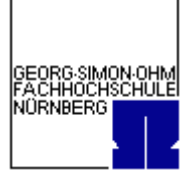

## **5.4.3.2. Fourierapproximation mit Kaiserfenster**

 $N=[-100:1:100]$ ;  $Gn(1:100)=sinc(N(1:100)*2*pi/8);$  $Gn(101)=1;$ Gn(102:201)=sinc(N(102:201)\*2\*pi/8); %plot (Gn); %stem (N,Gn), title('Manuelle Berechnung der Impulsantwort'), xlabel('N'), ylabel('G(N)'); kf=kaiser(length(N),3);

hf=Gn.\*kf'; %Impulsantwort multipliziert mit Zeilenvektor von kf

showfilter(hf,1, 'Durchfuehrung 5.4.3.1 - Fourierapprox mit Kaiserfenster', 0.5,200);

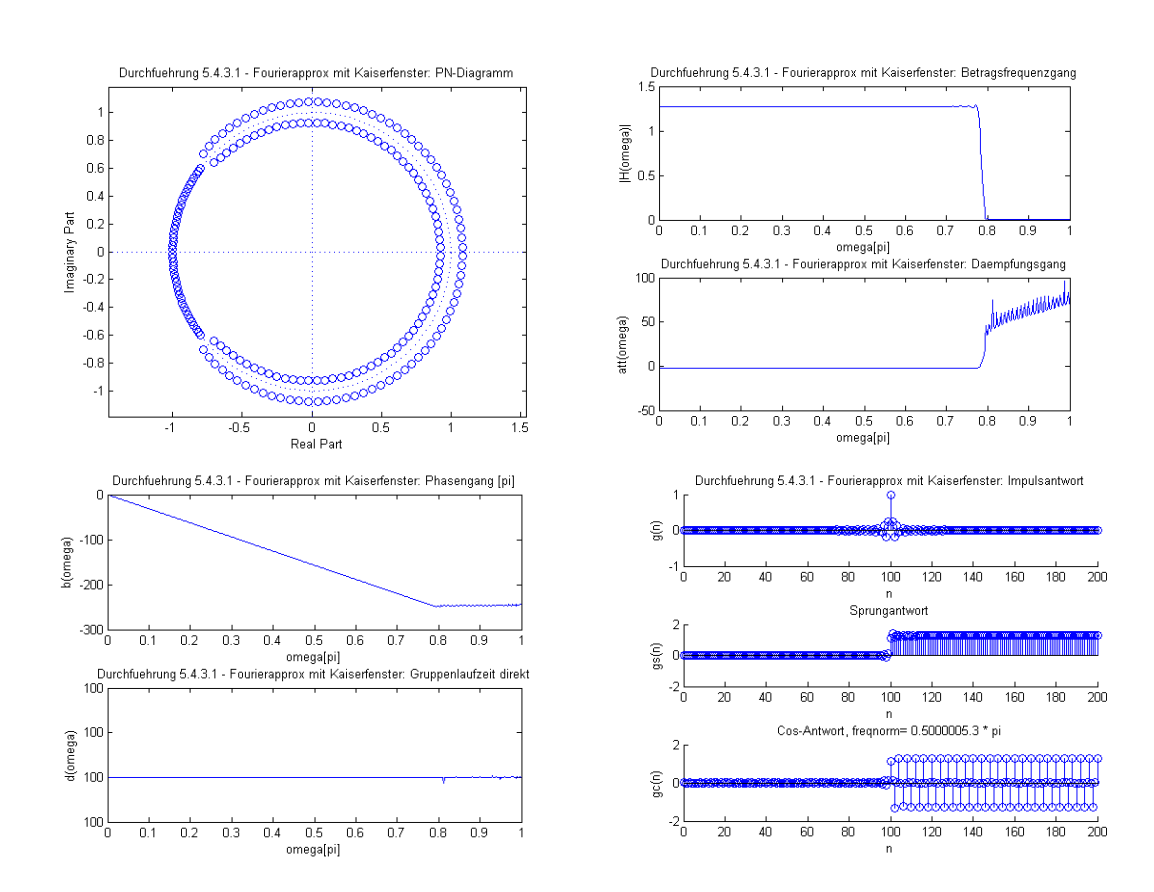

Zusätzlich wurde noch der Hoch- und Tiefpass nach dem vorliegenden Toleranzschema mit dem Matlab Toolsets "wintool" und "fdatool" entwickelt:

Gruppe 4 im WS 2006/07

Versuch: Digitale Filter

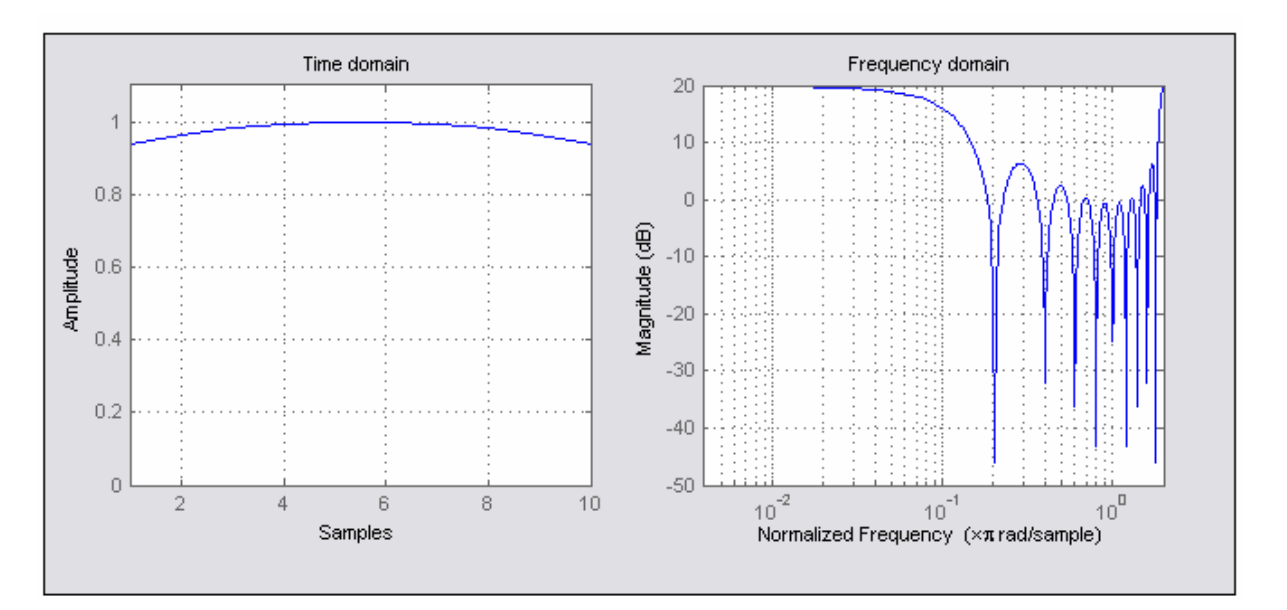

# a) TP

 $Wpass = 0.1iWstop = 0.15iApass = 0.8iAstop = 0.05i$ [N,Wn,BETA,TYPE] = kaiserord([Wpass Wstop], [1 0], [Astop Apass]);  $[B, A] = \text{fir1(N, Wn, TYPE, Kaiser(N+1, BETA)});$ showfilter(B,A, 'Durchfuehrung 5.4.3 – Kaiser-TP',0.25,40);

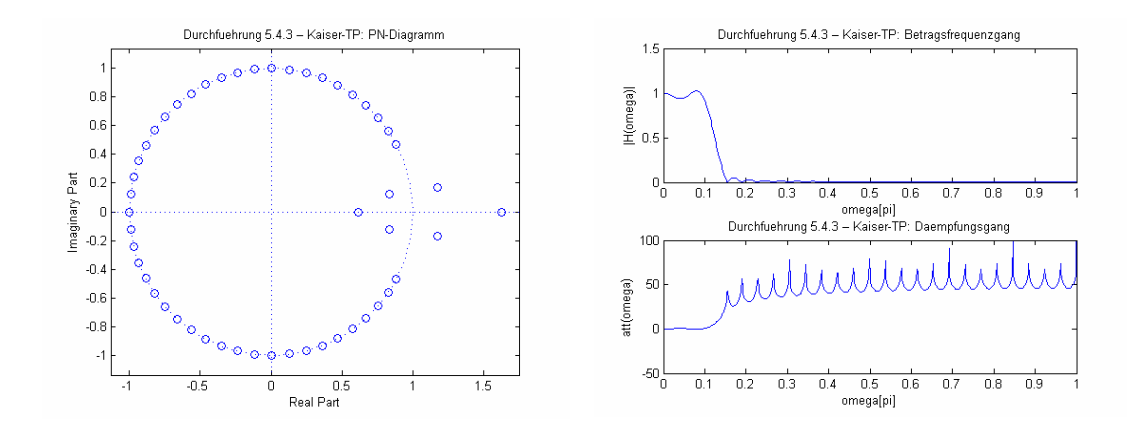

GEORG SIMON OHM<br>FACHHOCHSCHULE<br>NÜRNBERG

Versuch: Digitale Filter

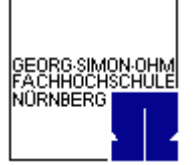

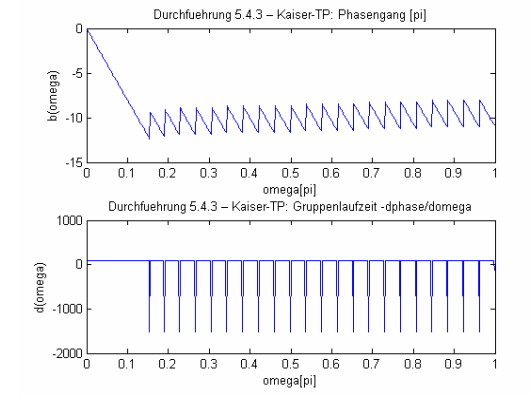

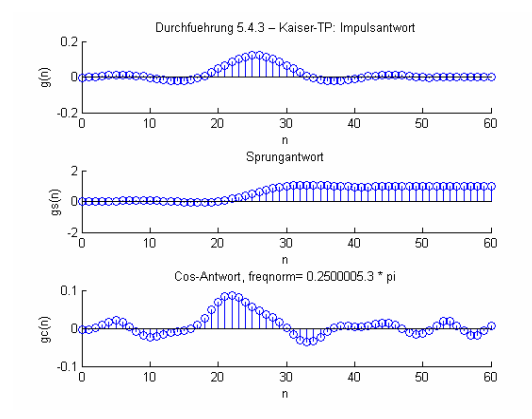

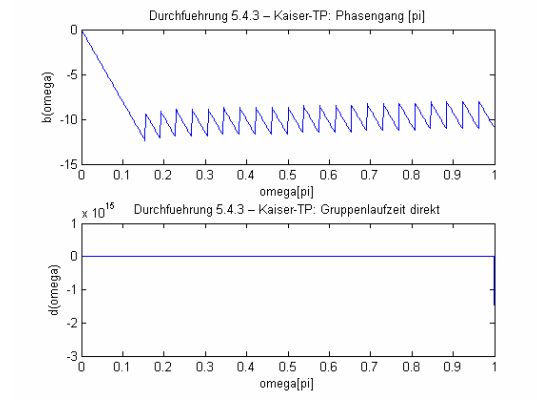

Gruppe 4 im WS 2006/07

Versuch: Digitale Filter

GEORG SIMON OHM<br>FACHHOCHSCHULE NORNBERG

Entwicklung mit dem Filter Design Tool:

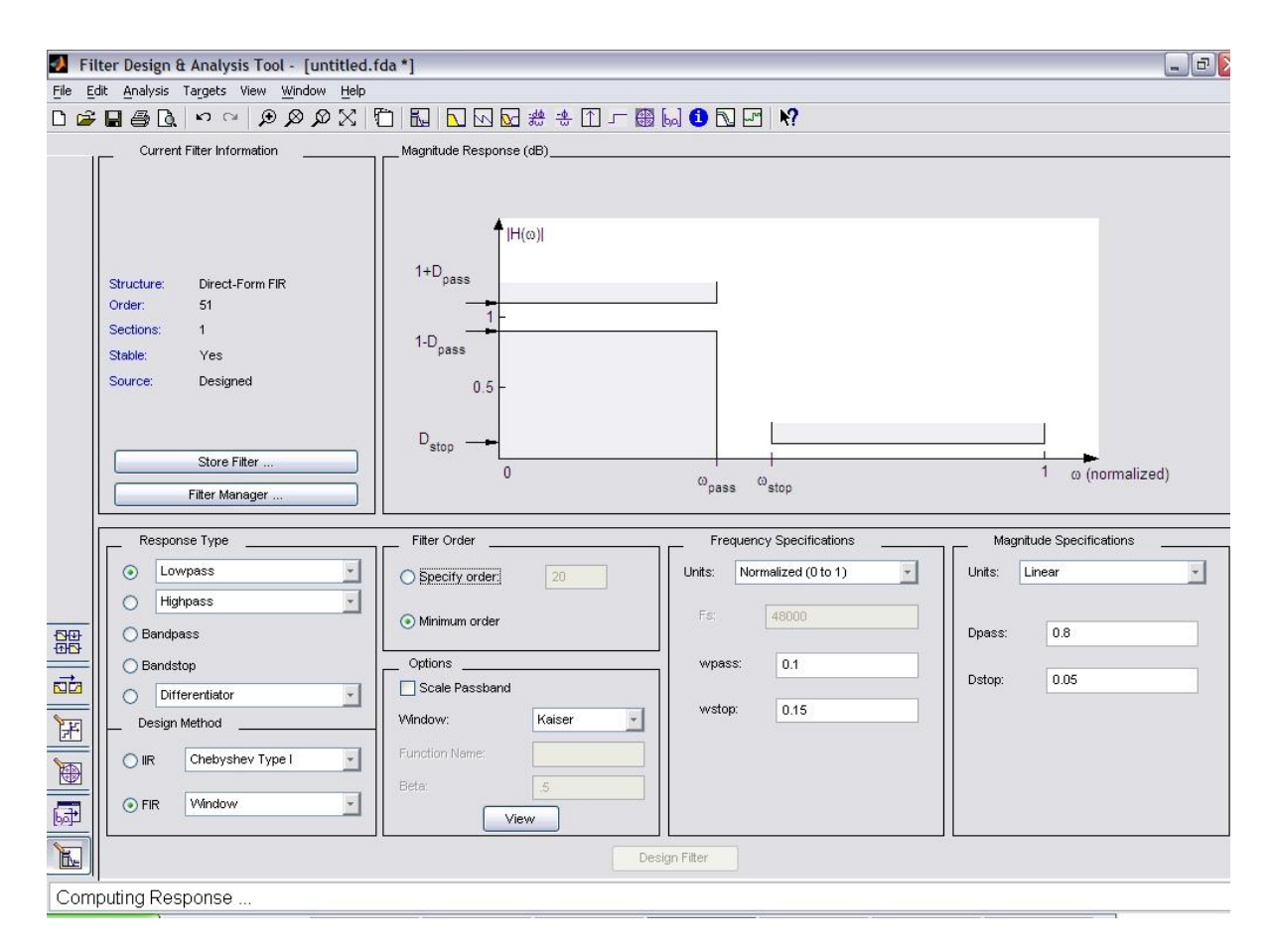

#### Matlab-Coefficient File (kaiserTP.fcf):

```
%
% Generated by MATLAB(R) 7.0 and the Signal Processing Toolbox 6.2.
\mathbf{S}% Generated on: 05-Dec-2006 21:28:06
\,Discrete-Time FIR Filter (real) 
------------------------------- 
Filter Structure : Direct-Form FIR<br>Filter Order : 51
Filter Order
Stable : Yes 
Linear Phase : Yes (Type 2)
Numerator: 
-0.004186661757874 
-0.001597962388617 
  0.001735276332056 
  0.005362908074962 
  0.008707427406639 
  0.011142539257565 
  0.012091309020289 
  0.011130254164266 
  0.008083303622809 
  0.003089507567640 
-0.003369074093151 
-0.010487953529575 
-0.017211229734232
```
#### Versuch: Digitale Filter

-0.022347485217525 -0.024717798577304 -0.023317333120606 -0.017468606805759 -0.006944261229111 0.007959870389383 0.026414637996636 0.047115462185548 0.068404047210357 0.088440720770216 0.105406768671181 0.117711408326848 0.124176780268882 0.124176780268882 0.117711408326848 0.105406768671181 0.088440720770216 0.068404047210357 0.047115462185548 0.026414637996636 0.007959870389383 -0.006944261229111 -0.017468606805759 -0.023317333120606 -0.024717798577304 -0.022347485217525 -0.017211229734232 -0.010487953529575 -0.003369074093151 0.003089507567640 0.008083303622809 0.011130254164266 0.012091309020289 0.011142539257565

 0.008707427406639 0.005362908074962 0.001735276332056 -0.001597962388617 -0.004186661757874

#### Matlab-M-File (kaiserTP.m):

```
function Hd = kaiser-TP
%KAISER-TP Returns a discrete-time filter object
%
% M-File generated by MATLAB(R) 7.0 and the Signal Processing Toolbox 6.2.
\frac{9}{6}% Generated on: 05-Dec-2006 21:27:15
%
% FIR Window Lowpass filter designed using the FIR1 function.
% All frequency values are normalized to 1.
Fpass = 0.1; % Passband Frequency<br>
Fstop = 0.15; % Stopband Frequency
Fstop = 0.15; \frac{1}{2} & Stopband Frequency<br>Doass = 0.8; \frac{1}{2} & Passband Ripple
Pstop = 0.15; \frac{1}{2} & Passband Ripple<br>Dpass = 0.8; \frac{1}{2} & Passband Ripple<br>Dstop = 0.05; \frac{1}{2} & Stopband Attenua
                         % Stopband Attenuation
flag = 'noscale'; % Sampling Flag
% Calculate the order from the parameters using KAISERORD.
[N,Wn,BETA,TYPE] = kaiserord([Fpass Fstop], [1 0], [Dstop Dpass]);
% Calculate the coefficients using the FIR1 function.
b = \text{fir1(N, Wn, TYPE, Kaiser(N+1, BETA), flag)};Hd = dfilt.dffir(b);
```

```
% [EOF]
```

```
Breitschaft, Marco Milewski, Mario Uhl, Michael
```
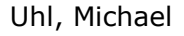

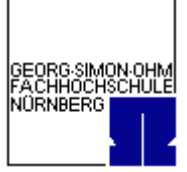

Versuch: Digitale Filter

#### b) HP

 $Wpass = 0.3iWstop = 0.25iApass = 0.8iAstop = 0.05i$ [N,Wn,BETA,TYPE] = kaiserord([Wstop Wpass], [0 1], [Astop Apass]);  $[B, A] = \text{fir1(N, Wn, TYPE, Kaiser(N+1, BETA)});$ showfilter(B,A, 'Durchfuehrung 5.4.3 – Kaiser-HP',0.25,60);

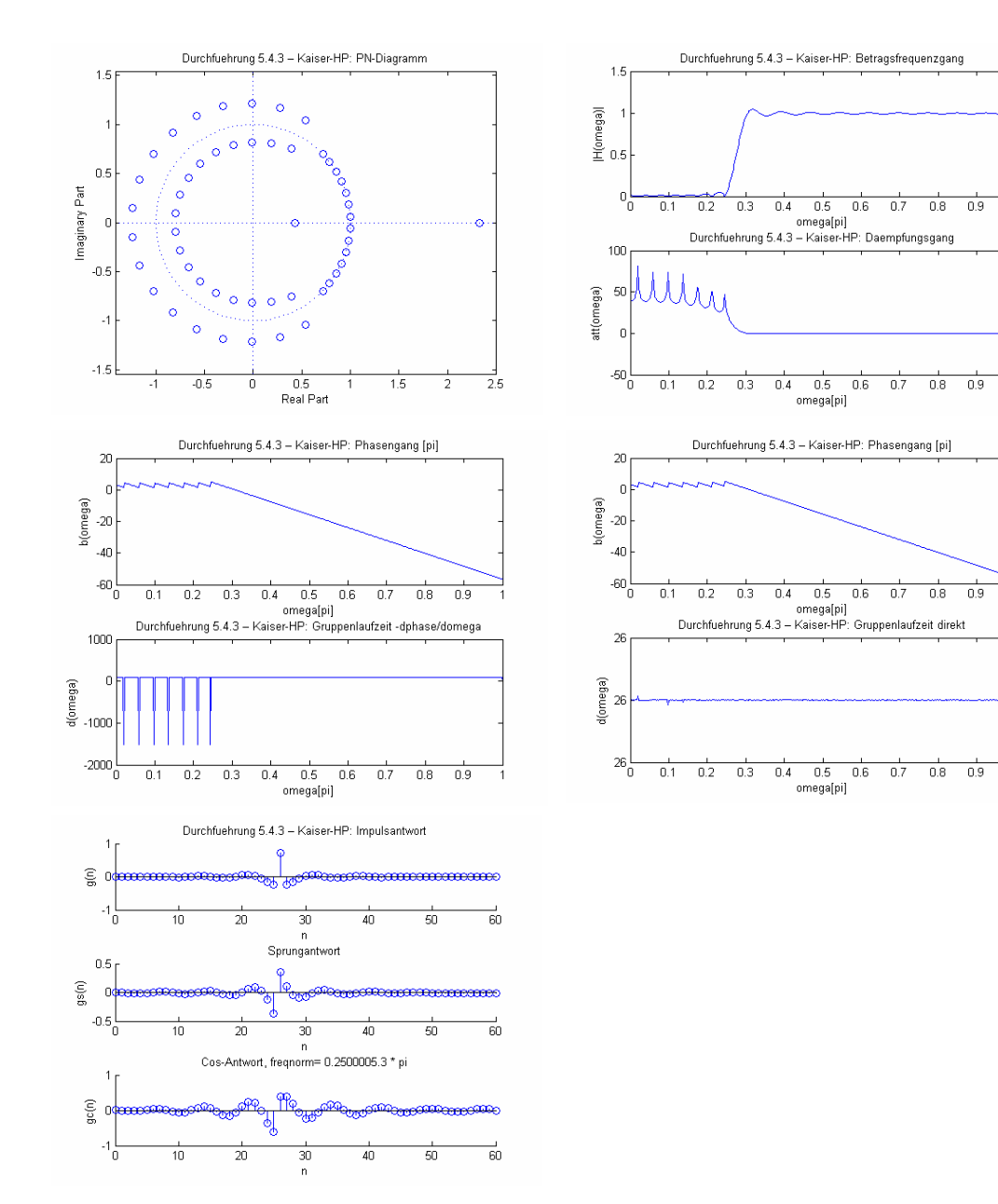

GEORG SIMON OHM<br>FACHHOCHSCHULE<br>NÜRNBERG

Versuch: Digitale Filter

Entwicklung mit dem Filter Design Tool:

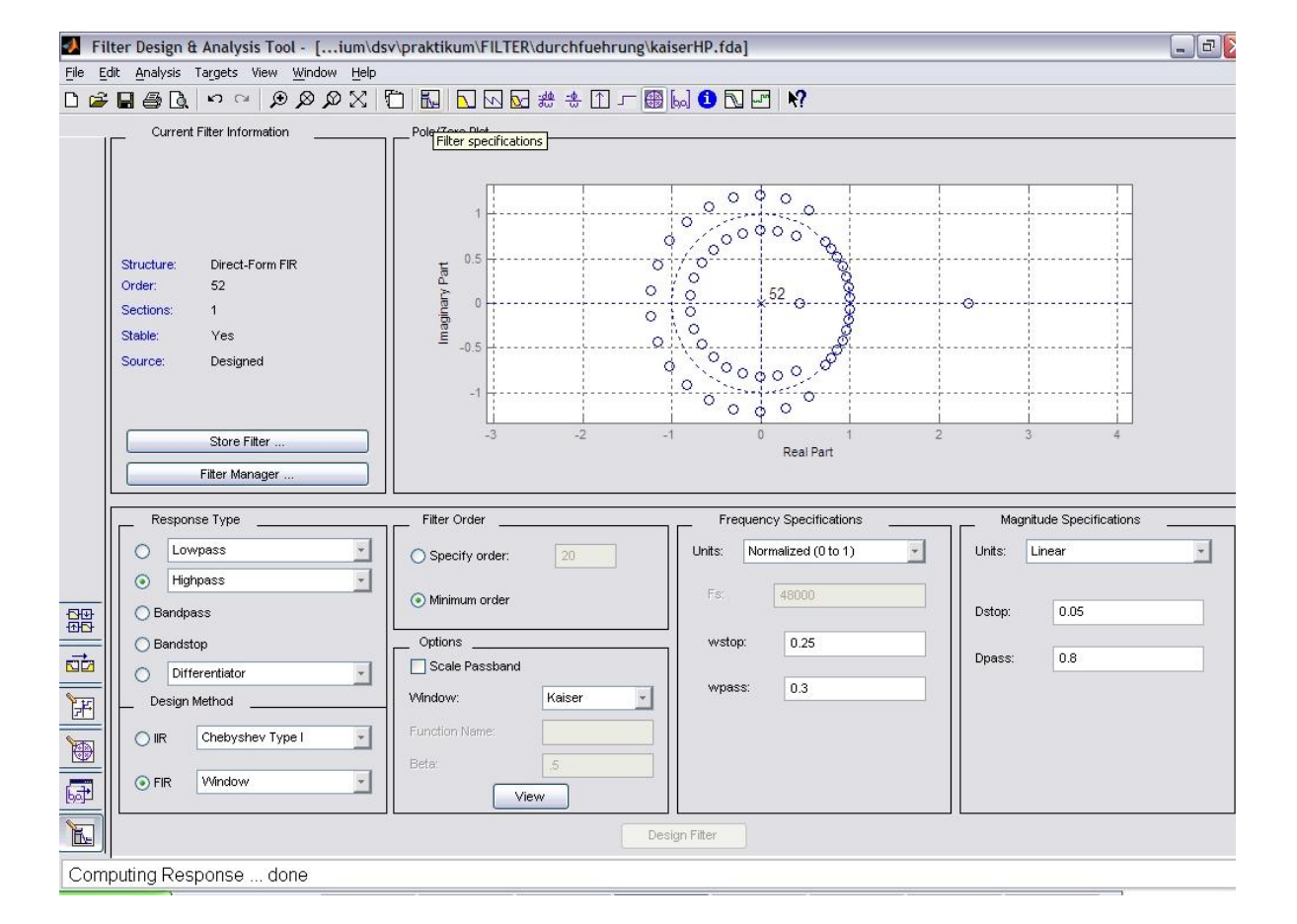

```
Matlab-Coefficient File (kaiserHP.fcf):
```

```
%
% Generated by MATLAB(R) 7.0 and the Signal Processing Toolbox 6.2.
%
% Generated on: 05-Dec-2006 21:44:54
%
Discrete-Time FIR Filter (real) 
          ------------------------------- 
Filter Structure : Direct-Form FIR<br>Filter Order : 52
Filter Order
Stable : Yes<br>Linear Phase : Yes
                   : Yes (Type 1)
Numerator: 
  0.003355386124275 
-0.003069342165513 
-0.008270560437595 
-0.008034326829243 
-0.001596699917130 
  0.007179889586729 
  0.011977341611241 
 0.008432080989070 
-0.002203668319411 
-0.013048599428049 
-0.015839410657942 
-0.006951449302219 
  0.009020069512884 
  0.021205693613065 
  0.019450908328552
```
#### Versuch: Digitale Filter

 0.002091002173218 -0.021032165748150 -0.033379319138408 -0.022399000616256 0.010271000148223 0.046139741280359 0.057837837064620 0.024328597109203 -0.055105873230288 -0.156775493119953 -0.241882971284490 0.725000000000000 -0.241882971284490 -0.156775493119953 -0.055105873230288 0.024328597109203 0.057837837064620 0.046139741280359 0.010271000148223 -0.022399000616256 -0.033379319138408 -0.021032165748150 0.002091002173218 0.019450908328552 0.021205693613065 0.009020069512884 -0.006951449302219 -0.015839410657942 -0.013048599428049 -0.002203668319411 0.008432080989070 0.011977341611241 0.007179889586729 -0.001596699917130 -0.008034326829243 -0.008270560437595 -0.003069342165513

0.003355386124275

#### Matlab-M-File (kaiserHP.m):

```
function Hd = kaiser-HP
%KAISER-HP Returns a discrete-time filter object
%
% M-File generated by MATLAB(R) 7.0 and the Signal Processing Toolbox 6.2.
%
% Generated on: 05-Dec-2006 21:44:33
%
% FIR Window Highpass filter designed using the FIR1 function.
% All frequency values are normalized to 1.
Fstop = 0.25; <br>
Fpass = 0.3; <br>
% Passband Frequency
Fpass = 0.3; % Passband Frequency
Dstop = 0.05; % Stopband Attenuation
Dpass = 0.8; % Passband Ripple
flag = 'noscale'; % Sampling Flag
% Calculate the order from the parameters using KAISERORD.
[N,Wn,BETA,TYPE] = kaiserord([Fstop Fpass], [0 1], [Dpass Dstop]);
% Calculate the coefficients using the FIR1 function.
b = \text{firl(N, Wn, TYPE, Kaiser(N+1, BETA), flag)};
\text{Hd} = \text{d} \text{filt}. \text{d} \text{f} \text{fir}(b);
```
% [EOF]

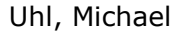

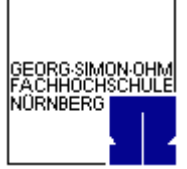

Versuch: Digitale Filter

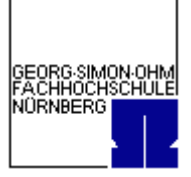

## **5.4.3.3. Chebyshev-Approximation**

```
N=[-100:1:100];Gn(1:100)=sinc(N(1:100)*2*pi/8);Gn(101)=1;Gn(102:201)=sinc(N(102:201)*2*pi/8);
%plot (Gn);
%stem (N,Gn), title('Manuelle Berechnung der Impulsantwort'), xlabel('N'), ylabel('G(N)');
cf=chebwin(length(N),26);
```
hf=Gn.\*cf'; %Impulsantwort multipliziert mit Zeilenvektor von kf

showfilter(hf,1, 'Durchfuehrung 5.4.3.3 - Chebyshevapprox', 0.5,200);

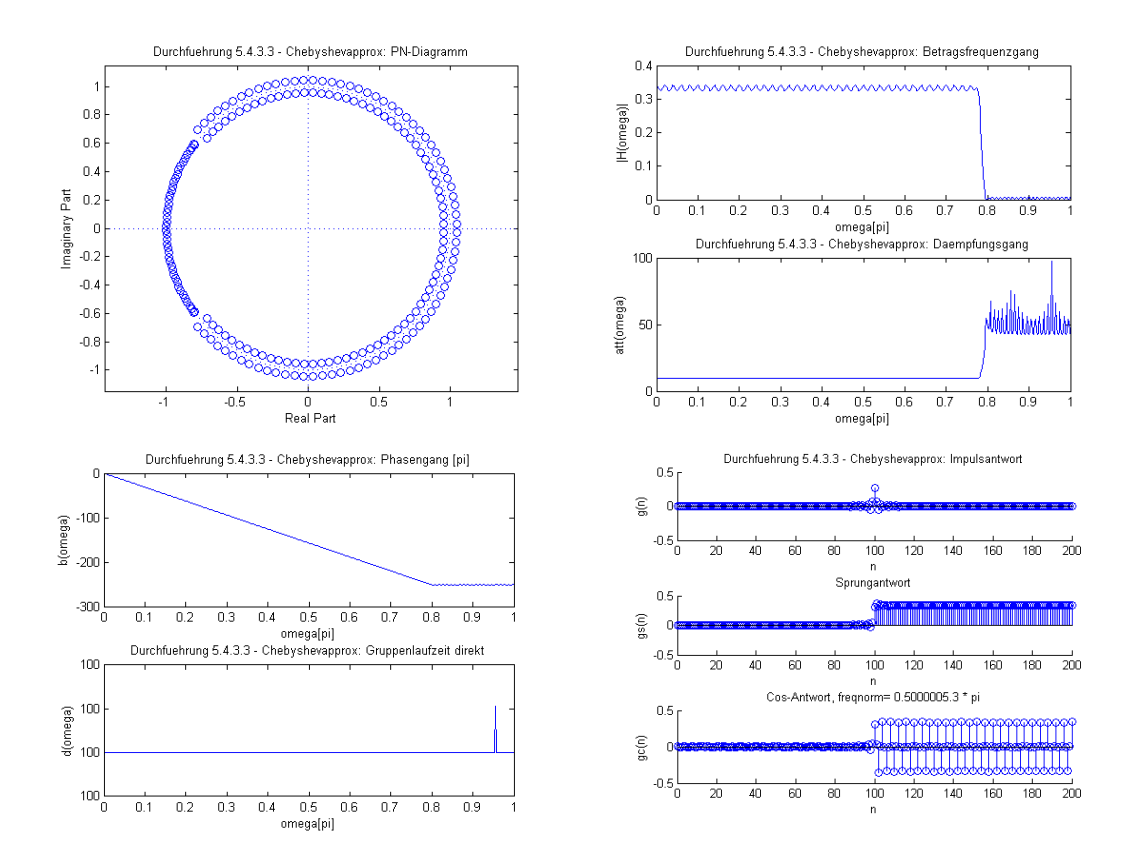

Zusätzlich wurde noch der Hoch- und Tiefpass nach dem vorliegenden Toleranzschema mit dem Matlab Toolsets "wintool" und "fdatool" entwickelt:

Versuch: Digitale Filter

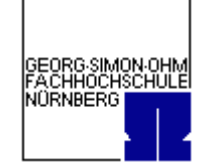

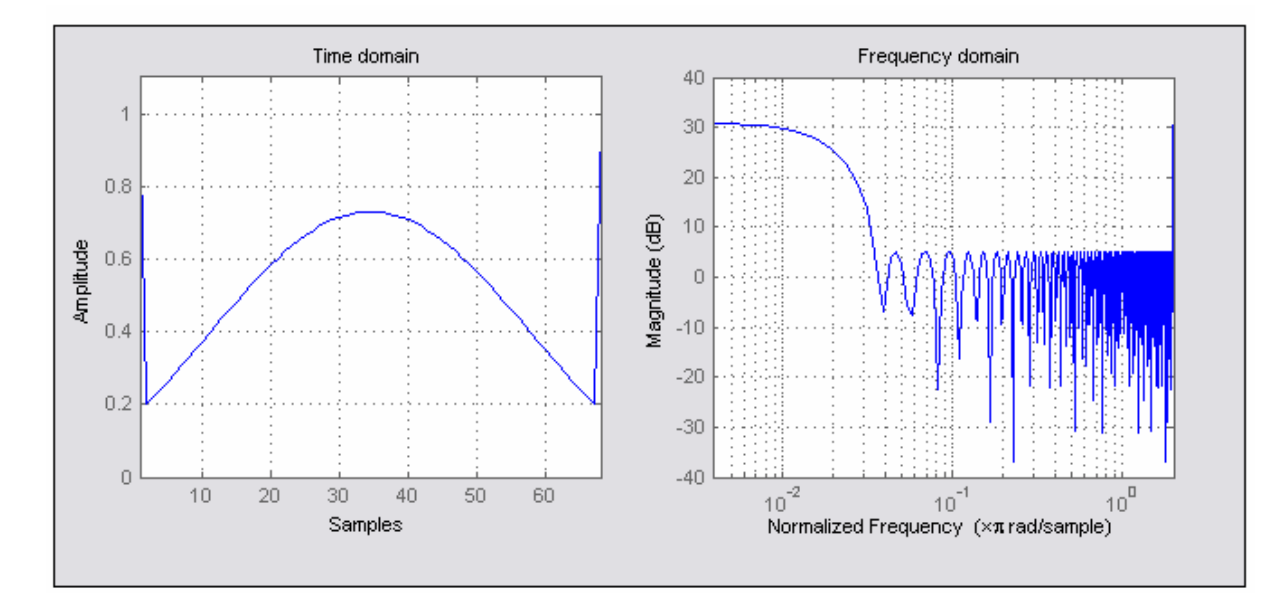

# a) TP

Einhaltung des Bandabstands von 26dB Dämpfung der Nebenkeule (SidelobeAtten) 26dB

Die geforderten Frequenzen W<sub>Pass</sub>=0,1f<sub>a</sub> und W<sub>Stop</sub>=0.15f<sub>a</sub> ( $\rightarrow$  W<sub>C</sub>=0.125) wurden mit einem Filter nach der Chebyshevapproximation mit der Ordnung 68 erreicht.

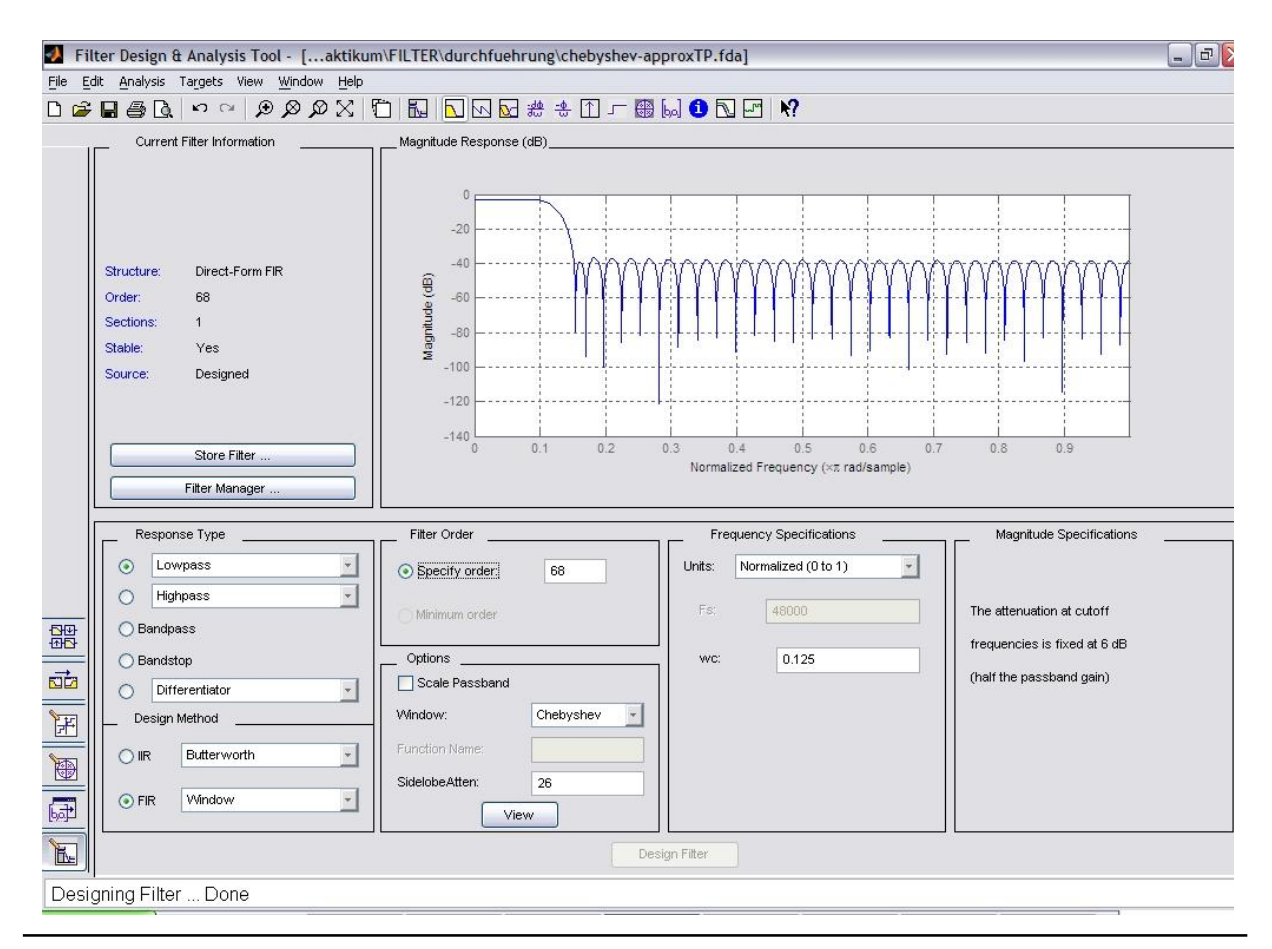

Breitschaft, Marco Milewski, Mario Uhl, Michael

Gruppe 4 im WS 2006/07

Versuch: Digitale Filter

#### Matlab-Coefficient File (chebyshev-approxTP.fcf):

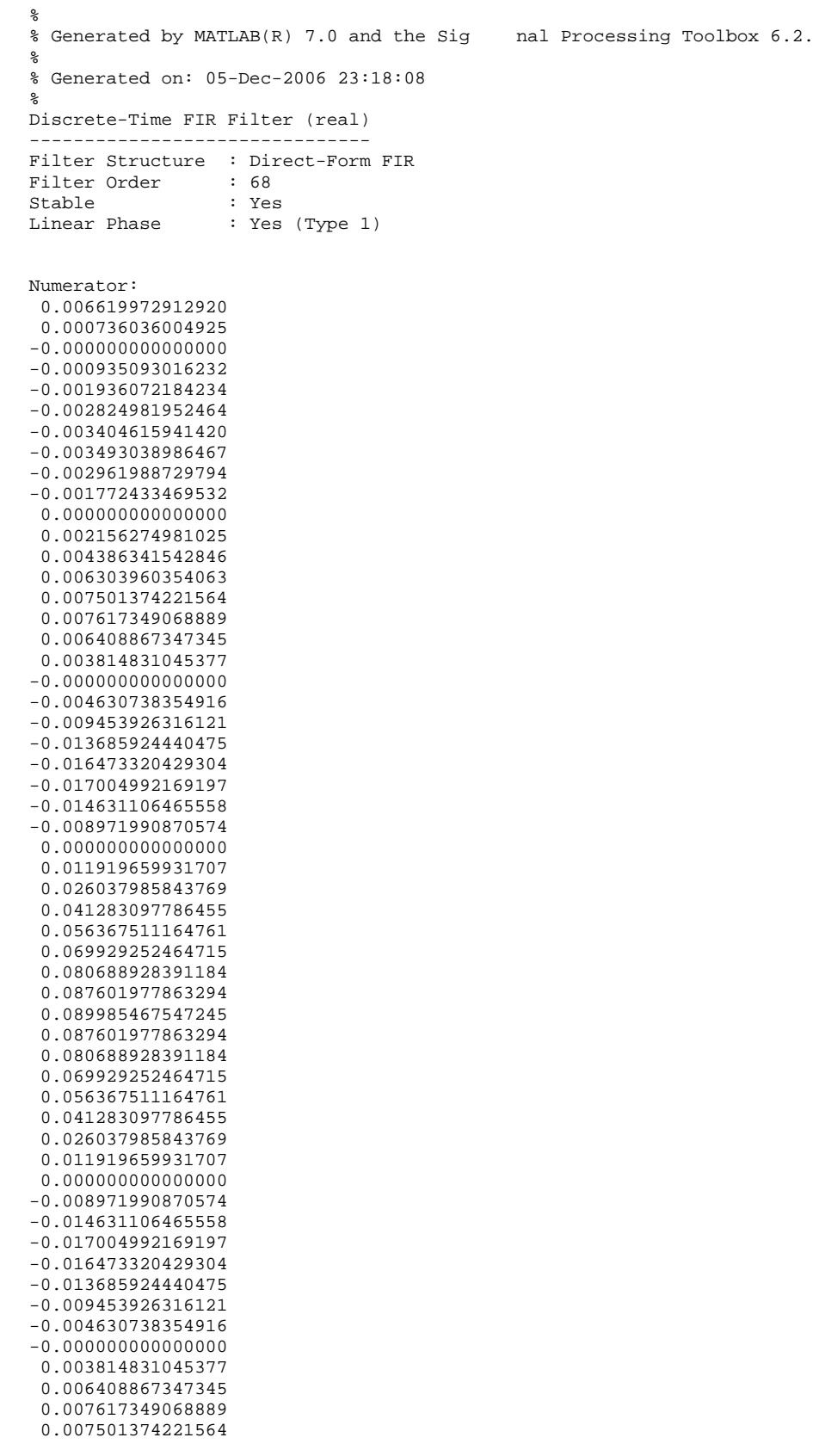

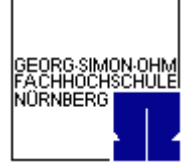

#### Versuch: Digitale Filter

GEORG SIMON OHM<br>FACHHOCHSCHULE NORNBERG

 0.006303960354063 0.004386341542846 0.002156274981025 0.000000000000000 -0.001772433469532 -0.002961988729794 -0.003493038986467 -0.003404615941420 -0.002824981952464 -0.001936072184234 -0.000935093016232 -0.000000000000000 0.000736036004925 0.006619972912920

#### Matlab-M-File (chebyshev-approxTP.m):

```
function Hd = chebyshev-approxTP
%CHEBYSHEV-APPROXTP Returns a discrete-time filter object
%
% M-File generated by MATLAB(R) 7.0 and the Signal Processing Toolbox 6.2.
\approx% Generated on: 05-Dec-2006 23:17:26
%
% FIR Window Lowpass filter designed using the FIR1 function.
% All frequency values are normalized to 1.
N = 68; \t% Order<br>FC = 0.125; \t% CutoffFc = 0.125; % Cutoff Frequency
              = 'noscale'; % Sampling Flag<br>= 26; % Window Parameter
SidelobeAtten = 26;% Create the window vector for the design algorithm.
win = chebwin(N+1, SidelobeAtten);
% Calculate the coefficients using the FIR1 function.
b = \text{fir1(N, Fc, 'low', win, flag)};
Hd = dfilt.dffir(b);
```
% [EOF]

#### Filter dargestellt mit showfilter.m:

```
N = 68; Wc = 0.125; SidelobeAtten = 26;
win = chebwin(N+1, SidelobeAtten);
[B, A] = \text{fir1(N, Wc, 'low', win)};showfilter(B,A, 'Durchfuehrung 5.4.3 – Chebyshev-window-TP',0.25,80);
```
Versuch: Digitale Filter

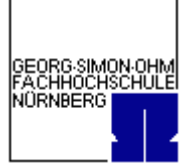

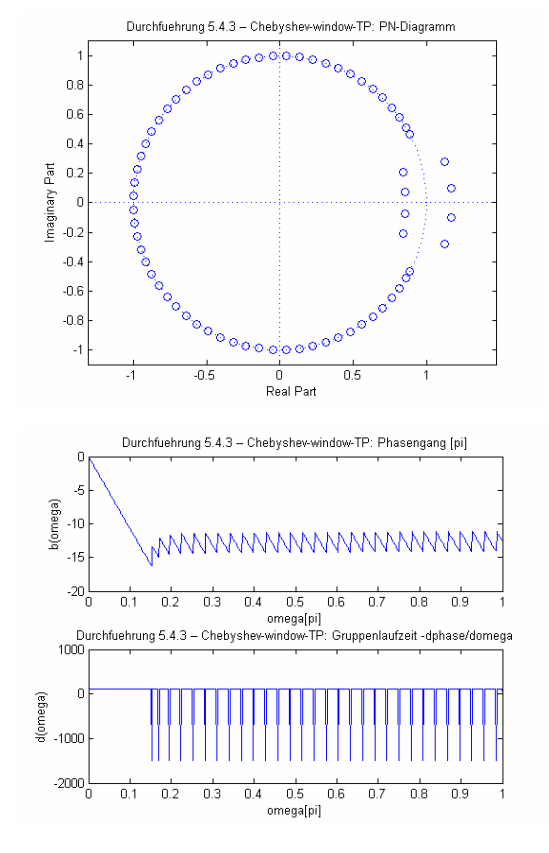

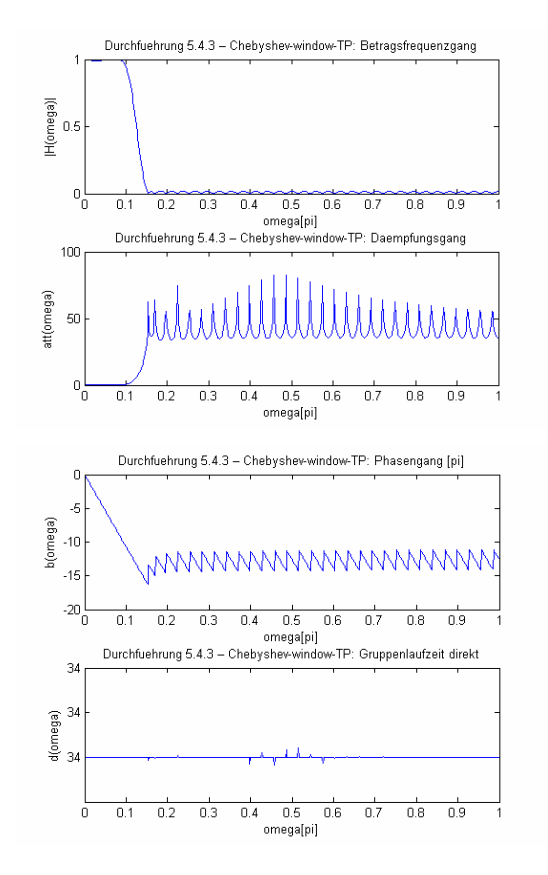

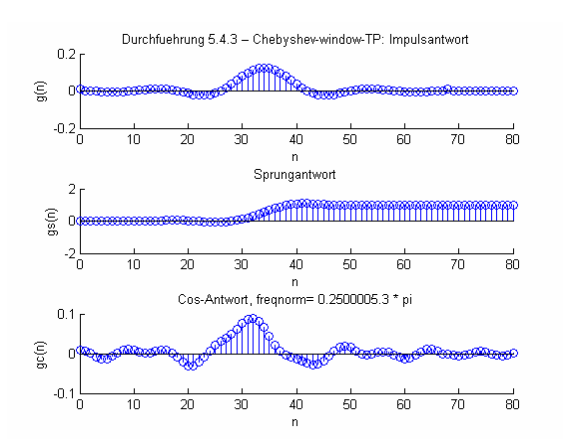

Versuch: Digitale Filter

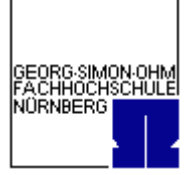

b) HP

Einhaltung des Bandabstands von 26dB Dämpfung der Nebenkeule (SidelobeAtten) 26dB

Die geforderten Frequenzen W<sub>Stop</sub>=0,25f<sub>a</sub> und W<sub>pass</sub>=0.3f<sub>a</sub> ( $\rightarrow$  W<sub>C</sub>=0.275) wurden mit einem Filter nach der Chebyshevapproximation mit der Ordnung 78 erreicht.

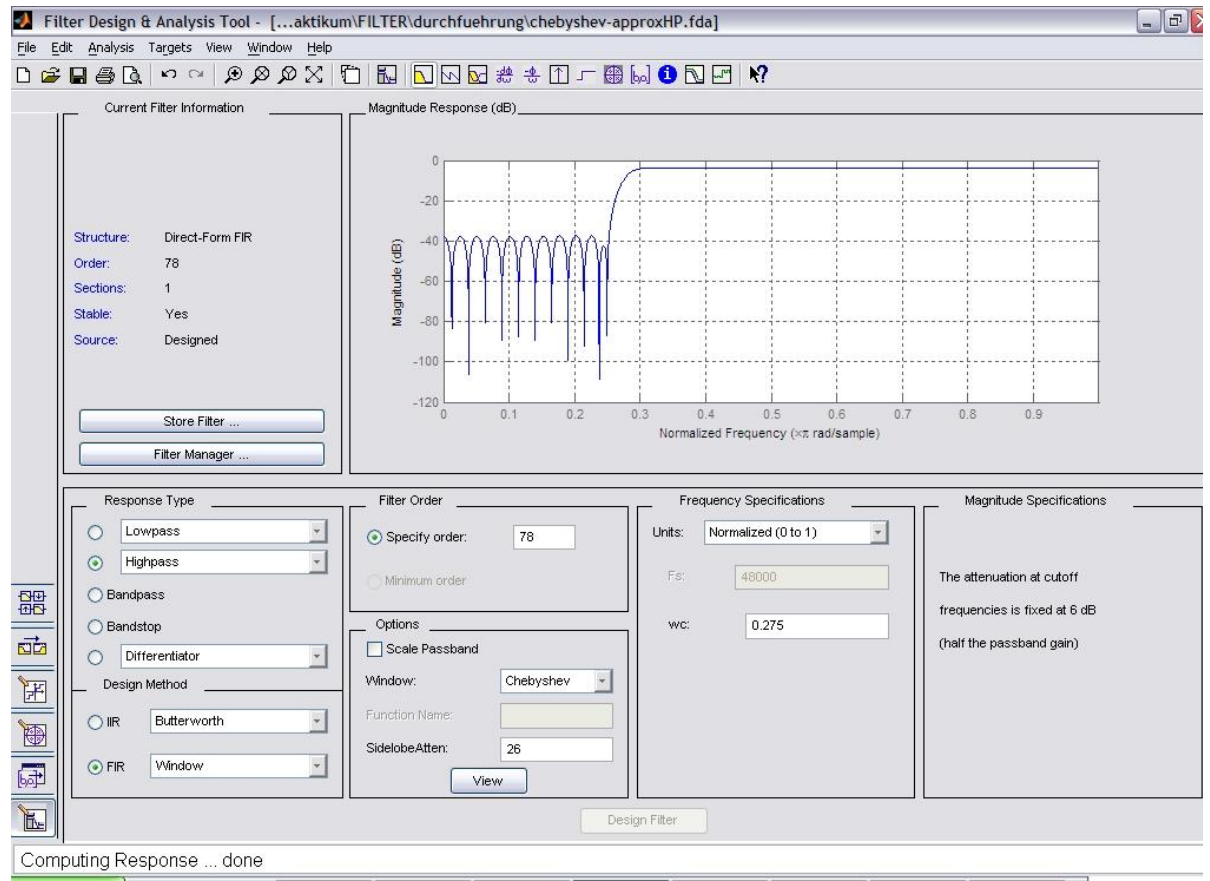

Matlab-Coefficient File (chebyshev-approxHP.fcf):

```
%
% Generated by MATLAB(R) 7.0 and the Signal Processing Toolbox 6.2.
\frac{6}{3}% Generated on: 05-Dec-2006 23:48:12
%
Discrete-Time FIR Filter (real) 
------------------------------- 
Filter Structure : Direct-Form FIR
Filter Order : 78 
Stable : Yes 
Linear Phase : Yes (Type 1) 
Numerator: 
-0.006206275291375 
-0.001438890912657 
-0.000847128812565 
 0.000555727615623 
 0.001837421724795 
 0.001954393567086
```
#### Versuch: Digitale Filter

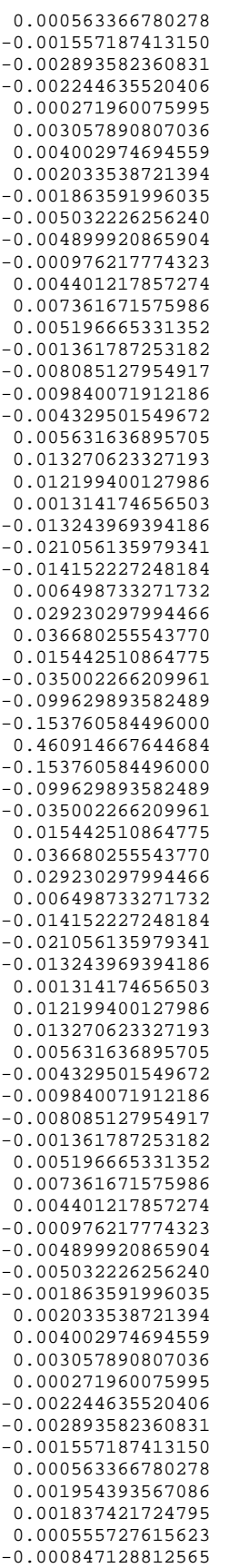

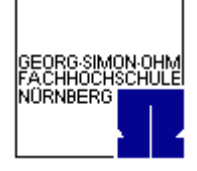

Gruppe 4 im WS 2006/07

Versuch: Digitale Filter

-0.001438890912657 -0.006206275291375

#### Matlab-M-File (chebyshev-approxHP.m):

```
function Hd = chebyshev-approxHP
%CHEBYSHEV-APPROXHP Returns a discrete-time filter object
%
% M-File generated by MATLAB(R) 7.0 and the Signal Processing Toolbox 6.2.
%
% Generated on: 05-Dec-2006 23:47:23
\frac{6}{3}% FIR Window Highpass filter designed using the FIR1 function.
% All frequency values are normalized to 1.
N = 78; \frac{1}{8} Order<br>Fc = 0.275; \frac{1}{8} Cutof
Fc = 0.275; % Cutoff Frequency
       flag = 'noscale'; % Sampling Flag
SidelobeAtten = 26;% Create the window vector for the design algorithm.
win = chebwin(N+1, SidelobeAtten);
% Calculate the coefficients using the FIR1 function.
b = \text{firl(N, Fc, 'high', win, flag)};
Hd = dfilt.dffir(b);
% [EOF]
```
#### Filter dargestellt mit showfilter.m:

```
N = 78; Wc = 0.275; SidelobeAtten = 26;
win = chebwin(N+1, SidelobeAtten);
[B, A] = \text{firl}(N, Wc, 'high', win);showfilter(B,A, 'Durchfuehrung 5.4.3 – Chebyshev-window-HP',0.25,60);
```
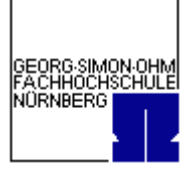

Versuch: Digitale Filter

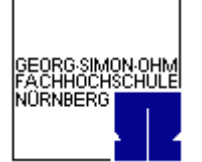

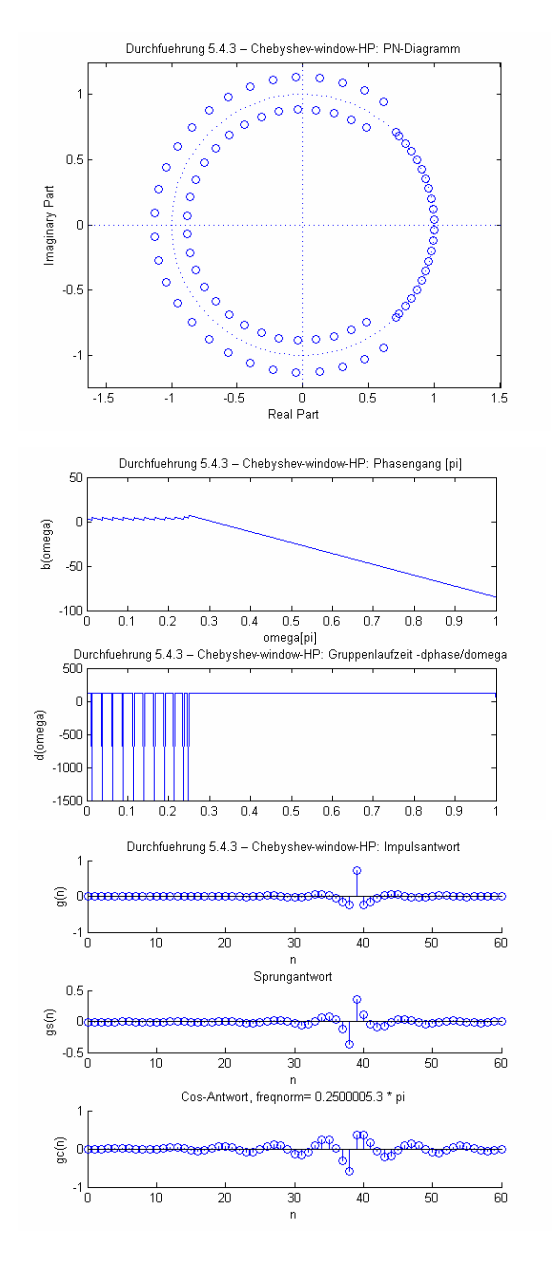

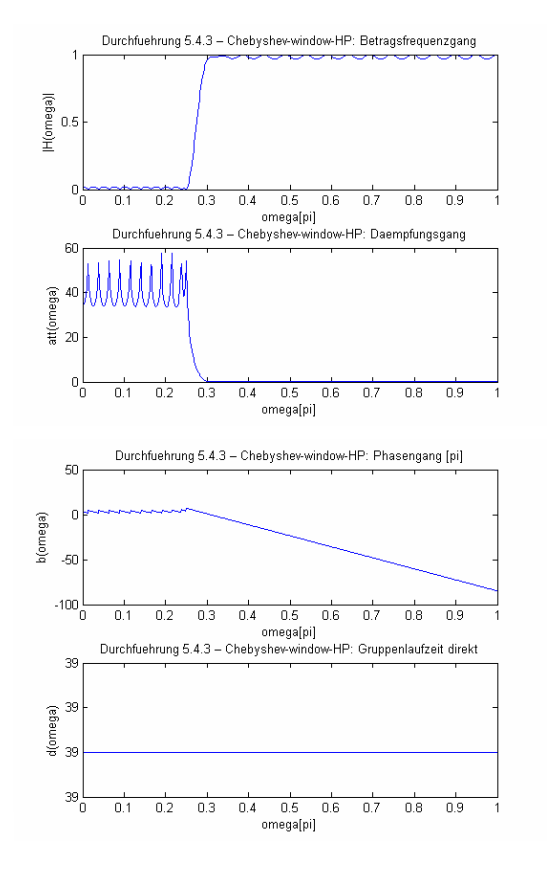